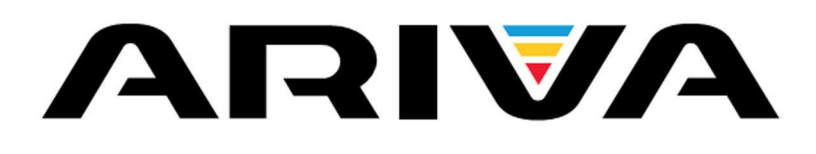

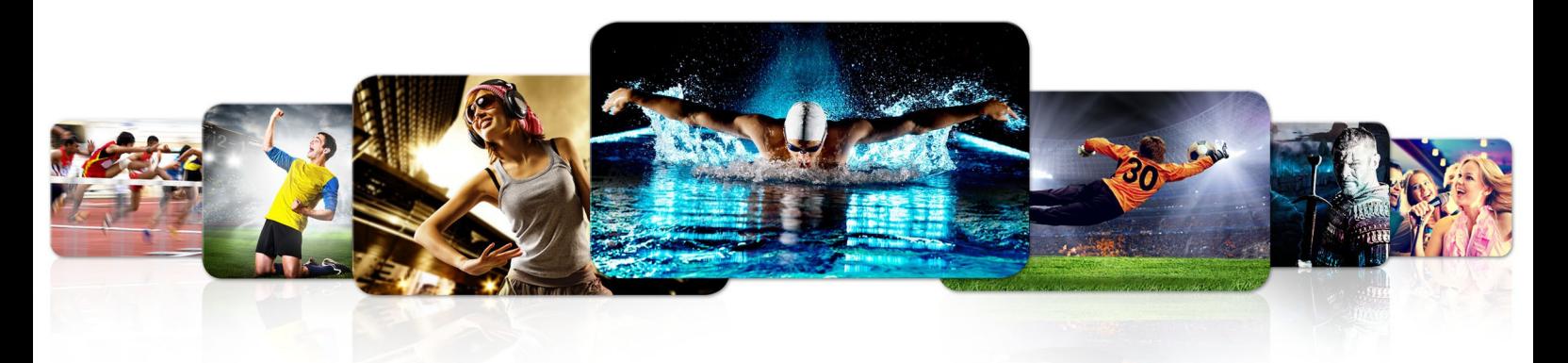

## Manual de utilizare

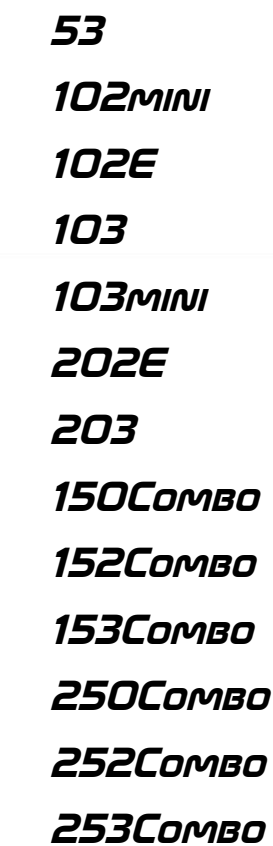

*Romana*

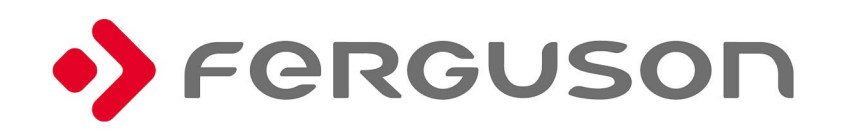

## **ATENŢIE !!!**

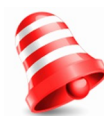

Receptoarele de satelit Ferguson suportă înregistrare pe unitățile externe de hard disk (HDD) și memorii flash (pendrive). În toate cazurile, funcționarea corectă a funcției de înregistrare depinde de tipul de memorie conectat! Vă rugăm citiți următoarele limitări.

## **NU UITAŢI:**

1. Pentru a utiliza o memorie USB externă, memoria trebuie să suporte standardul USB 2.0. Pentru a asigura înregistrarea și redarea stabilă, trebuie să utilizați o memorie cu o viteză de înregistrare de 9,0 MB/s sau mai mare. Hard diskurile şi memoriile flash mai lente pot să nu funcționeze corespunzător, au probleme cu înregistrare (bruiaj imagine), sau nu funcționează deloc !!!

2. Numai discuri cu o partiţie NTFS sau partiție FAT32 (vă recomandăm utilizarea formatului NTFS) vor funcționa corect. Dacă nu aveți un astfel de format, formataţi discul pe computer înainte de a îl conecta la receptor.

3. De asemenea, memorii extrem de fragmentate sau uzaze pot să nu funcționeze bine sau corect.

4. Unitățile Hard disk externe ar trebui alimentate separat, deoarece portul USB încorporat nu este capabil a furniza alimentarea necesară.

5. Numai unul dintre cele două porturi USB poate fi utilizat în același timp!

# **ATENŢIE**

1. În nici un caz nu ar trebui să deconectați dispozitivul USB de la receptor în timpul înregistrării sau redării. Deconectarea în timpul funcționării poate provoca daune receptorului și/sau memoriei flash, și la datelor înregistrate.

2. Nu atingeți aparatul în timpul funcţionării (și, în special, conectorul USB) cu mâinile ude. Pericol de electrocutare și deteriorare permanentă a receptorului!

## **MĂSURI DE SECURITATE**

Vă recomandăm să citiți manualul de instrucțiuni și recomandări înainte de a începe. De asemenea, amintiti-vă pentru să pozitionați corect antena de satelit!!

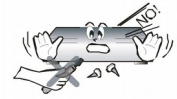

Pentru a evita un șoc electric, nu deschideți carcasa. Deteriorarea sigiliului de garanție va anula garanția.

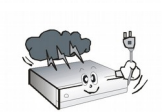

Deconectați dispozitivul de la sursa de alimentare în timpul furtunilor sau atunci când nu va fi utilizat pentru o perioadă extinsă de timp. Va reamintim că garanția nu acoperă deteriorarea echipamentului cauzată de un fulger.

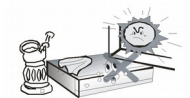

Nu expuneți aparatul la lumina solară directă. Puneți-l departe de surse de căldură și de umiditate. Nu acoperiți fantele de aerisire, pentru a se asigura circulația corectă a aerului.

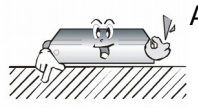

Așezați aparatul orizontal pe o suprafață plană și stabilă.

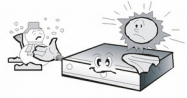

Dacă mutați aparatul dintr-o cameră care este caldă într-una care este rece (sau invers), așteptați minimum o oră înainte de al conecta la priză. În caz contrar, pot apărea probleme.

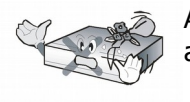

Aparatul ar trebui să fie plasat departe de vaze, sticle, acvarii și alte recipiente cu apă, pentru a evita deteriorarea. Nu atingeți ștecherul cu mâinile goale.

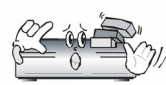

Nu așezați obiecte pe carcasa dispozitivului. Acest lucru poate cauza probleme de supraîncălzire și de recepție.

Înainte de a începe lucrări de întreținere sau instalare, deconectați receptorul de la priză. Nu curățați receptorul cu alcool sau lichide care conțin amoniac. Dacă este necesar, curățați-l cu o cârpă moale, fără scame, umezită cu o soluție blândă de apă și săpun.

- Nu conectați niciun cablu atunci când conectați cablul de alimentare este în priză.
- Verificați starea de cablurile. Cablurile deteriorate pot provoca un incendiu.
- Vă rugăm să deconectați receptorul de la rețea înainte de a conecta orice cablu.

#### **SOFTWARE PENTRU DESCĂRCĂRI DISPONIBILE**

Ferguson a luat toate eforturile pentru a a oferi utilizatorilor actualizări de software, în scopul de a asigura că parametrii receptorului de televiziune prin satelit sunt la zi. Ferguson își rezervă dreptul de a modifica, schimba sau modifica software-ul utilizat în receptor de televiziune prin satelit pe care le va alege și fără notificare prealabilă. Cea mai nouă versiune a software-ului este disponibil pe site-ul http://www.ferguson-digital.eu

#### **DESPRE MANUALUL DE INSTRUCȚIUNI**

Ferguson Sp. z o.o. a depus toate eforturile pentru a oferi cele mai recente informații cu privire la produsele sale. Ferguson Sp. Z o.o. nu acordă nici o garanție cu privire la conținutul manualul de instrucțiuni prezent și declină orice garanții implicite privind valoarea de piață sau de adecvare pentru scopuri specifice. Informațiile conținute în acest document este o instrucțiune destinată să permită utilizarea corectă și întreținerea receptorului.

Ferguson Sp. z o.o. isi rezerva dreptul de a introduce amendamente, modificări sau traduceri ale manualului de instrucțiuni fără notificare prealabilă cu privire la aceasta. Din acest motiv, vă recomandăm să vizitați în mod regulat site-ul nostru pentru a obține cele mai recente informații.

#### **MARCAJELE ȘI SEMNELE APLICATE LA RECEPTOR**

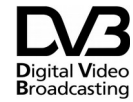

Acest logo informează că receptorul este Video standardele conforme Digital Video Transmisie digitală.

 $\begin{picture}(180,10) \put(0,0){\line(1,0){100}} \put(10,0){\line(1,0){100}} \put(10,0){\line(1,0){100}} \put(10,0){\line(1,0){100}} \put(10,0){\line(1,0){100}} \put(10,0){\line(1,0){100}} \put(10,0){\line(1,0){100}} \put(10,0){\line(1,0){100}} \put(10,0){\line(1,0){100}} \put(10,0){\line(1,0){100}} \put(10,0){\line(1,0){100}}$ 

 $\hat{P}$  Pericol de electrocutare - nu se deschid. Acest aviz avertizează utilizatorul nu pentru a deschide carcasa receptorului. Carcasa poate fi deschis numai de tehnicieni de service autorizați.

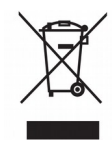

Când acest barat Simbolul coș de gunoi este atașat la un produs, înseamnă că produsul este acoperit de Directiva Europeană 2002/96 / CE. Vă rugăm să vă informați cu privire la locale sistem de colectare separată pentru produse electrice și electronice.

Vă rugăm să acționeze în conformitate cu regulile locale și nu aruncați produsele vechi împreună cu deșeurile menajere normale.

Eliminarea corectă a produselor vechi ajută la prevenirea posibilelor consecințe negative asupra mediului și sănătății umane.

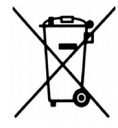

Produsul dumneavoastră conține baterii asupra cărora se aplică Directiva Europeană 2006/66 / CE, care nu pot fi evacuate împreună cu gunoiul menajer. Vă rugăm să vă informați cu privire la regulile locale de colectare separată a bateriilor deoarece evacuarea corectă ajută la prevenirea consecințelor negative pentru mediu și sănătatea umană.

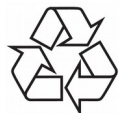

Produsul dumneavoastră este proiectat și fabricat din materiale și componente de înaltă calitate, care pot fi reciclate și reutilizate.

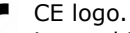

Logo-ul informează că receptorul este conform cu termenii și condițiile de Directiva 2004/108 / CE privind respectarea de către statele membre a dispozițiilor care reglementează compatibilitatea electromagnetică, precum și termenii și condițiile de Directivelor 2006/95 / CE privind respectarea de către statele membre a dispozițiilor reglarea tensiunii de energie electrică și de siguranță scăzut cu privire la manipularea și operarea echipamentelor electrice.

**R&TTE** Astfel Ferguson Sp. Z o.o., declară că dispozitivul este în conformitate cu cerințele esențiale și alte prevederi relevante ale Directivei 1999/5 / CE. Puteți găsi Declarația de conformitate pe www.deklaracje.ferguson.pl

> Acest produs a fost proiectat, testat și fabricat conform Directivei Europene R & TTE 1999/5 / CE.

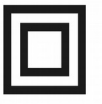

Logo dublu de izolare.

Acest logo informează că receptorul este în condiții de siguranță electric pericolelor de natură electrică. Acesta trebuie să fie utilizat în conformitate cu specificațiile definite în capitolul privind siguranță.

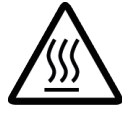

Mark suprafață fierbinte

ATENȚIE: SUPRAFAȚĂ FIERBINTE. NU ATINGE. Suprafața superioară peste radiatorul intern poate deveni fierbinte când funcționează acest produs continuu. Nu atingeți zonele calde, mai ales în jurul valorii de "marca de suprafață fierbinte" și panoul superior.

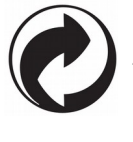

Când acest logo este atașat la un produs, acesta

înseamnă o contribuție financiară a fost acordată de recuperare naționale asociate și sistemul de reciclare.

## **INFORMAȚII DE BAZĂ DESPRE RECEPTORUL**

## **1. Caracteristici cheie**

- $\vee$  Receptie de canale de înaltă definiție
- ✔ Scalarea semnalelor PAL la o rezoluție de 720p sau 1080p
- $\nu$  Disponibilitatea cronometre programabile
- $\mathbf v$  Liste separate de preferat, TV și canale radio
- ✔ Quick funcția de căutare de canal (QuickFind)
- $\checkmark$  Teletext și legende de pe ecran
- $\checkmark$  DiSEqC 1.0, 1.1 și DiSEqC 1.2, USALS
- ✔ MPEG-2, MPEG-4, MPEG-4 AVC / H.264 standarde
- ✔ Compatibil cu DVB-S / S2, DVB-T / DVB-C sisteme (în funcție de model) T2 și
- $\checkmark$  Cititor de carduri de televiziune pay-per-view
- ✔ Interfață comună (în funcție de model)

## **2. Conținutul pachetului**

Când despachetați receptorul, verificați că următoarele materiale sunt prezente.

- $\sqrt{1}$  x control de la distantă
- $\sqrt{1}$  x Instructiuni manuale
- $\sqrt{1}$  x receptor

#### **3. Instrucțiuni importante referitoare la manipularea receptorului**

Meniul de ecran (OSD) simplifică operarea receptorului și a făcut posibilă pentru a reduce numărul de taste de pe telecomandă. Toate funcțiile sunt afișate pe ecran și poate fi controlată prin intermediul unui număr mic de chei. Funcții comune au fost conectate într-un "MENU". Funcția selectată este colorat. În funcție de opțiunea selectată, sunt afisate diverse "taste funcționale": rosu, galben, verde, albastru și alb, în formă de grafice și descrieri. Culorile reprezintă diverse funcții în individ "Meniuri". Funcția selectată este activată prin apăsarea unei taste de pe telecomanda. Așa-numitele tastele funcționale sunt active numai atunci când în câmpul corespunzător există informații despre el. Interfața cu utilizatorul face posibilă pentru a naviga într-un meniu și între funcții într-un număr de moduri diferite. Anumite butoane de pe telecomanda permite accesul direct la funcții. Butoanele sunt multi-funcțional, adică funcțiile lor depinde de elementele activate anterior.

## *NOTĂ:*

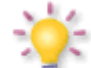

*Vă rugăm să țineți cont de faptul că software nou poate modifica funcționalitatea receptorului. Fotografii și descrieri incluse în manualul de instrucțiuni sunt doar pentru scopuri informationale. Dacă ar trebui să observați o eroare, vă rugăm să o raportați vom face toate eforturile pentru a obține rectificarea acestora.*

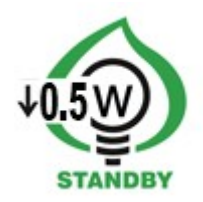

## **4. Telecomanda**

Datorită standardizarea echipamentelor Ferguson, majoritatea acestor dispozitive utilizează același Telecomanda RCU540 sau RCU650. Acest lucru înseamnă că nu toate cheile sunt folosite de acest model echipament!

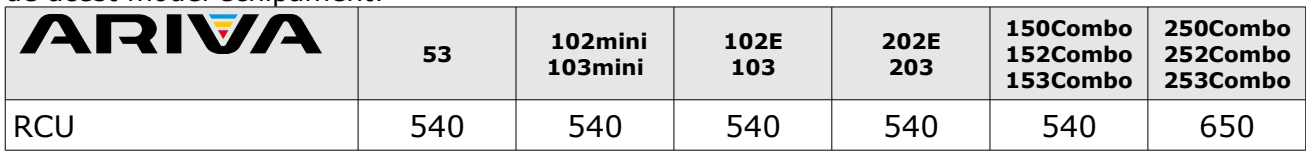

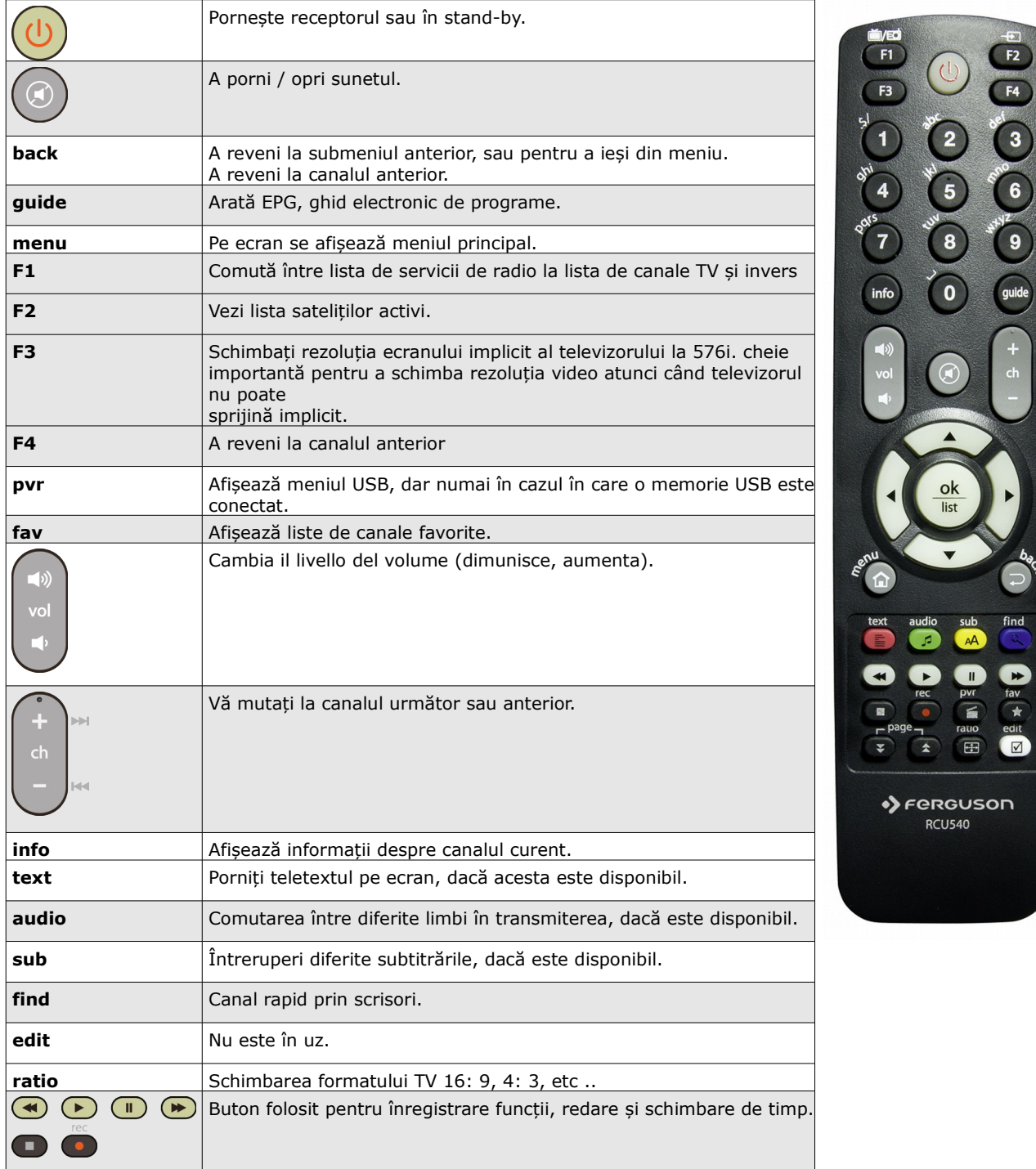

 $\begin{picture}(18,17) \put(0,0){\line(1,0){15}} \put(10,0){\line(1,0){15}} \put(10,0){\line(1,0){15}} \put(10,0){\line(1,0){15}} \put(10,0){\line(1,0){15}} \put(10,0){\line(1,0){15}} \put(10,0){\line(1,0){15}} \put(10,0){\line(1,0){15}} \put(10,0){\line(1,0){15}} \put(10,0){\line(1,0){15}} \put(10,0){\line(1,0){15}} \put(10,0){\line(1$ 

 $\begin{matrix} + \\ + \\ - \\ - \end{matrix}$ 

 $\mathbf{E}$ 

 $\frac{\text{find}}{\text{d}}$ 

 $\frac{1}{\frac{1}{K}}$ 

## **RCU650**

RCU650 este 5 in 1 telecomandă universală este potrivit pentru televizoare, receptoare A / V, tunere, BD / DVD playere, CD playere, playere DVR, diverse STB (satelit, cablu, terestru, IPTV), amplificatoare și alte dispozitive din comun producătorii. Telecomanda universală poate executa funcții ale dispozitivului de bază.

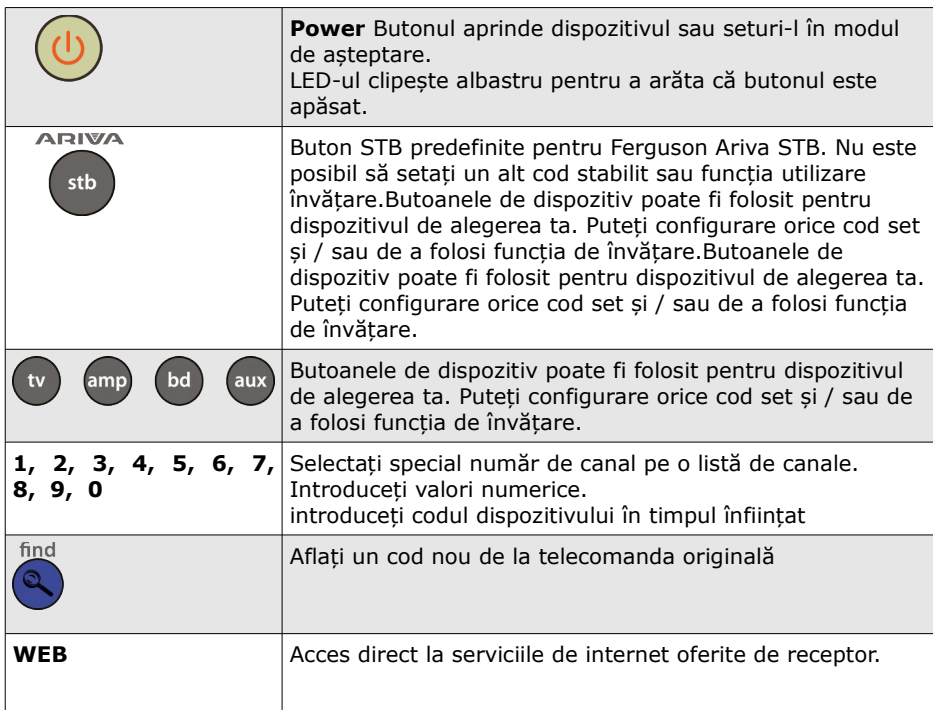

Pentru a face telecomandă gata pentru utilizare, aveți nevoie pentru a efectua una din următoarele etape:

## **Set up prin auto search**

- 1. Porniți aparatul pe care doriți să controlați.
- 2. Punctul telecomanda la aparat. Apăsați și țineți apăsat butonul dispozitivului (de exemplu, TV) timp de 5 secunde. LED-ul se aprinde și după o clipă LED începe să clipească, înseamnă că RCU650 este în modul de căutare automată și puteți elibera butonul de dispozitiv.
- 3. Semnalul "Volume +" este transmis în mod automat de la telecomanda pentru a dispozitivului (Scanare cod). De îndată ce volumul dispozitivului (de exemplu, TV) modificări, apăsați imediat butonul aparatului pentru a opri căutarea automată.
- 4. Dacă dispozitivul pe care îl căutați este un CD player, tuner, TAPE, sau AUX apoi "Power" (în loc de "Volume +") semnal este transmis în mod automat de la telecomandă pentru a dispozitivului. De îndată ce aparatul se oprește, tasta dispozitiv Apăsați pentru a opri căutarea. Aveți nevoie pentru a porni de pe dispozitivul de alimentare înainte de a butonului verifica altă funcție buton.
- 5. Verificați funcționarea celelalte butoane de pe telecomandă. Dacă nici unul dintre funcția butoane (de exemplu, căutarea nu a fost oprit în timp) sau cea mai mare parte a butoanelor nu funcționează corect, reporniți de căutare (vezi pașii 2 până la 4) pentru a găsi un cod adecvat. În cazul în care majoritatea butoanelor funcționeze corect, Set- up a fost de succes. Re-apăsați butonul dispozitivului (de exemplu, TV) pentru a salva codul și de a rezilia modul set-up.

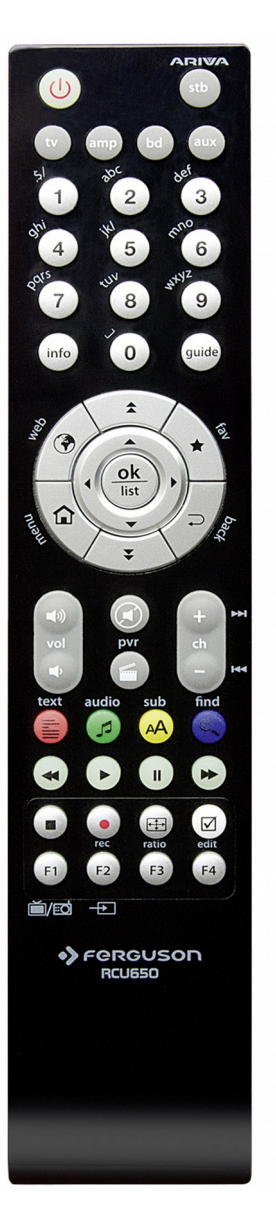

## **Nota**:

• Intrarea în modul de cautare automat, se va căuta înainte de codul curent.

- Uneori, telecomanda nu funcționează corect doar pentru căutarea automată nu a fost oprit în timp. În acest caz, trebuie doar să introduceți în căutare manuală din nou, și apăsați pe butonul Vol- aprox. fiecare 1,5 secunde pentru a căuta înapoi în baza de date cod.
- Dacă nu sunteți mulțumit de sarcini anumite butoane, sau unele funcții lipsesc, atunci puteți folosi în plus funcția de învățare.

## **Configurare dispozitiv prin cod de nume de brand**

1. Porniți aparatul pe care doriți să controlați.

2. Găsiți numărul de cod de brand-dispozitivul în lista de coduri (de exemplu, Ferguson 1244), din grupul dispozitiv relevant (de exemplu, DVB-T).

3. Apăsați și țineți apăsat butonul dispozitivului (de exemplu, AUX) timp de trei secunde. Eliberați butonul aparatului de îndată ce LED-ul în sus, acum este în modul de configurat. 4. Introduceți codul de dispozitiv 4 cifre (de ex 1244 pentru Ferguson DVB-T) în termen de 10 secunde. Dacă o intrare nu este făcută în termen de 10 de secunde, modul SET până se

termină în mod automat. 5. LED-ul se stinge în cazul în care telecomanda acceptă codul. Dacă LED-ul clipește de trei

ori, ceea ce înseamnă că codul poate fi greșit, iar telecomanda rămâne în modul set-up, introduceți codul corect de pe lista din nou în timp util.

6. Verificați funcționarea butoanelor de pe telecomandă. În cazul în care nu funcționează corect, încercați un alt cod de dispozitiv 4 cifre din lista de sub aceeași marcă. Repetați pașii 3-6 până când toate funcțiile de bază funcționează corect.

7. Ieșiți din modul de configurare prin apăsarea butonului dispozitivului.

## **Notă:**

- Dacă nu sunteți mulțumit de sarcini anumite butoane, sau unele funcții lipsesc, atunci puteți folosi funcția In plus de învățare.
- Modul este reziliat automat dacă nici un buton este apăsat timp de 10 secunde.

## **Configurare dispozitiv prin căutare manuală**

1. Porniți aparatul pe care doriți să controlați.

2. Îndreptați telecomanda spre aparat. Apăsați și țineți apăsat butonul dispozitivului (de exemplu, TV) timp de 3 secunde. LED-ul se aprinde, iar telecomanda este în modul set-up manual, eliberați butonul dispozitivului acum.

3. Apăsați butonul VOL + aprox. fiecare 1,5 secunde.

4. De îndată ce volumul dispozitivului (de exemplu, TV) modificările sau dispozitivul se oprește, verificați în mod corect dacă alte butoane din funcția de control de la distanță. În cazul în care marea majoritate a butoanelor nu funcționează corect, apăsați pe VOL + aprox. fiecare 1,5 secunde pentru a iniția codul reactivă (căutare manuală se continuă, vezi pașii 3- 4).

5. În cazul în care majoritatea butoanelor de pe funcțiile de control de la distanță în mod corect, cu excepția codul apăsând butonul dispozitivului (de exemplu, TV) pentru a termina căutarea manuală.

## **Notă:**

- Dacă nu sunteți mulțumit de sarcini anumite butoane, sau unele funcții lipsesc, atunci puteți folosi funcția In plus de învățare.
- Uneori, telecomanda nu funcționează corect doar pentru că de căutare manuală nu a fost oprit în timp. În acest caz, trebuie doar să introduceți în căutare manuală din nou, și apăsați pe butonul Vol- aprox. fiecare 1,5 secunde pentru a căuta înapoi în baza de date cod.
- Manual de căutare este reziliat automat dacă nu are loc în timpul de intrare de 30 de secunde perioadă.

## **Funcția de învățare**

Funcția de învățare este folosit pentru a extinde codurile pre-programate. Lista de cod standard vă oferă deja cu cele mai importante funcții, dar este posibil să se adauge câteva funcții suplimentare. Este necesară o telecomandă originală complet funcțional pentru programare de învățare.

Va rugam sa folositi baterii noi pentru atât telecomenzii de învățare și telecomanda originală.

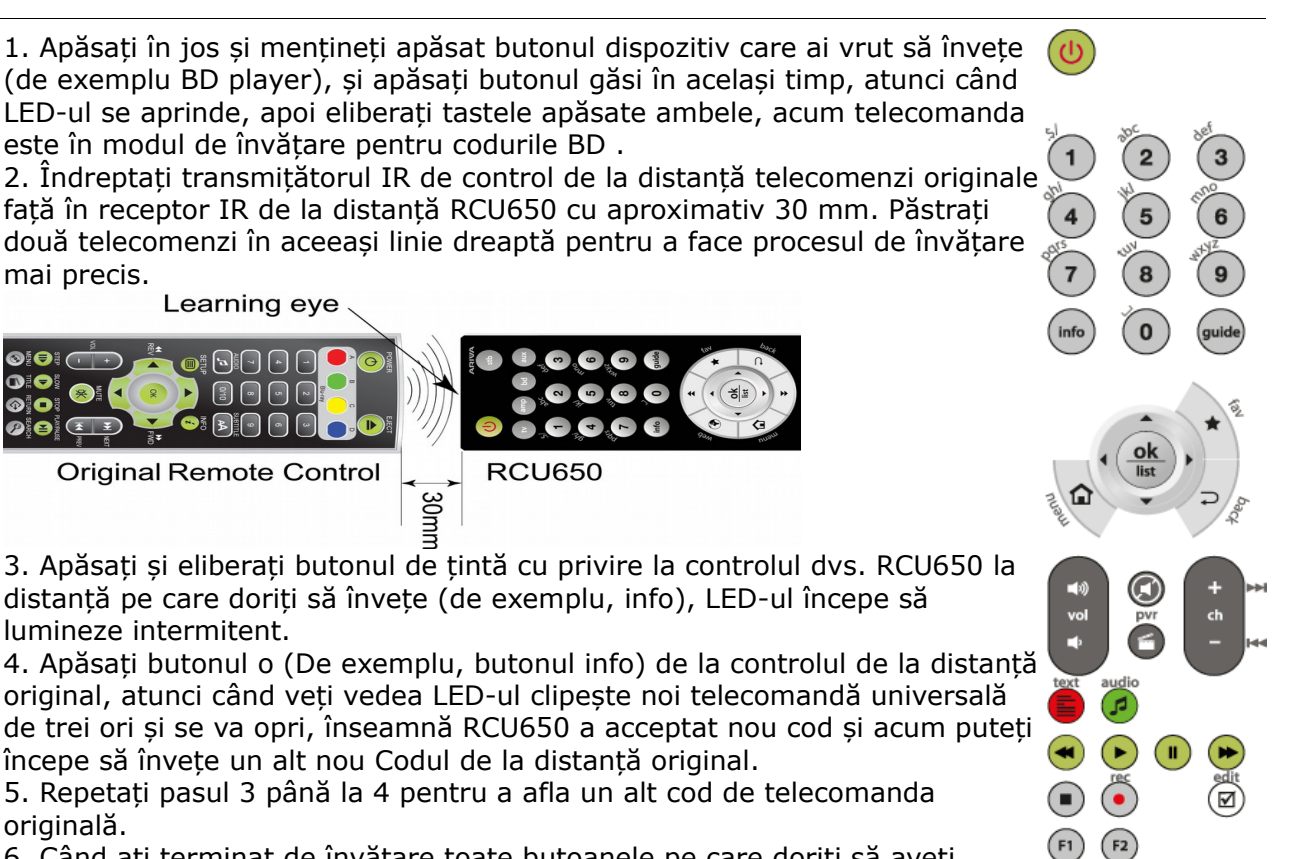

6. Când ați terminat de învățare toate butoanele pe care doriți să aveți, apăsați butonul găsi pentru a stoca toate comenzile ați învățat din telecomanda original și de ieșire din învățare la distanță.

## **Notă:**

- Puteți afla set limitat de butoane de pe RCU. Butoanele disponibile sunt afișate pe imaginea.
- Atunci când nu se poate alege orice mai multe butoane din nou telecomandă universală pentru învățare, aceasta înseamnă noi memorie de la distanță este plină (RCU650 are limită pentru totalul de 60 de butoane).
- Modul de învățare este reziliat automat dacă nu de intrare are loc în timpul perioadei 14 secunde.

## **Afișare codul dispozitivului**

1. Apăsați și țineți apăsat butonul dispozitivului, apăsați butonul 1 pentru a afișa simultan mii de codul de 4 cifre, conta cât de multe ori LED-ul clipește, în cazul în care LED-ul nu se aprinde, 1. atunci numărul este zero.

2. Apăsați și țineți apăsat butonul aparatului, butonul 2 Apăsați simultan pentru a afișa sute de codul de 4 cifre.

3. Apăsați și țineți apăsat butonul aparatului, butonul 3 Apăsați simultan pentru a afișa zeci de codul de 4 cifre.

4. Apăsați și țineți apăsat butonul aparatului, butonul 4 Apăsați simultan pentru a afișa cele ale codului de 4 cifre.

De exemplu, pentru codul 0169 pentru TV:

- 1. Apăsați TV și 1 LED clipește timp zero
- 2. Apăsați TV și 2 LED clipește Un timp
- 3. Apăsați TV și 3 LED clipește șase ori
- 4. Apăsați TV și 4 LED-uri clipește nouă ori

## **Reset / Șterge Funcție**

Doar pur și simplu apasati butonul TV și butonul 0. împreună, atunci când LED-ul clipește de trei ori, acum toate setările vor fi șterse, și du-te de la distanță înapoi la setările implicite din fabrică.

## **4.1 Instalarea bateriilor**

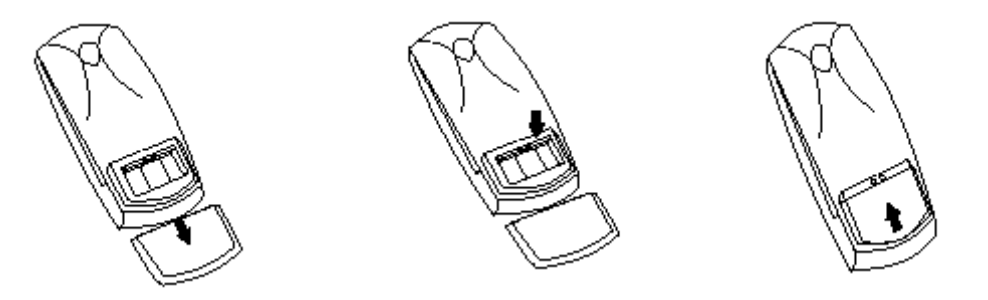

Remove the cover of the battery compartment on the rear panel of the remote control unit; slide it downwards and put it aside. Insert two AAA (R03) batteries into the compartment, observing the indicated polarity. **Do not mix old and new batteries, or batteries of different types.** Replace the battery compartment cover. Slide it upwards until it locks in place.

## **5. Panou frontal (does not apply to the model 102mini/103mini)**

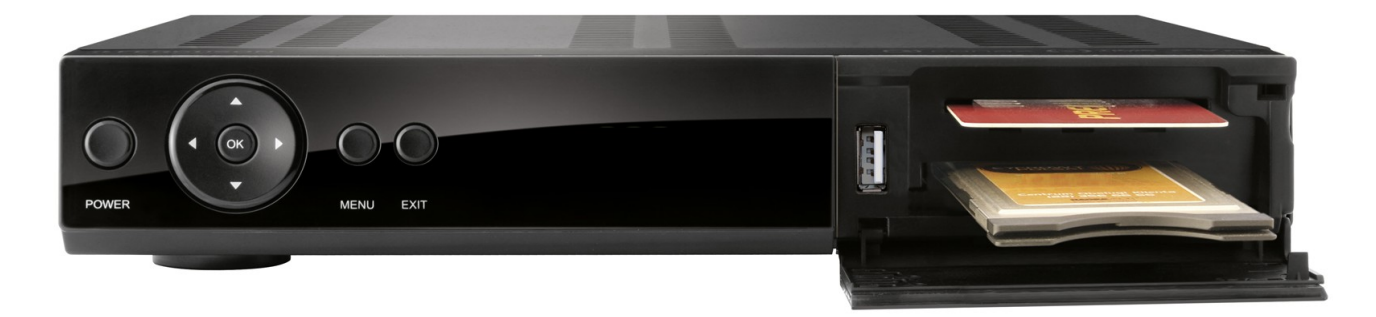

*\*foto ilustrative*

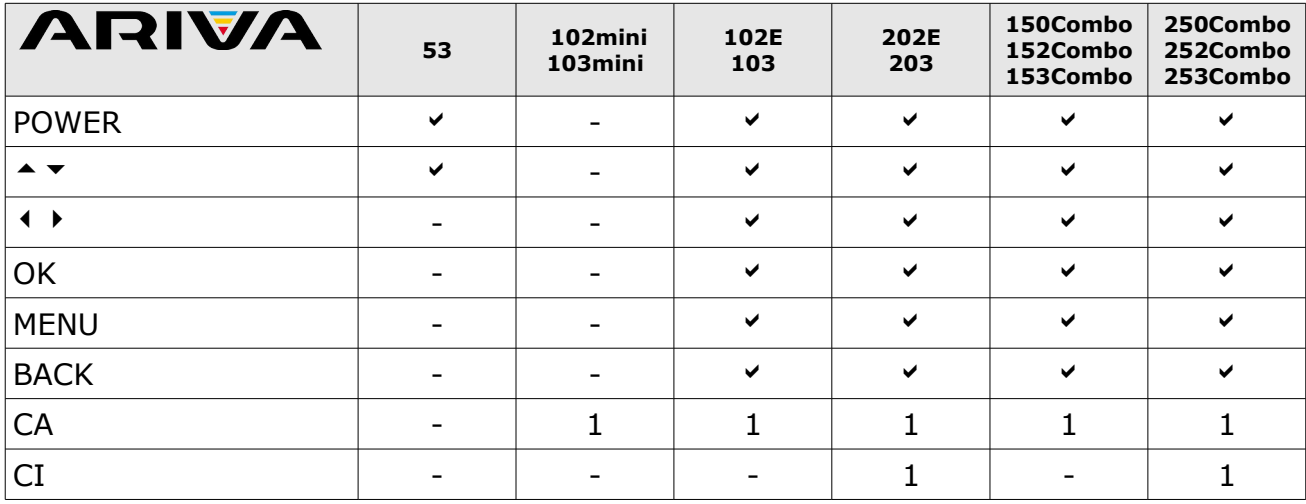

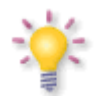

**CA:** Soclu pentru card de un abonat - introduceți întotdeauna cu chip-ul orientat în jos!!

## **5.1. Modul CAM și cardul de abonat**

Introducerea modulului și cardul de abonat

Modulul de acces condiționat seamănă cu un card PC (cunoscut sub numele de PCMCIA) pentru laptop-uri. Există diferite tipuri de module CI, potrivite pentru diverse sisteme de codare.

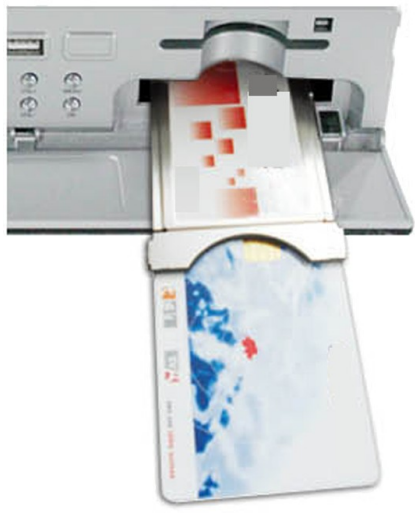

1. Stingeti receptorul

2. Introduceți cardul abonatului în modulul de acces condiționat.

3. Deschideți fila de pe panoul frontal și introduceți modulul CI CAM, fortandu-l acasă în soclu pe partea dreaptă a panoului frontal. Dacă doriți pentru a îndepărta modulul CAM, apăsați butonul negru de lângă priza CAM.

4. Dupa introducerea corect modulul, porniți receptorul. De acum va fi capabil sa ma uit la canale de televiziune codate disponibile prin intermediul acestui modul și de card.

*Note: Verificați dacă cardul abonatului a fost introdus corect în modulul. Inserarea incorectă a cardului poate cauza deteriorarea modulului de acces condiționat.*

*Atenție:* Nu încercați să scoateți sau introduceți modulul și / sau cardul când receptorul este pornit !!!

## **6. Panou spate**

În funcție de receptorul are intrări / ieșiri de mai jos:

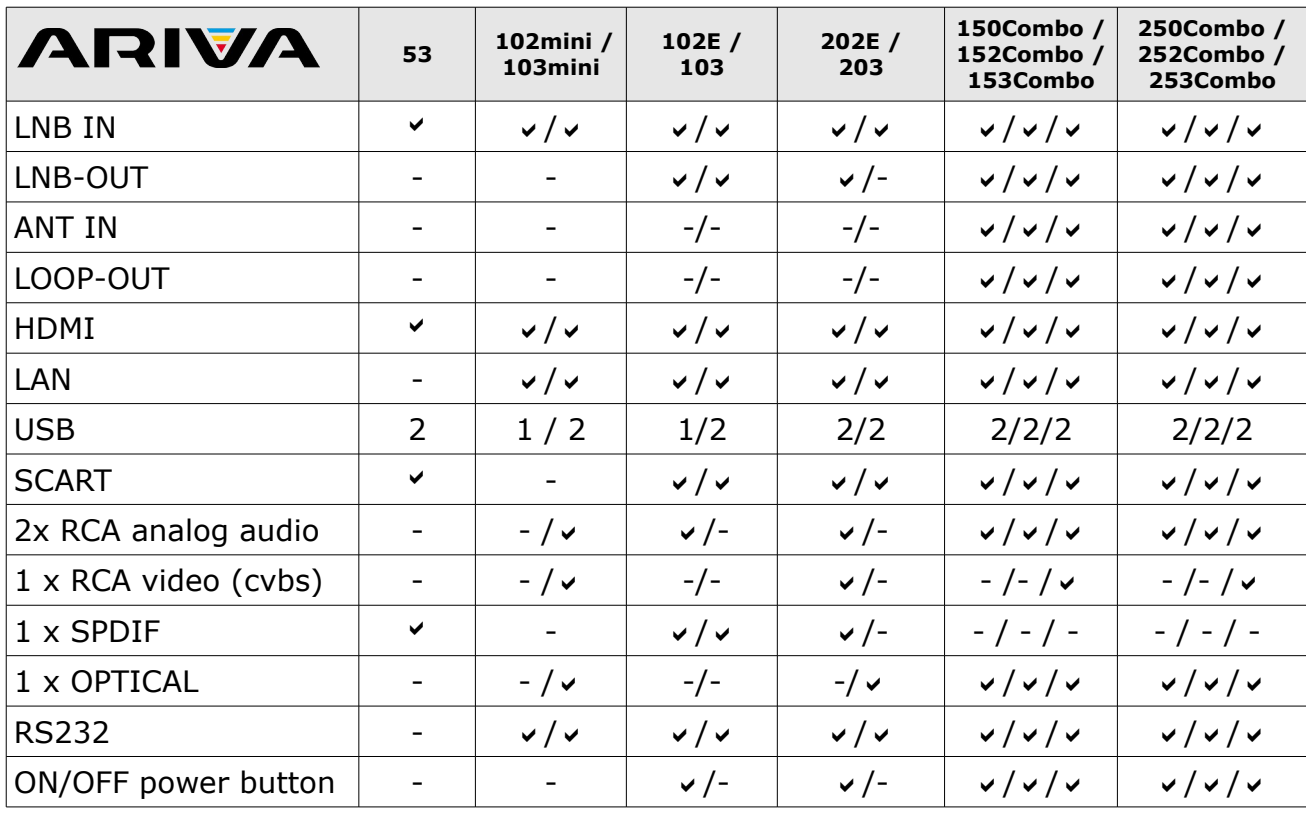

## **7. Conectarea antenei satelit**

În scopul de a verifica corectitudinea conexiunii de echipament extern, de exemplu, o antenă satelit sau convertizor, cititi manualul de instalare sau de a angaja un tehnician profesionist!

Bun recepția este condiționată de plasarea exactă a antenei. Chiar cel mai bun antena va cauza probleme de recepție în cazul în care este reglată incorect. Chiar erori de plasament mici pot face recepția imposibilă sau afecta considerabil imagine / sunet de calitate. Înainte de instalare asigurați-vă că locația este potrivită. Direcția corectă poate fi determinată inițial de a face o comparație cu alte antene. Nu trebuie să existe obiecte direct în fața antenei, pentru acestea ar putea bloca semnalul de a ajunge la castron! După ce ați selectat o locație optimă pentru antena, fixa și regla o inițial, și apoi trece la o reglare precisă. Fiecare antenă este echipat cu dispozitive de șuruburi care fac posibilă corectarea plasarea acestuia pe verticală și orizontală.

Ajustarea este oarecum mai dificil în cazul tunere digitale. Nu puteți efectua ajustări pe baza imaginii, deoarece aceasta apare cu o anumită întârziere. Ce este mai mult, indicatorii disponibile în meniul de setări, de asemenea, să acționeze cu o întârziere, și, prin urmare ajustarea poate dura mult timp și să fie foarte imprecis. Un metru semnal de antenă va fi indispensabilă pentru stabilirea antena. Contorul trebuie să fie conectat la cablul antenei dintre convertorul și receptor. Acest lucru va confirma prezența unei tensiuni care comută convertorul de tuner și arată intensitatea semnalului pentru sateliți individuale. Vă recomandăm insistent angajarea unui tehnician profesionist!

## **7.1 Conectarea unui sistem de antenă cu un poziționare**

Poziționare de tip USALS fabricate de Stab va garanta funcționarea corectă a receptorului Ferguson. În scopul de a conecta un sistem de antenă pentru o poziționare USALS, trebuie să vă conectați poziționerul afară la LNB IN a receptorului Ferguson. Rolul poziționerului instalat între pilon și antena este de a transforma vasul în așa fel încât să se asigure că acesta se referă la diferite poziții de satelit.

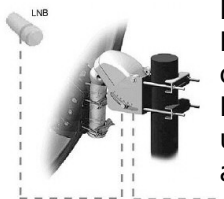

Funcția USALS simplifică considerabil configurație a antenei. Receptorul Ferguson cere să introduceți coordonatele geografice ale antenei, în scopul de a calcula automat unghiul de rotație a motorului pentru sateliți individuale. Receptorul activează automat poziție și apoi la antenă la satelitul selectat. Când un semnal este blocat pe, ar trebui să se adapteze cu precizie de elevație și azimut setările antenei, pentru a optimiza recepția semnalului. Atunci când corectarea azimutul, întregul ansamblu de antenă și de poziție gravitează în

raport cu catarg. Dacă inițial antena nu a fost îndreptată exact spre sud, puteți corecta acest acum. Când ați terminat cu primul satelit, toate celelalte sateliți vor fi amintit în mod automat, cu condiția că ați introdus valorile de poziție prin satelit corect.

Fără funcția de USALS, programarea sistemului este mult mai dificil. În acest scop, ar trebui să utilizați DiSEqC 1.2 funcția, care se transformă antena la satelitul selectat într-un mod aproape identic. Deoarece, cu toate acestea, nu ia în considerare coordonatele geografice locale, mișcarea este efectuată pe baza meridianul și Ecuator. Prin urmare, este necesar să se introducă corecții separat pentru fiecare satelit. Datorită acestor dificultăți, producătorii de DiSEqC 1.2 poziționare oferi frecvent software util pe site-urile lor, folosind pe care le puteți calcula cu ușurință locația satelitului.

## **8. Conectarea antenei terestre (modele Combo numai)**

Nu exista antene speciale pentru DVB-T. Pentru colectarea de televiziune digitală, aceleași antenele ca recepție TV analogic. Nu este nevoie să se schimbe sistemul de antenă. Este demn de a verifica calitatea și starea instalației, care a fost până în prezent folosite pentru recepția TV analog. Probleme de recepție pot fi erodate cu sisteme de antene vechi, sau antene de rețea. Se recomandă să utilizați antene direcționale cu amplificator de semnal, în funcție de situația specială puteți stabili, de asemenea, transformator de impedanță. Antenă de interior pot fi utilizate numai în zone cu mare intensitate a semnalului.

## **9. Conectarea receptorului**

Următoarele imagini prezintă conexiuni prin cablu pentru un televizor și alte dispozitive conectate cu receptorul. Dacă aveți nevoie de asistență în conectarea dispozitivelor individuale, contactați tehnicianul local. Înainte de a conecta sau modificarea cablare, deconectați receptorul de la retea !!!

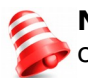

**Notă:** Disponibilitatea și tip de conexiune depinde de modelul dvs. receptor! Nu toate conexiunile sunt aplicabile pentru receptorul!

## **9.1 Conectarea prin intermediul unui cablu HDMI (recomandat)**

- 1. Conectați antena la mufa LNB IN a receptorului.
- 2. Conectați HDMI la receptor afară și televiziune în.

Conexiune prin intermediul unui cablu HDMI vă permite să obțineți cea mai calitate a imaginii.

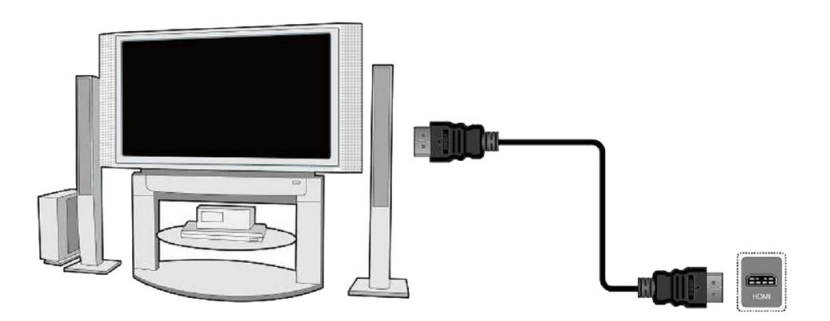

Dacă aveți un amplificator cu un HDMI afară și în, care sprijină de sunet trimis peste HDMI, conectați dispozitivele de două cabluri HDMI. Ca și în figura de mai jos: un cablu pentru a amplificator, iar celălalt de la amplificator la televizor.

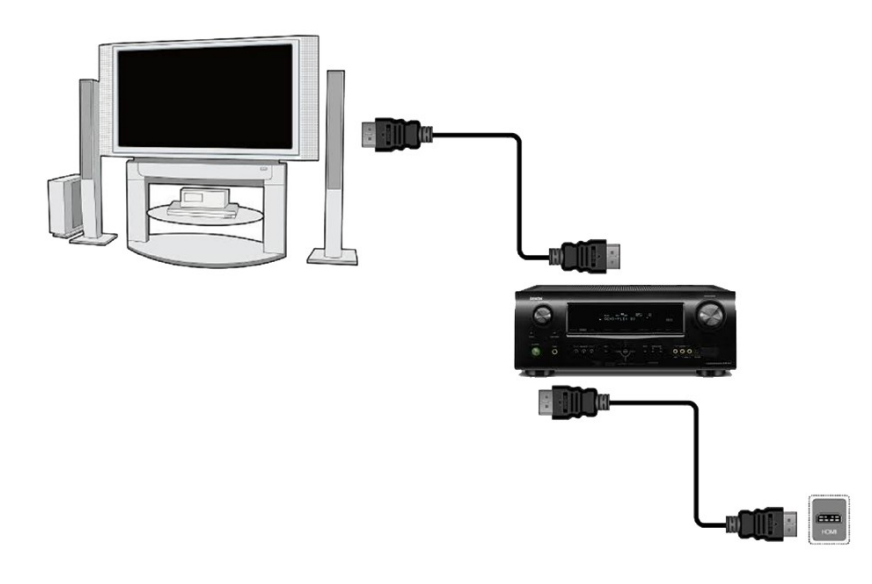

## **9.2 Conectarea prin intermediul cablurilor SCART**

1. Conectați antena la mufa LBN IN a receptorului.

2.Connect televizorul la portul în conformitate cu descrierea. Vă recomandăm să utilizați cabluri SCART ecranate.

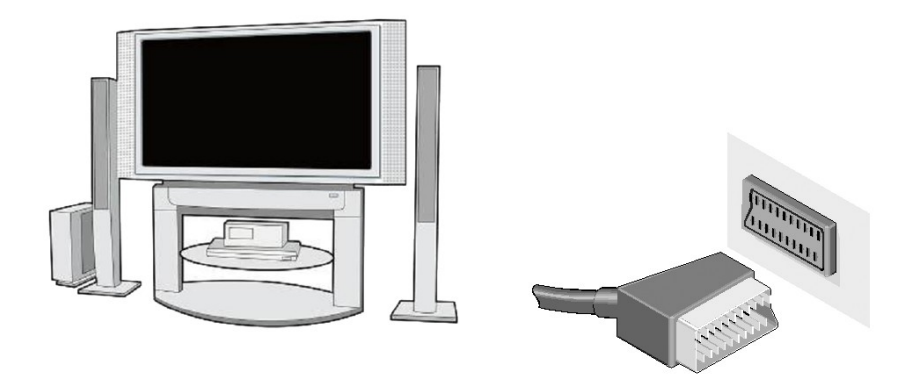

## **9.3 Conectați portul compozit**

1. Portul Connect LNB IN de pe un receptor pentru o antenă de satelit.

2. Conectați video și audio prin intermediul a trei cabluri RCA la televizor. Un cablu, de culoare galben folosit pentru a trimite video. Cablul două rămase, roșu și alb, sunt utilizate pentru a conecta un sunet (dreapta și canalul din stânga).

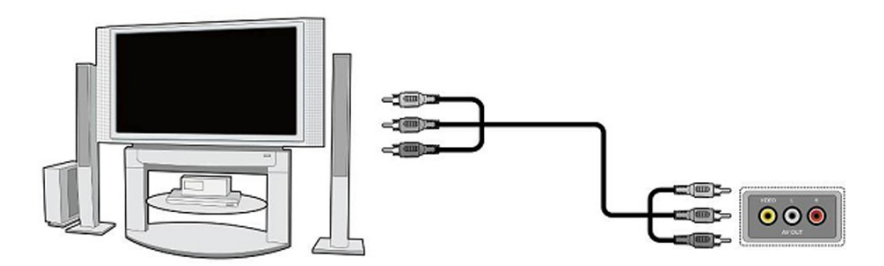

## **9.4 Conectarea unui sistem audio**

Sunet digital (inclusiv sunet surround, în cazul în care de difuzare) pot fi obținute de la două prize: coaxial (1) sau optic SPDIF (2).

Sunet stereo poate fi obținută prin conectarea cablurilor RCA (alb și roșu) pentru canalele stânga și dreapta

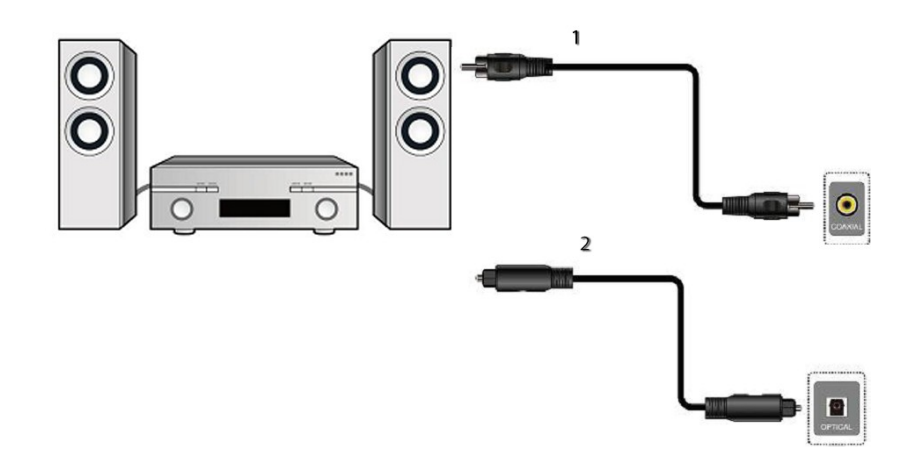

## **9.5 Conectarea unui memorie externă**

1. Receptorul suporta toate tipurile de unități de hard disk din carcase care sunt echipate cu o sursă de alimentare independentă. Singura condiție este ca hard disk-ul trebuie să aibă o singură partiție de bază, care este formatat în NTSF (recomandat) sau sistem FAT32.

2.We recomandăm să date de arhivă cu regularitate pe calculatorul PC. Un număr mare de fișiere cu înregistrări poate încetini cooperare cu receptorul (încărcare lentă a listei de fișiere).

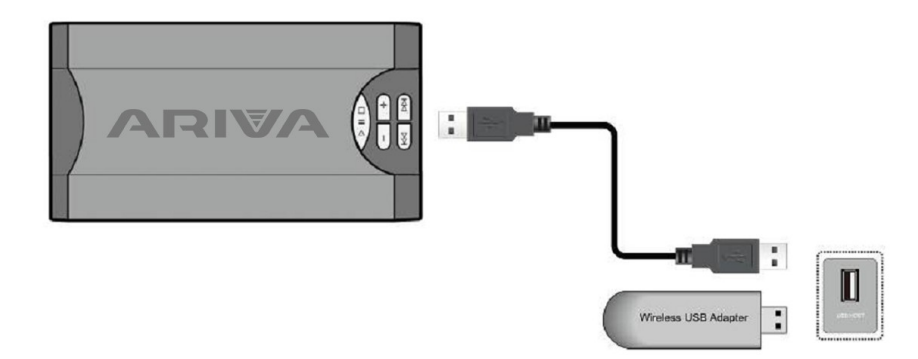

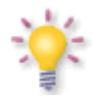

**WiFi este acceptată numai atunci când este conectat la portul USB este WiFi gratuit adaptor USB bazat pe chipset-ul Ralink RT5370. Disponibil ca un accesoriu separat.**

## **9.6 Conectarea un alt receptor**

Un alt receptor poate fi conectat prin mufa LNB OUT. Vă rugăm să țineți cont, cu toate acestea, că doar un singur dispozitiv poate fi utilizat la un moment dat! Leziuni permanente pot rezulta dacă ambele sunt pornite simultan.

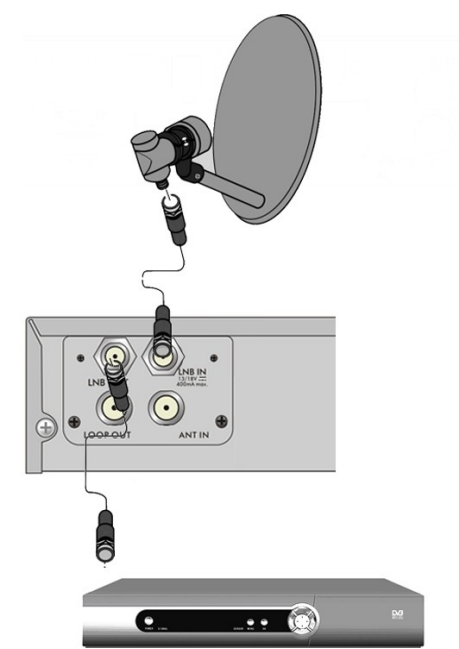

*NOTĂ: LOOP OUT în toate receptoarele Combo este semnal doar loop-prin intermediul. Acesta nu este un modulator, astfel încât receptorul nu va da drumul din decodarea imaginii (DVB-T și USB), sub forma unui semnal analogic de pe acest conector.*

## **9.7 Racordarea la rețeaua locală LAN**

În scopul de a conecta receptorul la o rețea locală, utilizați un cablu RJ45. Vă recomandăm să reporniți receptorul ori de câte ori sunt modificate setările de rețea.

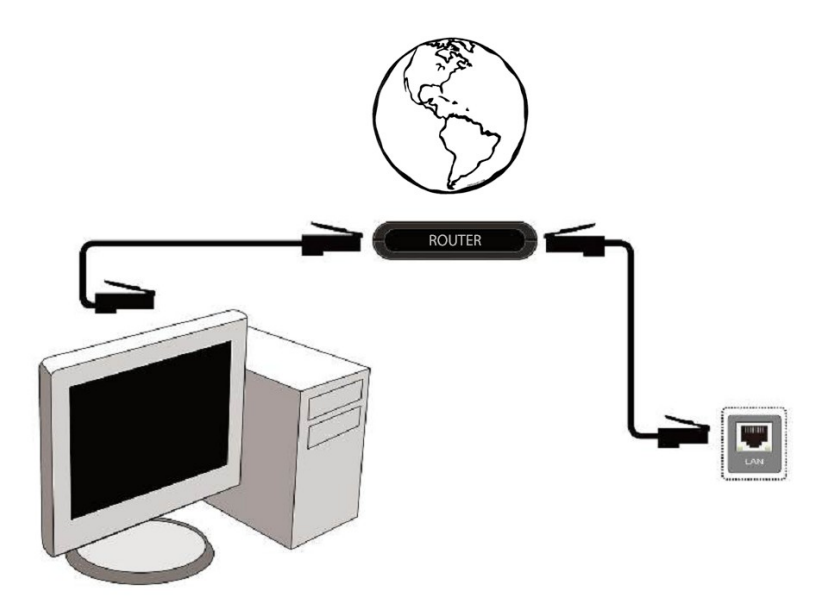

## **9.8 Conectarea la calculator prin intermediul unui cablu RS232 Null Modem**

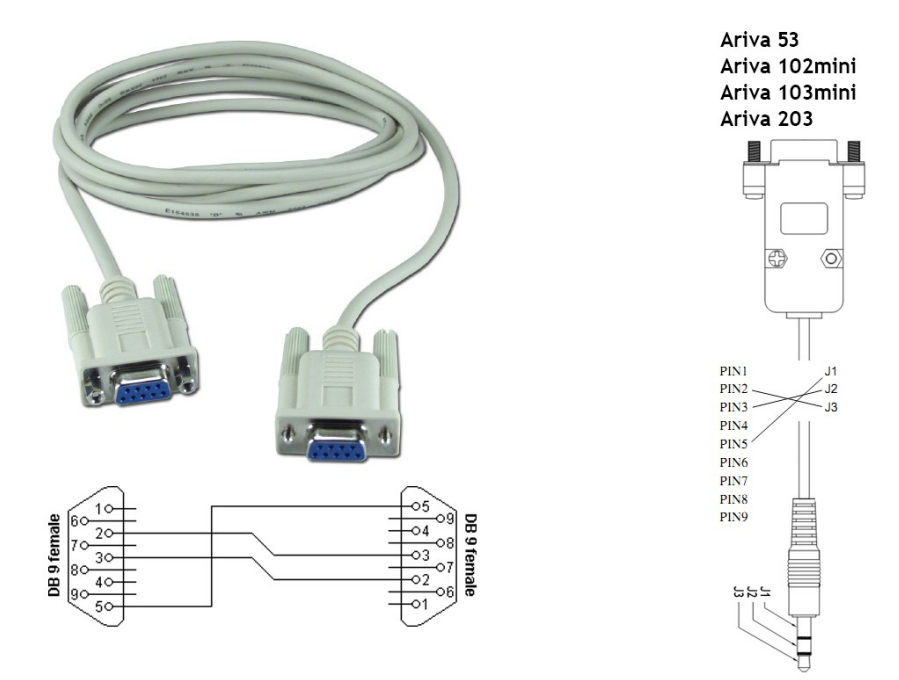

Pentru conectarea la un calculator, utilizați un cablu Null Modem.

#### **FIRST STEPS**

1. Insert the plug of the receiver and other additional devices to a wall socket.

2. Select AV signal source of your television set.

3. The satellite receiver is supplied with reinstalled television channels. In order to watch other, i.e. non-default channels, you should use channel search function.

*Notă: verifică toate conexiunile, adică antena cabluri, cabluri de semnal audio și video, înainte de a conecta receptorul la rețeaua de alimentare!*

#### **Informații despre utilizator MENIU**

Interfața cu utilizatorul vă permite să utilizați numeroase setări și funcții receptorului. Unele butoane de pe telecomanda permite accesul direct la funcțiile aparatului. Unele dintre aceste butoane au fost descrise, de exemplu Ghid, MENU, OK, sau colorate pentru a facilita utilizarea. Alte butoane sunt multi-funcțional și funcționarea lor depinde de tipul de dispozitiv selectat de către utilizator. Mai jos am prezentat o scurtă descriere a modului de utilizare a anumitor funcții ale aparatului disponibile prin meniul utilizatorului.

1. sus / jos tastele săgeată de pe telecomandă sunt folosite pentru a muta cursorul în sus și în jos în meniu.

2. stânga / dreapta tastele săgeată de pe telecomandă sunt folosite pentru a muta cursorul la stânga și la dreapta, și pentru a porni submeniuri

- 3. butonul OK este folosit pentru a intra submeniuri.
- 4. butonul BACK este folosit pentru a meniurile sau funcțiile de ieșire.

5. Atunci când se utilizează un submeniu, butonul OK este folosit pentru a confirma selecția; un fundal verde informează că o funcție este activă.

## **10. Meniul principal**

## **Apăsați butonul MENU de pe telecomandă pentru a afișa meniul principal următor, care conține șase elemente:**

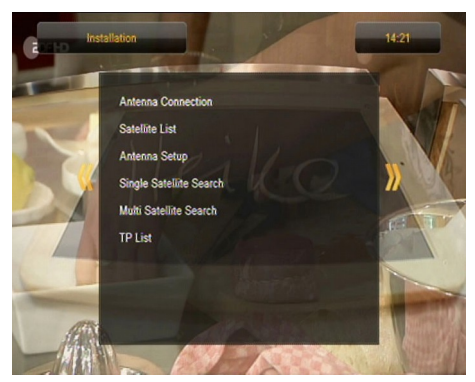

- 1. liste de canale de editare
- 2. instalare
- 3. setările de sistem
- 4. Instrumente
- 5. divertisment
- 6. Setări de înregistrare

#### **11. Instalarea**

Meniul de instalare este utilizat pentru a seta parametrii de instalare de antenă și pentru a căuta canale pe un satelit.

## **11.1 Conexiune antenă**

Selectați una dintre cele două opțiuni disponibile, în funcție de sistemul dumneavoastră. Două opțiuni sunt disponibile: o antenă fixă (un sistem tipic cu un singur convertor) și o antenă cu o poziționare. Dacă aveți un model de combo asemenea, este posibil pentru a schimba setările de pe cealaltă cap.Se poate lucra în modul de terestru (implicit) sau cablu digital. Posibilitatea au numai modele 153Combo și 253Combo.

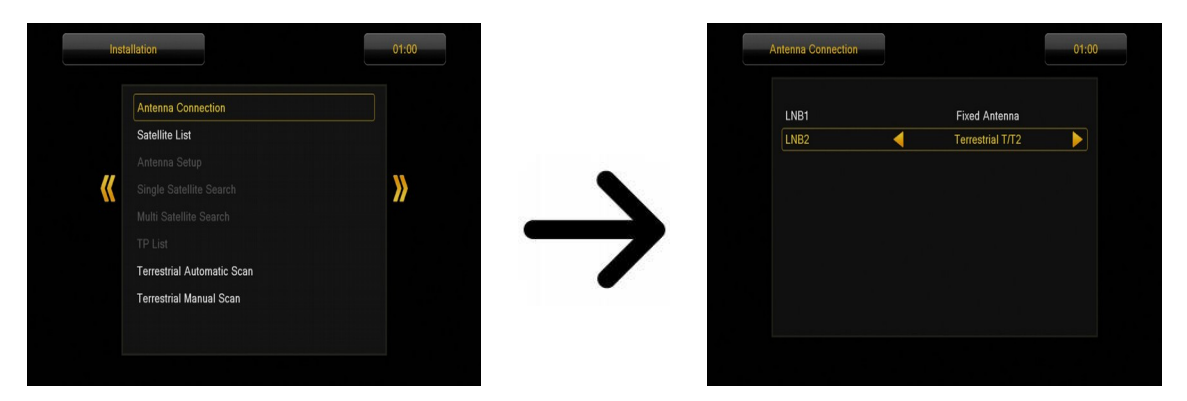

## **11.2 Lista de satelit**

În acest meniu selectați sateliții pe care doriți să le utilizați. Selectați un satelit prin apăsarea tastelor sus / jos săgeată. Mark apăsând OK. Fiecare satelit selectat va fi însoțită de  $\Box$ simbolul. Opțiunile de meniu rămase vor fi disponibile numai pentru sateliți selectate.

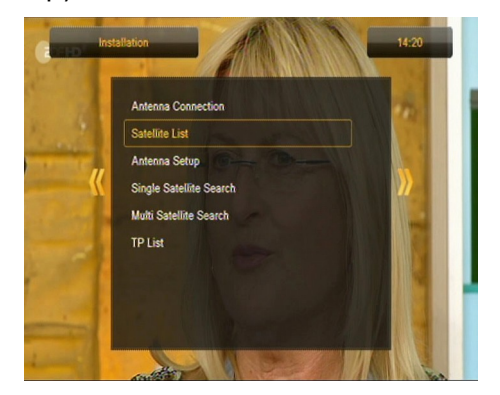

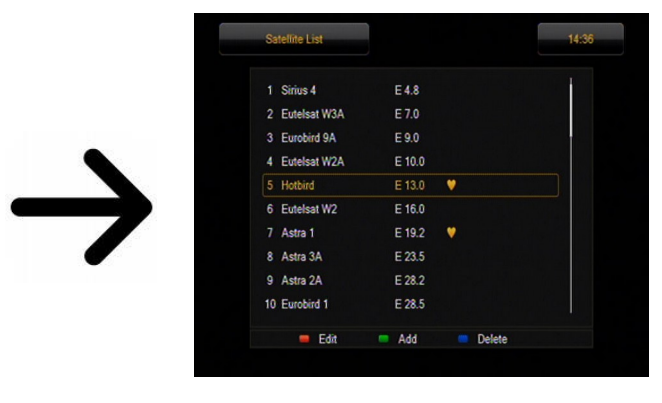

## **11.3 Antena de configurare**

Acest meniu este folosit pentru a seta parametrii de funcționare detaliate pentru sateliți selectate anterior, în funcție de sistemul dvs. de antenă. Selectați un satelit apăsând stânga / dreapta tastele săgeată. Doar sateliți marcate pe lista de sateliți vor fi disponibile. Acum selectați tipul convertor (de obicei, nu trebuie să se schimbe această opțiune și poate lăsa setați la "universal"). Apoi, în cazul în care aveți un comutator pentru mai mult de un satelit, setați portul dorit. În funcție de tipul de

comutator, acestea vor fi opțiunile pentru DiSEqC 1.0 sau DiSEqC 1.1 (nu activează aceste două opțiuni simultan).

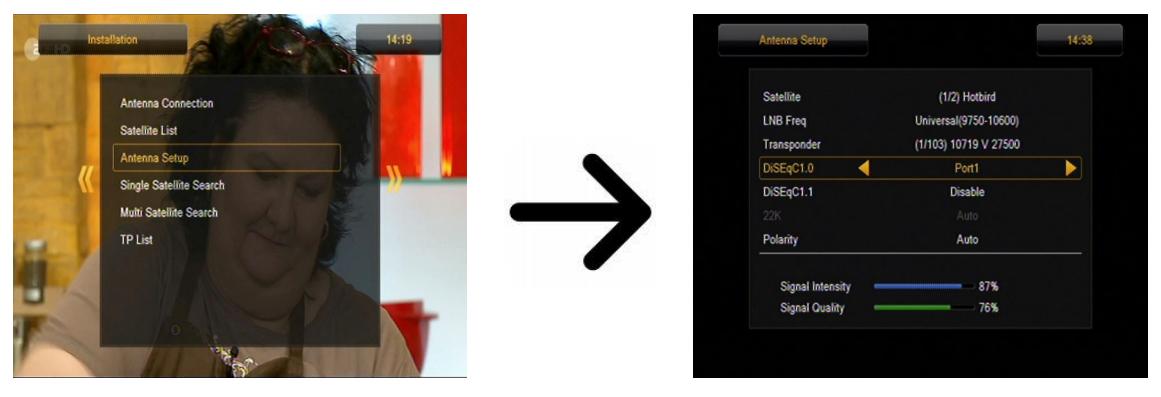

Setarea corectă a antenei este indicată de bare care prezintă puterea și calitatea semnalului. Ambele ar trebui să indice mai mult de 80% pentru recepție canal să fie liber de interferențe. Pentru a verifica setările de rezistență și de calitate, utilizați opțiunea "transponder", în scopul de a modifica frecvența și să verifice dacă fiecare V și H polarizare este operativ.

Confirmați setările apăsând BACK.

Dacă, conexiunea antenei ați selectat: antena cu poziționare, meniul de setări de antenă va avea un aspect diferit. Două standarde de operare vor fi disponibile pentru poziție: USALS sau DiSEqC 1.2. Vă recomandăm să utilizați poziționare USALS, pentru care trebuie să figureze doar corect longitudine și latitudine.

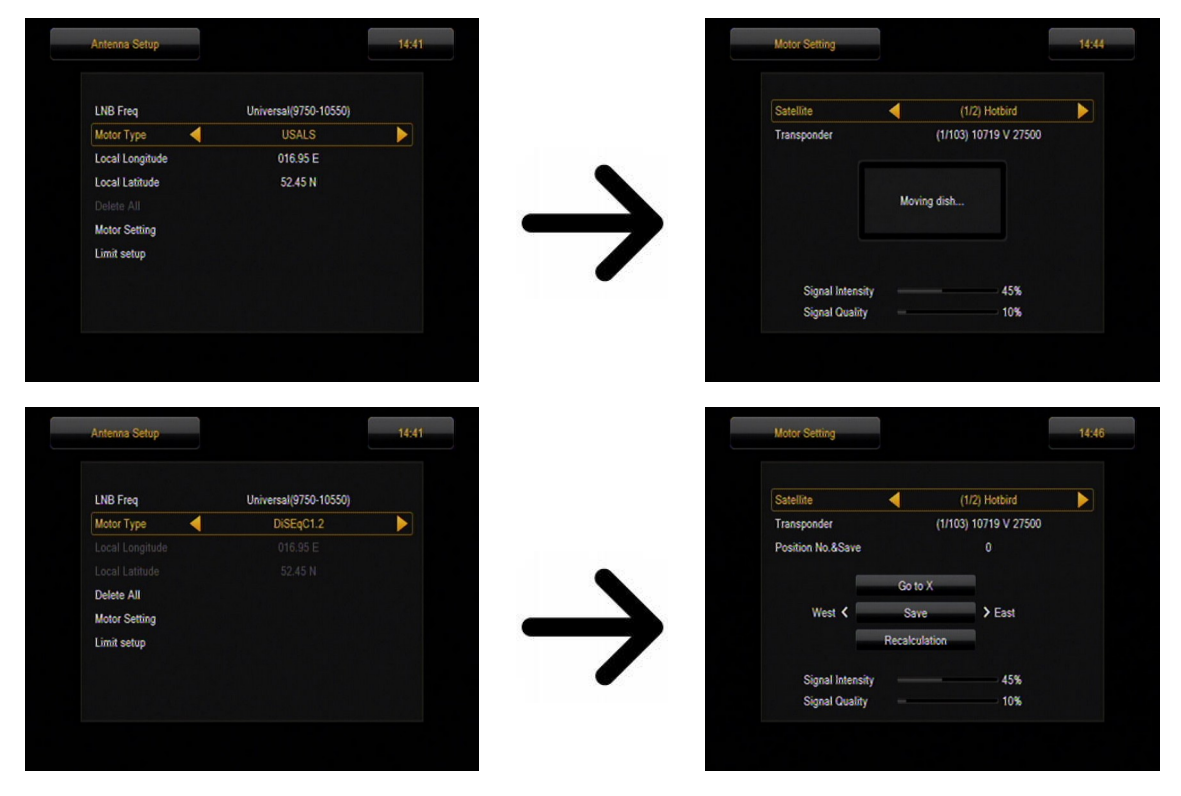

## **11.4 căutare Single satelit**

În acest meniu, puteți căuta canale de la un satelit selectat. În acest scop, selectați un satelit apăsând stânga / dreapta tastele săgeată. Doar sateliți marcate pe lista de sateliți vor fi disponibile. Apoi, selectați dacă doriți să căutați doar pentru gratuit la canale de aer sau pentru toate canalele, sau pentru posturi de radio, canale de televiziune, sau toate canalele.

*Trei moduri de căutare sunt disponibile:*

1.Auto Scan - un așa-numit de scanare orb, care constă într-o căutare automată pentru frecvențele disponibile prin satelit, care sunt apoi scanate, la rândul său.

2.Scanare presetate - în conformitate cu lista TP - căutările receptor prin doar frecvența de frecvență, în conformitate cu o listă înregistrată pentru satelitul selectat. Această listă poate fi editate într-un meniu separat.

3.Un coș - receptor scanează canalele găleată furnizorului selectat. Puteți adăuga

canale la o listă existentă sau înlocuiți o listă existentă. Vă rugăm să rețineți că de căutare de rezultat și de lucru al acestei funcții depinde exclusiv de furnizor.

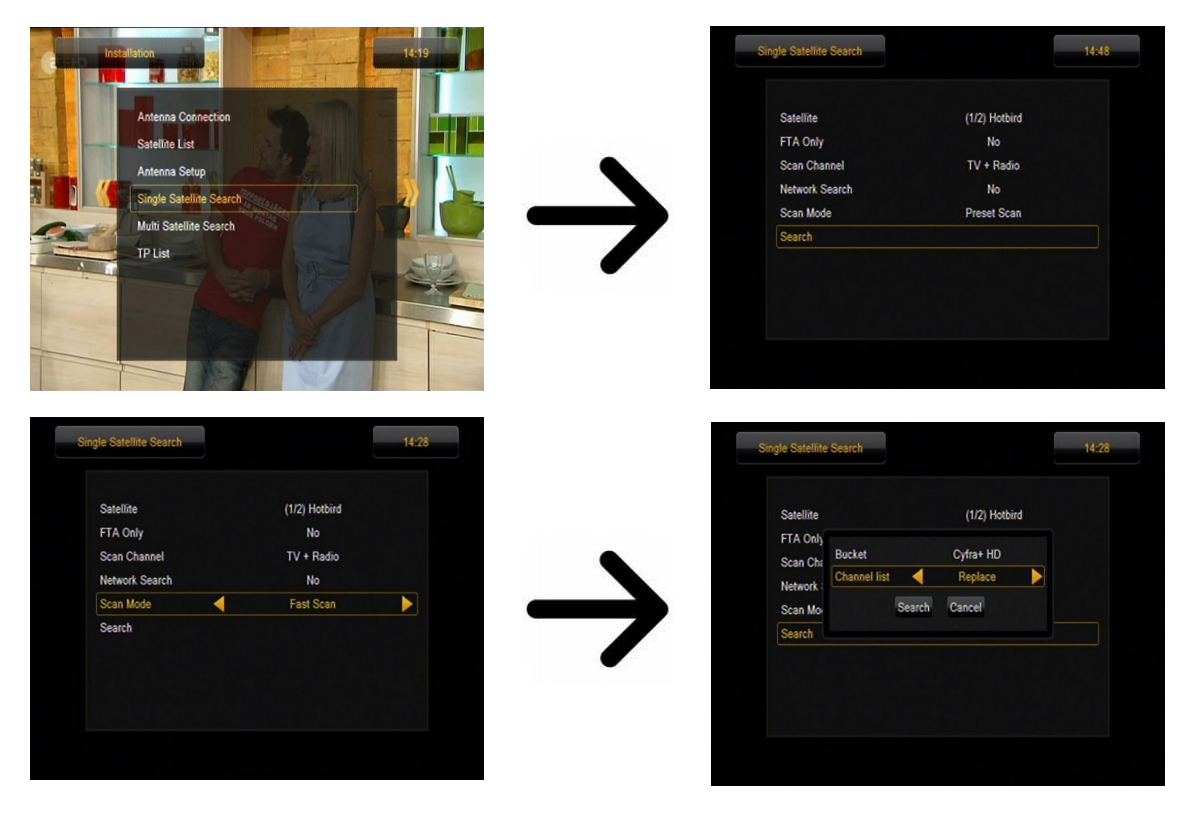

## **11.5 căutare Multi satelit**

În acest meniu puteți căuta canale de la câteva sateliti. Sateliții vor fi căutate automat una după alta, în ordinea în care au fost înscrise în lista de sateliți. Opțiunile privind setările și funcțiile de căutare sunt la fel ca în meniul: căutare un satelit. Numele sateliți care urmează să fie căutate sunt vizibile în partea inferioară a ferestrei.

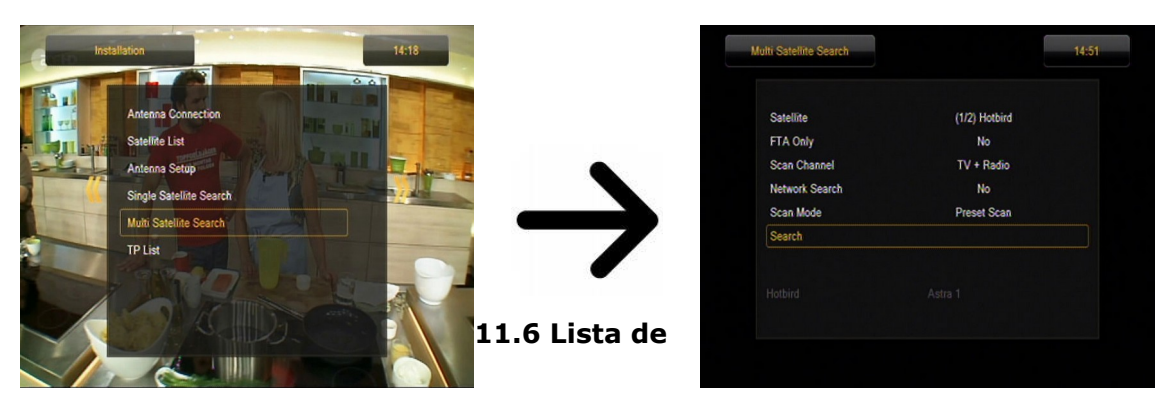

#### **transpondere**

Canale de pe sateliți sunt situate în "seturi". O astfel de "set" de canale cuprinde un transponder. O listă a transpondere este o listă de frecvențe disponibile pe un anumit satelit. În acest meniu puteți edita, adăuga și elimina frecvențele individuale. Selectați un satelit apăsând stânga / dreapta tastele săgeată, și frecvența dorită folosind sus / jos tastele săgeți.

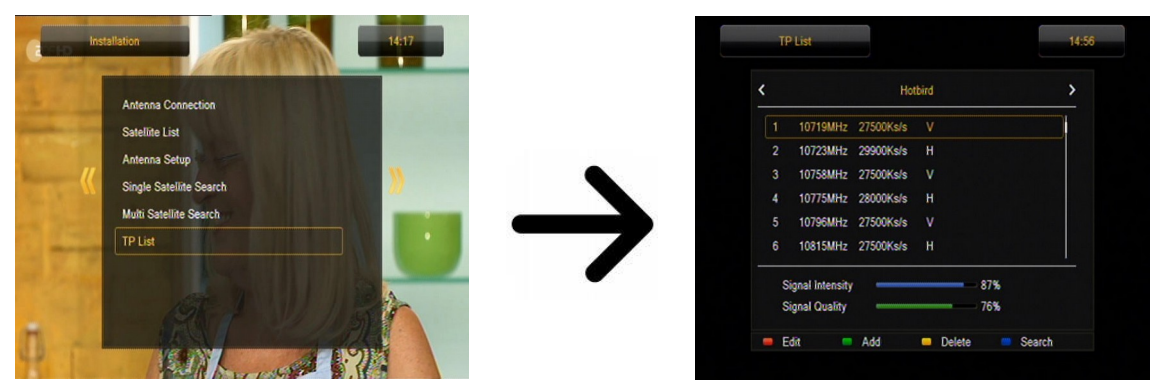

## *Cum pot căuta un nou canal?*

Pentru a căuta un nou canal, trebuie să știți parametrul canalului de bază, adică frecvența pe care este difuzat. Acest parametru poate fi obținută de la televiziune, pe internet, în presa, etc.

Următor trece la lista de transpondere, selectați un satelit și alegeți frecvența dorită (în cazul în care nu este pe lista, utilizați funcția: adauga - buton verde de pe unitatea de control de la distanță). Acum faceți clic pe OK pentru frecvența selectată sau butonul albastru de pe telecomandă, pentru a apela pe fereastră pentru căutarea această frecvență. Utilizați butoanele / jos pentru a schimba opțiunile de căutare și confirmați cu ajutorul butonului OK. O căutare va fi pornit. Canale noi găsite la această frecvență va fi adăugat la sfârșitul listei de canale.

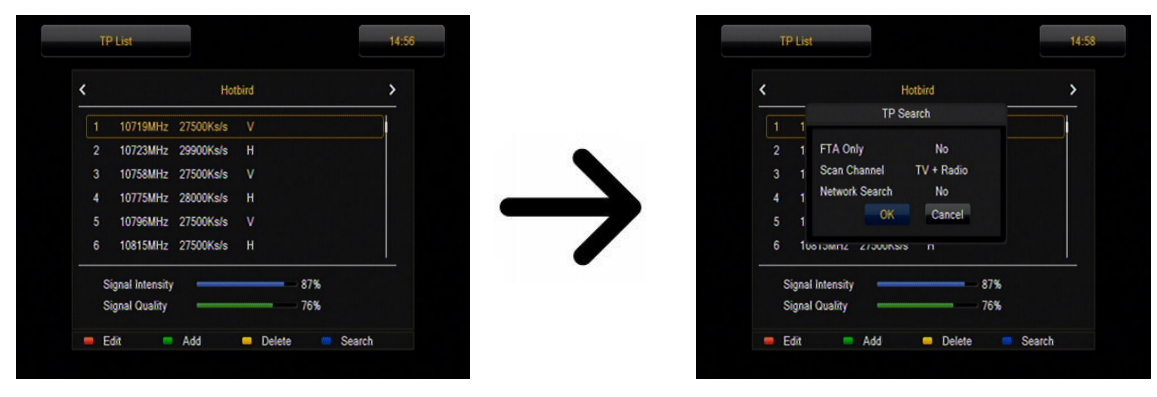

## **11.7 Căutare terestre automată (numai pentru modelele Combo)**

În acest meniu, puteți căuta canalele automat - doar căutările receptor de frecvență în funcție de frecvență în conformitate cu lista salvat de DVB-T. Această listă nu poate fi editat într-un meniu separat.

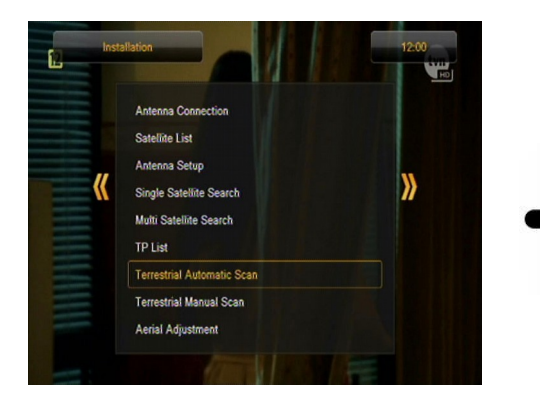

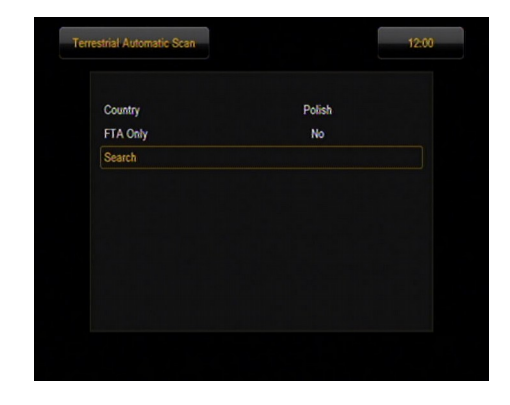

## **11.8 Manual terestre de scanare**

Există două opțiuni de căutare manual. Alege funcție de faptul dacă știm canalul sau frecvența cu care este atribuit un canal de căutare.

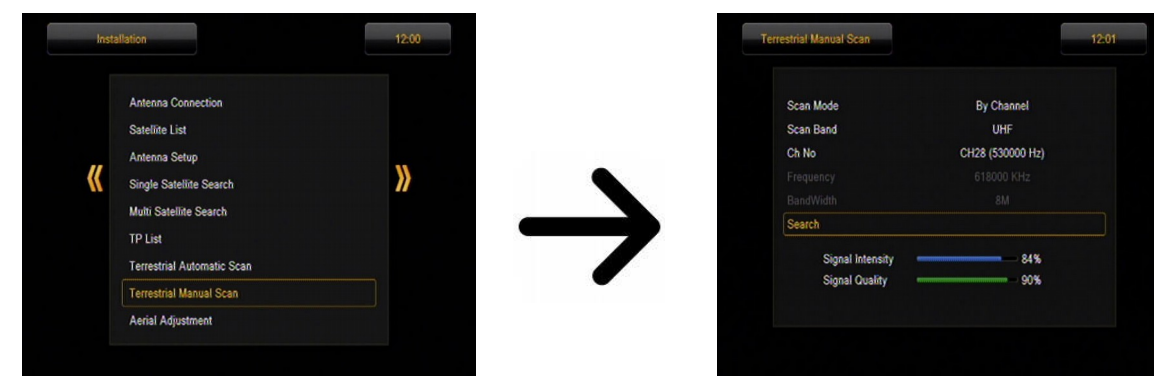

## **11.9 Ajustarea Aerial (numai pentru modelele Combo)**

În acest meniu, setați parametrii detaliate ale antenei terestre. Prin setarea sau fixarea antenei trebuie sa tineti minte ca barele de semnal apar cu o întârziere!

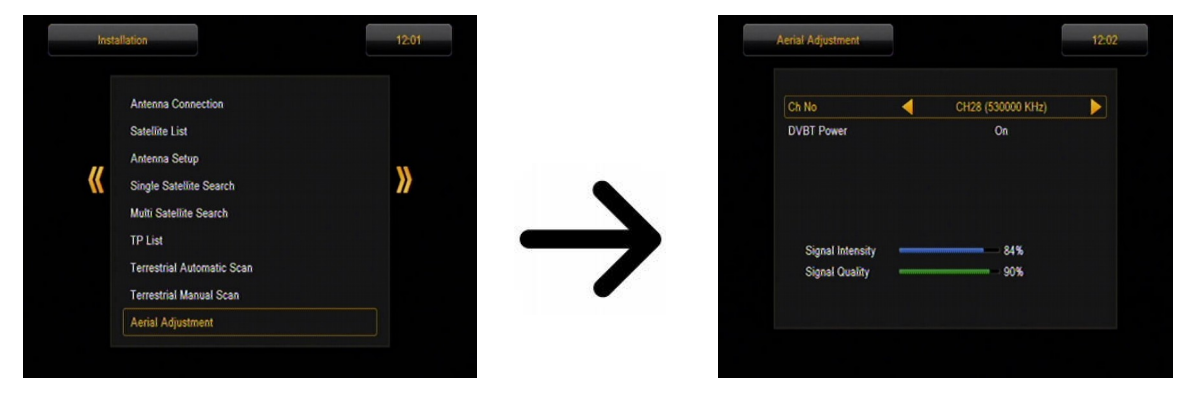

Setarea corectă a antenei este indicată de bare care prezintă puterea și calitatea semnalului. Ambele ar trebui să indice mai mult de 80% pentru recepție canal să fie liber de interferențe.

## **11.10 TV prin cablu (numai pentru modelele 153 Combo și 253Combo)**

Pentru a accesa cablul (DVB-C) a modifica setările de LNB2. Notă inclusiv tuner cablu dezactiva la televiziunea terestră. Este imposibil să se ocupe de simultan ambele standarde.

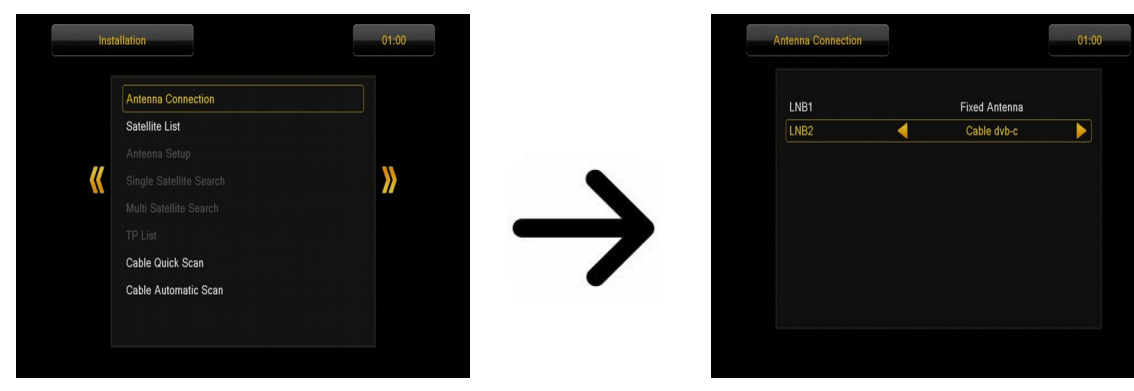

## **O căutare utomatically C TV capabil**

În acest meniu, puteți căuta automat canale - căutările receptorul numai de frecvență de frecvență în conformitate cu standardul DVB-C. Lista frecvența nu poate fi editat într-un meniu separat.

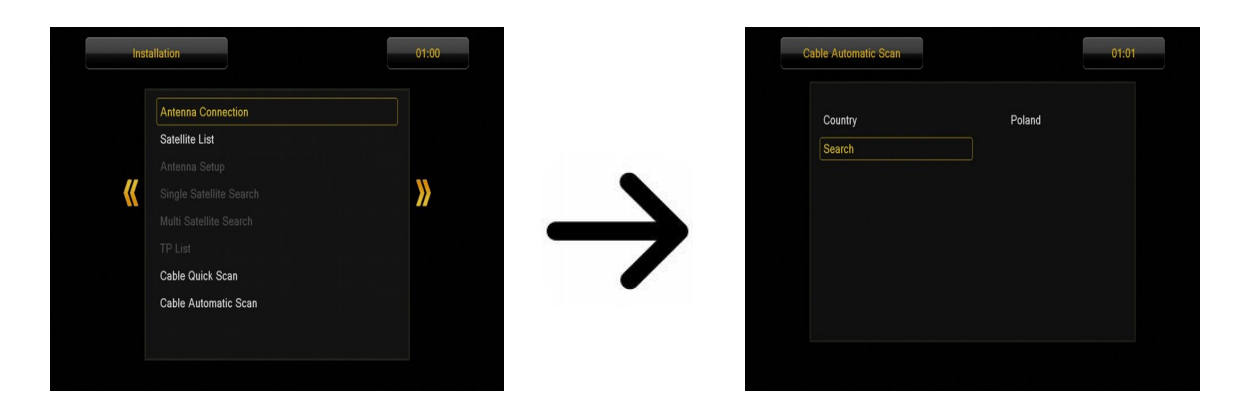

## **Manual search Cable TV**

There are two search options manually. Choose the right depending on whether we know the channel if we know the frequency with which it is assigned a channel search.

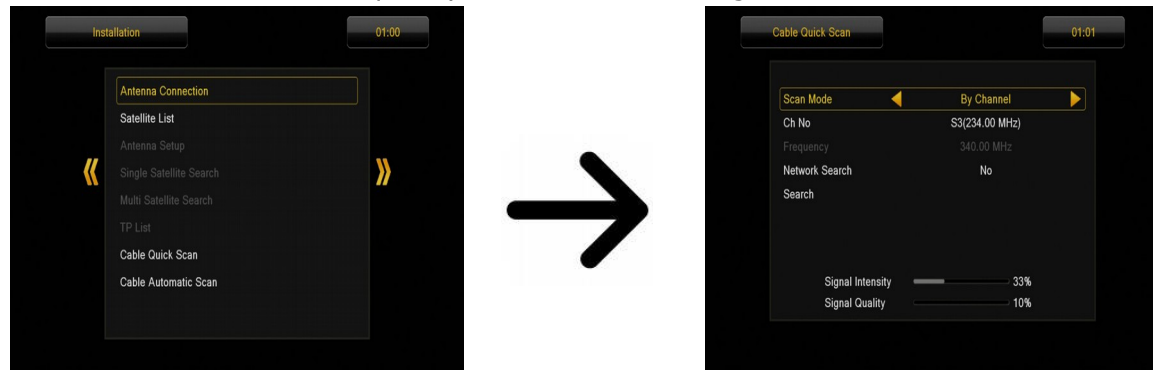

## **12. Setări de sistem**

#### **12.1 Limba**

Acest meniu este utilizat pentru a defini limba în care este afișat meniul receptorului. Preferați și a doua opțiuni de limbă se referă la coloane sonore audio. În cazul în care un anumit canal acceptă mai mult de un soundtrack audio, receptorul va de căutare prestabilit pentru coloane sonore în limbile selectate în această ordine. Limbajul subtitrate - la fel ca în cazul coloane sonore audio, aceasta determină limba de subtitrare pentru a fi utilizate, cu condiția ca aceste subtitrari sunt disponibile și activ. Teletext - definește pagina de codificare de caractere pentru teletext.

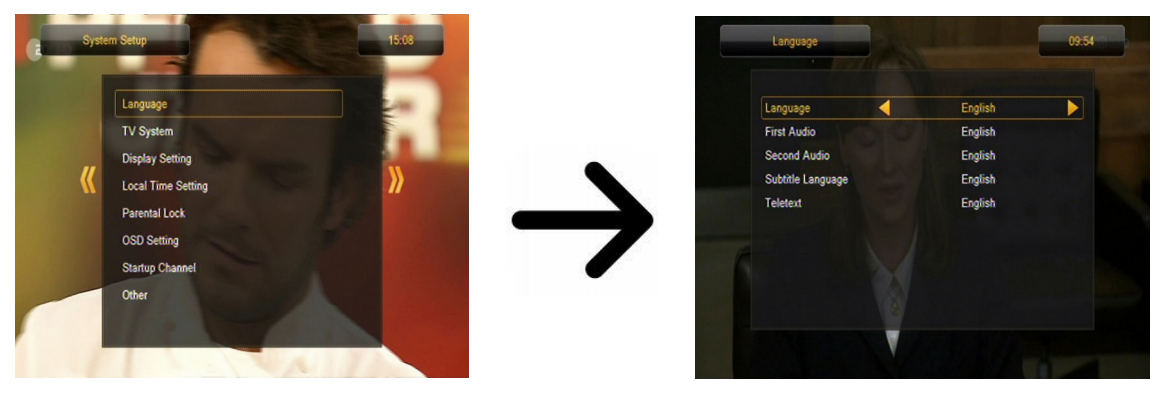

#### **12.2 Sistem TV**

Acest meniu este folosit pentru a seta parametrii de imagine. Mai presus de toate, ar trebui să determine rezoluția imaginii transmise prin conexiunea HDMI. Selectați cea mai înaltă rezoluție posibilă acceptat de setul de televiziune HD pentru a obține cea mai bună calitate a imaginii. Următoarele rezoluții sunt disponibile: 480i, 480p, 576i, 576p, 720p (50 Hz), 720p (60Hz), 1080i (50Hz), 1080i (60Hz), 1080p (50Hz), 1080p (60Hz). Dacă selectați o rezoluție neacceptat, imaginea va fi pierdute sau devenit ilizibil - puteți folosi întotdeauna **F3** cheia pentru a reveni la rezoluția de bază, și anume 576i.

Dacă utilizați o conexiune prin cablu component, atunci pentru majoritatea televizoarelor, vă recomandăm o rezoluție de 720p (50 Hz) sau 720p (60Hz), în funcție de setul de televiziune, iar videoclipul YUV afară. *Notă:* dacă modificați video la RGB, nici un semnal video va fi de ieșire prin conexiunea component!

Dacă utilizați o conexiune SCART, apoi pentru majoritatea televizoarelor mai vechi vă recomandăm să setați videoclipul la YUV. Dacă televizorul dvs. acceptă RGB, apoi activați această opțiune pentru a obține o calitate mai bună a imaginii prin conexiunea SCART.

În plus, în acest meniu puteți alege formatul în care receptorul va trimite un sunet pe conexiunile digitale. Vă recomandăm să utilizați LPCM, în scopul de a primi, de asemenea, un semnal stereofonic pe conexiunile digitale.

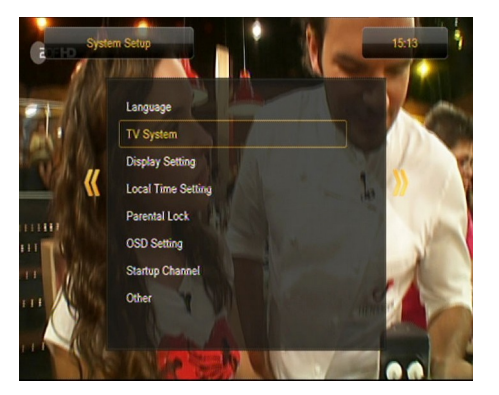

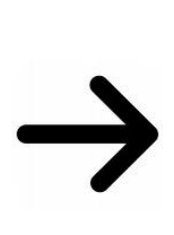

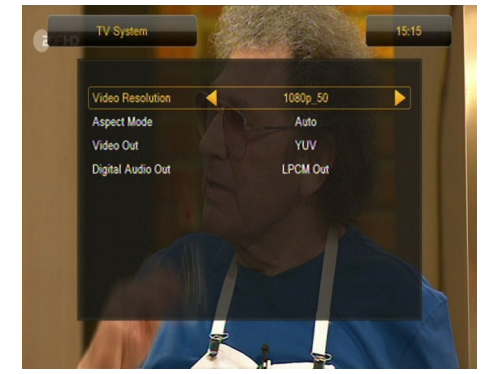

#### **12.3 Setari ecran**

Acest meniu este folosit pentru a ajusta imaginea afișată de către receptor. Puteți schimba luminozitatea, contrastul și saturația culorilor. În mod implicit, toate aceste valori sunt setate la 50.

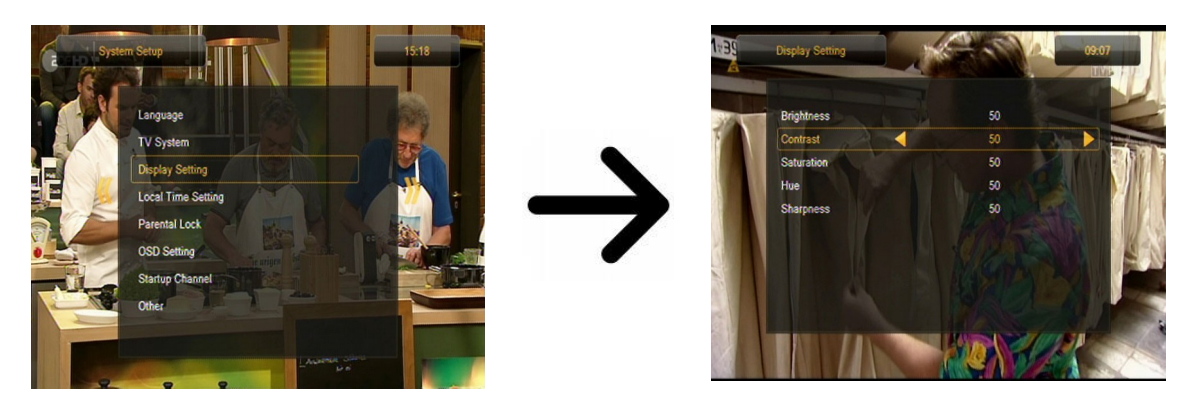

## **12.4 Setări ora locală**

Acest meniu este folosit pentru a seta ora și data. Receptorul poate descărca automat ora și data de la satelit (recomandat), sau puteți seta ora și data manual. Dacă utilizați GMT, trebuie să selectați de timp valoarea de schimbare corect (de exemplu, o oră pentru Polonia) și activa sau dezactiva ora de vară, în funcție de perioada din an. Editarea manuală a ora și data se face prin intermediul butoanelor numerice.

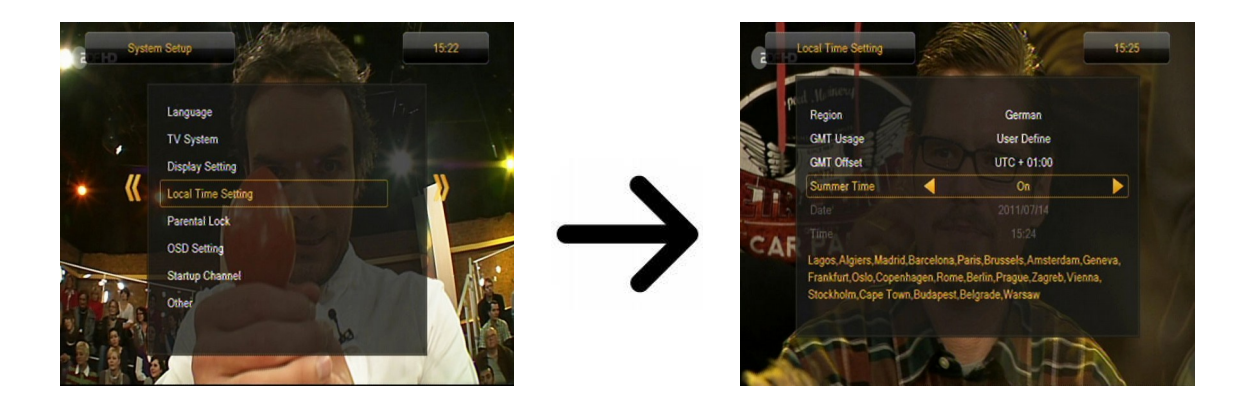

## **12.5 Blocare parental**

În acest meniu puteți specifica dacă receptorul este de a utiliza un bloc parental sau nu. În plus, puteți activa sau dezactiva funcția de protecție prin parolă pentru opțiunile de meniu selectat și de a schimba parola implicită. Parola implicită este de patru zerouri: **0000.**

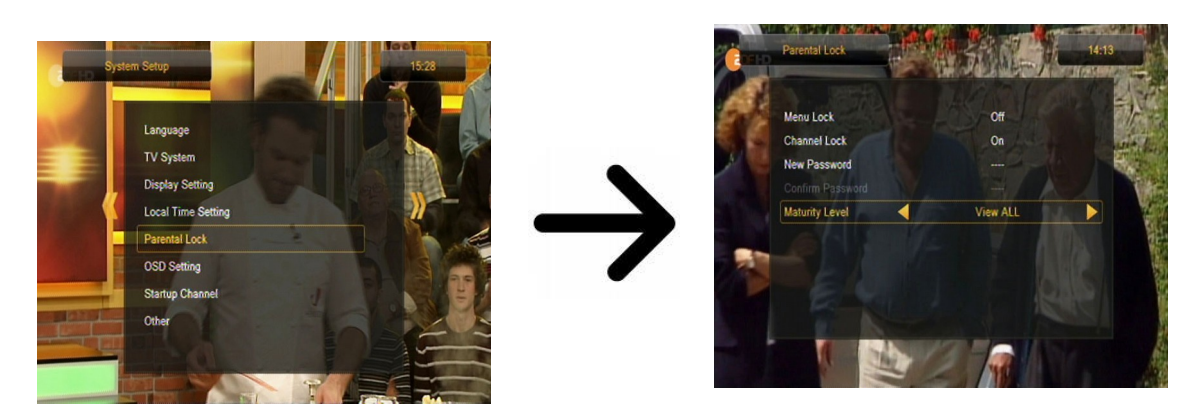

## **12.6 Setări OSD**

În acest meniu puteți defini parametrii de bază ai meniul pe ecran (OSD). Primul se referă opțiunea de suport pentru subtitrări. Dacă subtitrările sunt activate, receptorul le va afișa pentru canalele care transmit astfel de subtitrari.În mod implicit, acestea sunt afișate în limba specificată în meniul de selectare a limbii pentru subtitrare. O altă opțiune determină timpul în care va fi afișat bare de informare; Setarea implicită este de 5 secunde. În plus, puteți specifica transparența meniului pentru a se potrivi preferințelor dumneavoastră.

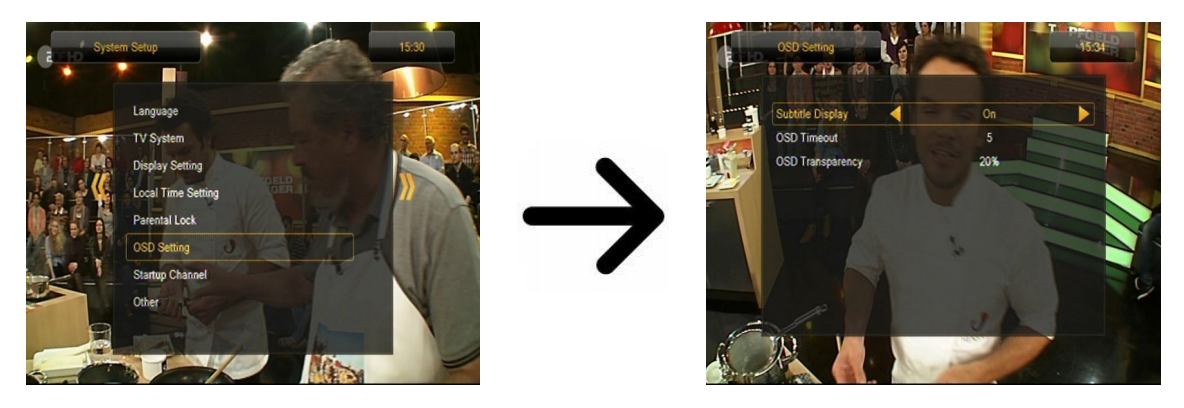

## **12.7 Startup channel**

În acest meniu puteți specifica canalul de televiziune sau de radio, la care receptorul va fi pornit. Această funcție este dezactivată în mod implicit, și acest lucru înseamnă că receptorul va comuta la canalul pe care a fost oprit.

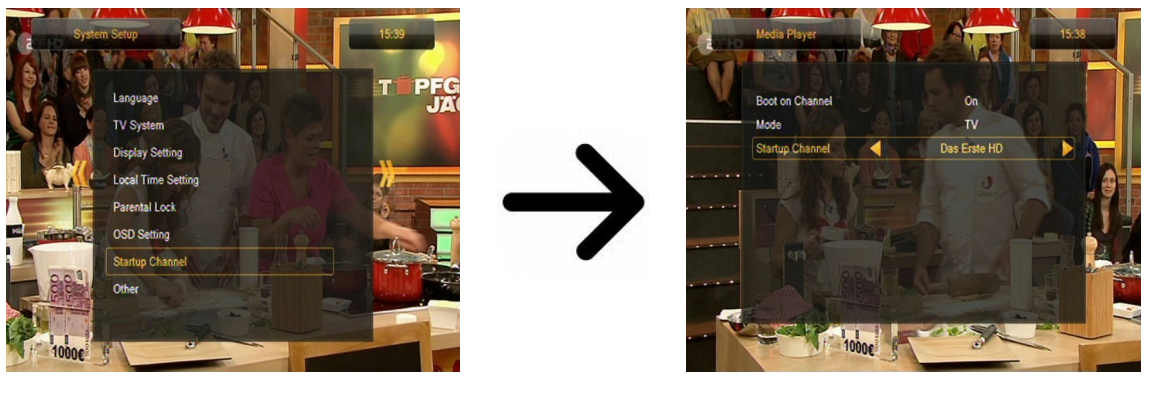

## **12.8 Alte**

În acest meniu puteți modifica opțiunile rămase, cum ar fi alimentarea cu energie electrică a tunere, selectați tipurile de canale de joc, și modul în care receptorul este să se comporte atunci când trec de canale.

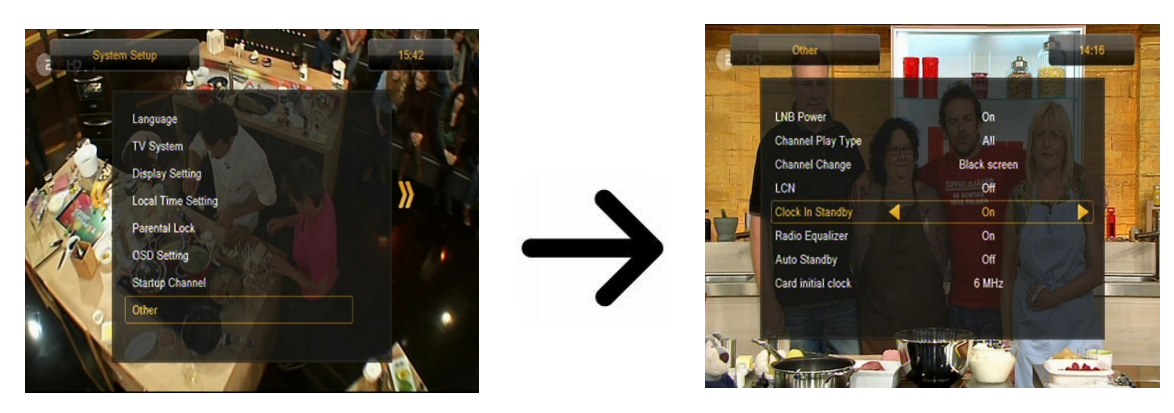

**Clock In Standby** activează sau dezactivează ceasul de pe afișajul panoului frontal în modul de așteptare.

*Notă: numai în cazul în ceasul în modul de așteptare este oprit receptorul atrage mai puțin de 1W de energie !!!*

**Radio Egalizator** activează sau dezactivează afișajul audio egalizator grafic în timp ce ascultați posturi de radio.

**Auto Standby** această opțiune se va opri automat receptorul după 3 ore de inactivitate.

## **13. Tools**

## **13.1 Informații**

În acest meniu puteți obține informații detaliate despre versiunea de software. Structura software este împărțit într-un număr de baze de date independente. Cele mai importante dintre acestea din punct de vedere al utilizatorului este **userdb, care arhivează setările curente și liste de canale.** Versiunea software a receptorului este un simbol plasat lângă **maincode.**

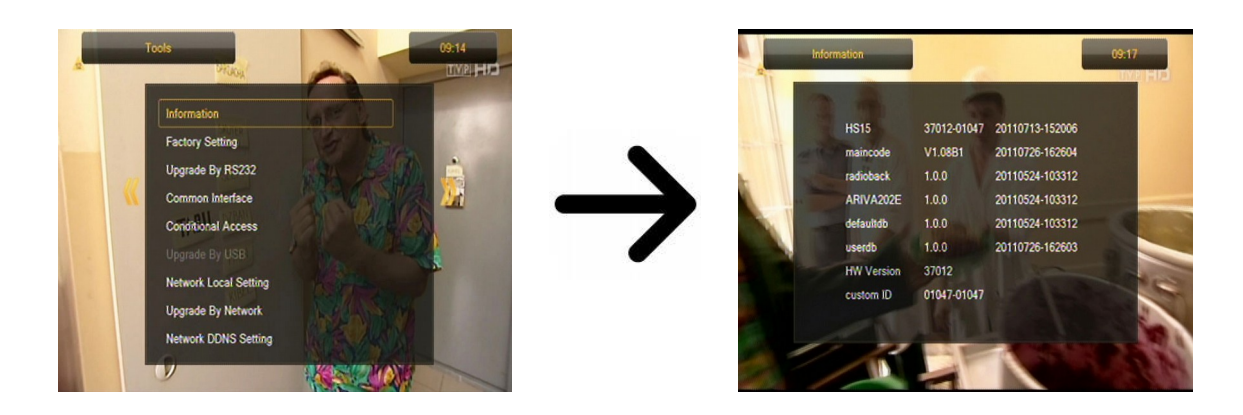

## **13.2 Setări din fabrică**

În acest meniu aveți posibilitatea să restabiliți setările implicite ale receptorului.

*Notă: Restaurarea de setări implicite rezultate în eliminarea tuturor setărilor de utilizator și retragerea unei liste de canale implicit; în unele cazuri, nici o listă de canale vor fi disponibile. Toate modificările introduse de către utilizator, inclusiv lista de canale și configurarea setărilor antenei satelit, vor fi eliminate !!!*

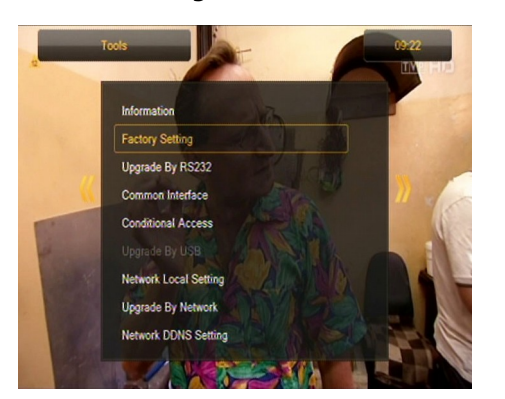

## **13.3 Actualizarea de RS232**

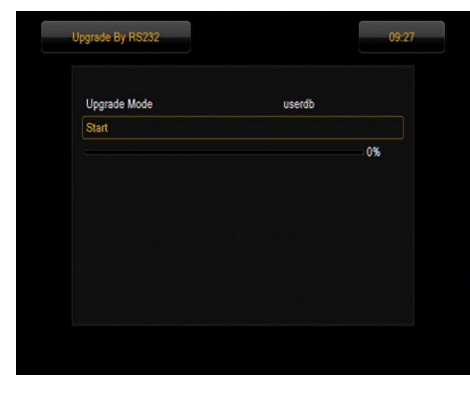

Acest meniu vă permite să trimiteți software, setări sau liste de canal de la un receptor la un alt receptor de același tip. Conectați receptoare cu ajutorul unui cablu RS232 Null Modem. Selectați allcode pentru a trimite toate software-ul, sau userdb pentru a trimite numai setările curente și lista de canale.

**IVEHD** 

## **13.4 De acces condiționat**

În acest meniu puteți obține informații suplimentare despre cardul abonatului în cititorul de carduri. Informațiile prezentate depinde de tipul și versiunea cardului.

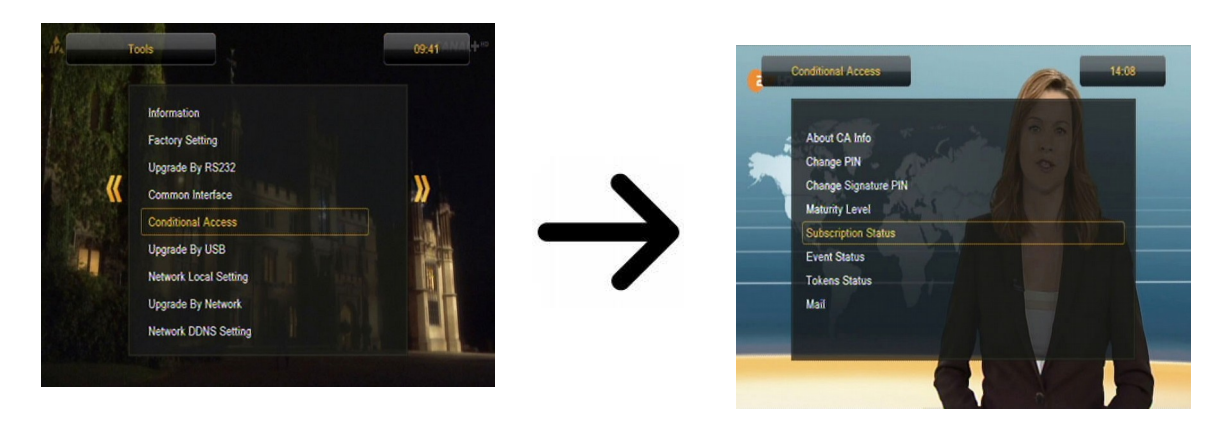

## **13.5 Upgrade de USB**

Acest meniu este utilizat pentru actualizarea receptorului. Cel mai recent software este disponibil pe site-ul producătorului. Fișierul descărcat trebuie să fie despachetat și înregistrate la un dispozitiv de memorie USB extern. Apoi, selectați-l cu ajutorul butoanelor Stanga / Dreapta, apoi apasati start, pentru a începe actualizarea.

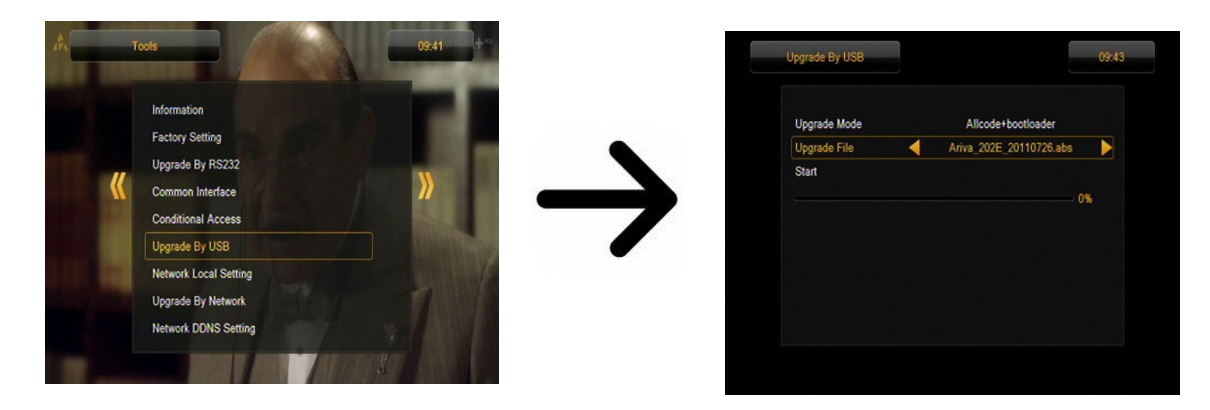

## **13.6 Setările de rețea locală**

Acest meniu are rolul de a configura adrese și servere DNS. Aceste opțiuni se referă la portul Ethernet, care permite schimbul de date în rețea.

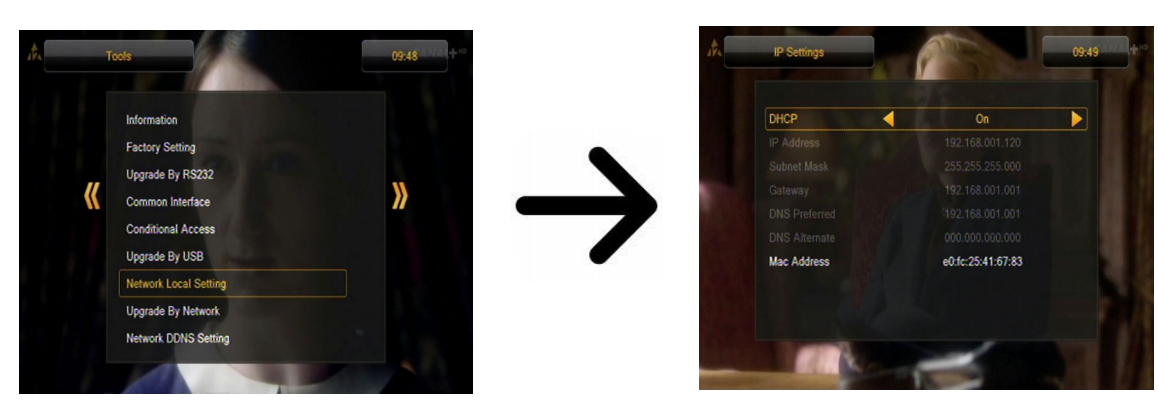

## **13.7 Upgrade pe rețea**

Receptorul vă permite să actualizați software-ul de pe Internet. Informații detaliate despre parametrii de conexiune curente pot fi găsite pe site-ul producătorului.

 $09:54$ 

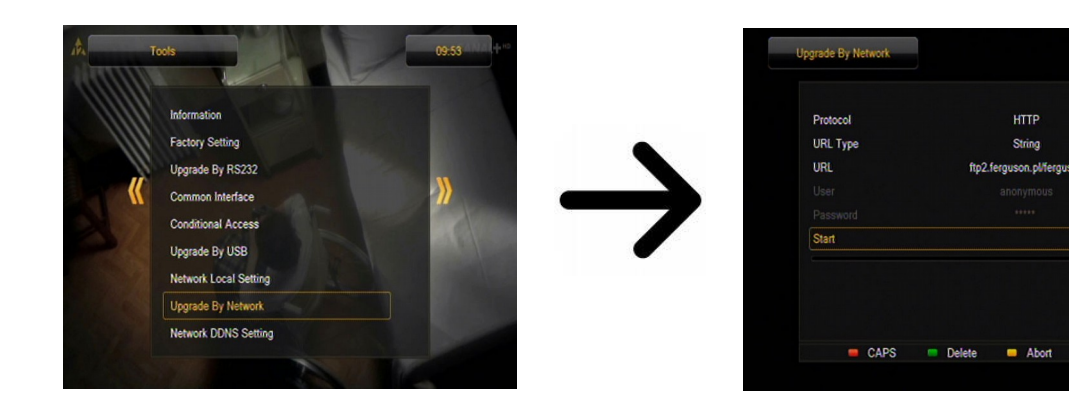

## **13.8 rețea DDNS Setare**

O aplicație populară de DNS dinamic este de a oferi un gateway Internet utilizator rezidential că are o variabila, de multe ori în schimbare, adresa IP cu un nume bine cunoscut rezolvabil prin interogări DNS standard.

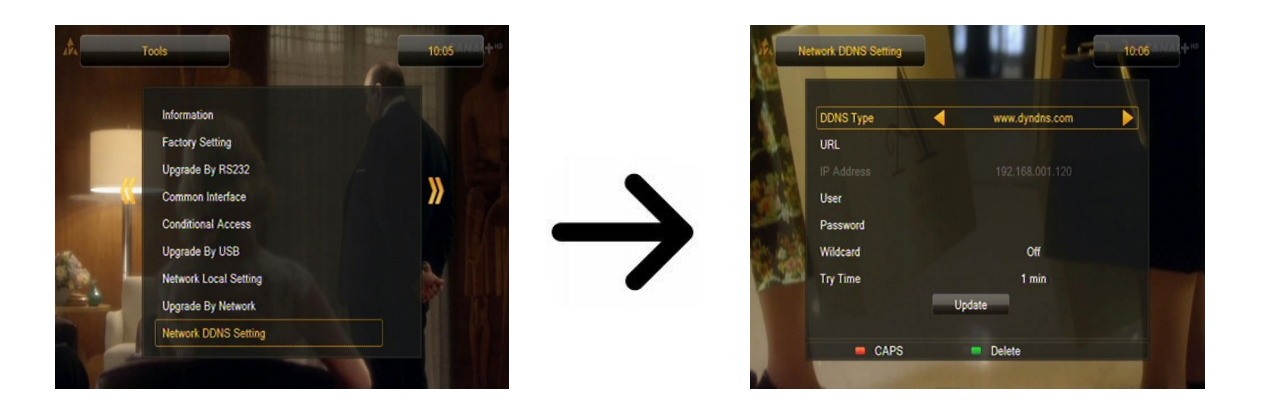

## **14. Divertisment**

Receptorul permite accesul la anumite servicii de rețea și jocuri integrate.

- Tetris (clasic aranjarea unor niveluri succesive utilizând blocuri de diferite forme).
- Othello (un joc de logică, care constă în plasarea de culoare pe un bord și schimbă culoarea adversarului, persoana ale cărei culoare domină, castiga).
- Sudoku (joc constă în completarea diagrame cu numere de la 1 la 9, astfel încât fiecare coloană și fiecare linie conține fiecare număr de la 1 la 9).

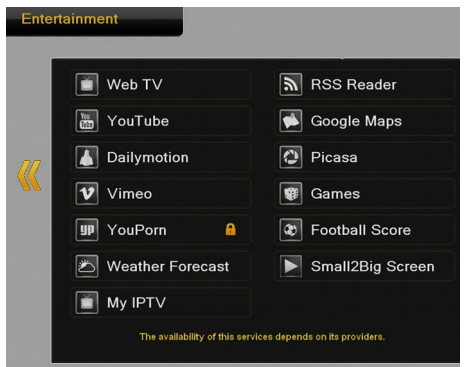

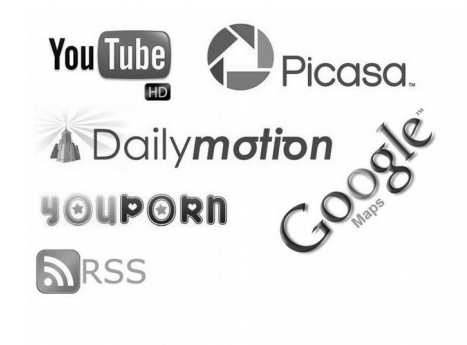

Disponibilitatea acestor servicii depinde de furnizorii lor. Producătorul nu este responsabil pentru orice lipsă de acces la funcționalitate suplimentară.

## **15. PVR - înregistrarea de configurare**

## **15.1 Info depozitare**

Acest meniu afișează informații de bază despre conectat dispozitivul de memorie USB. O opțiune suplimentară vă permite să formatați dispozitivul de memorie. Apăsați butonul galben pentru a selecta sistemul de fișiere în care dispozitivul va fi formatat. Două opțiuni sunt disponibile: FAT și NTFS. Ambele sisteme de fișiere sunt acceptate în mod corect, însă din cauza lipsei de limitări în ceea ce privește dimensiunea fișierelor scrise și o mai mare fiabilitate, vă recomandăm să folosiți sistemul NTFS.

DVRSet - pentru a seta partiția care urmează să fie utilizate pentru înregistrarea.

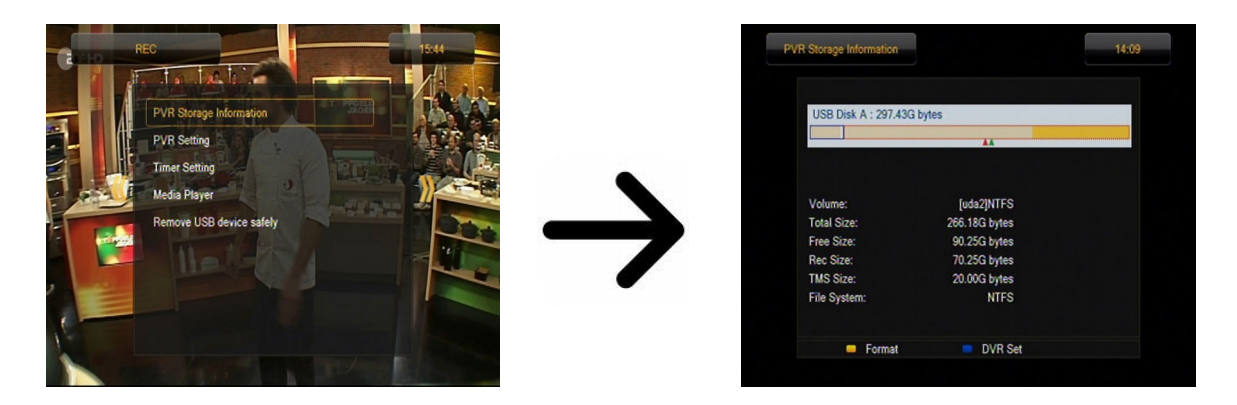

## **15.2 Configurare DVR**

În acest meniu puteți adapta preferințelor privind înregistrarea la un dispozitiv de memorie USB extern. În prima opțiune să decideți dacă doriți să utilizați opțiunea de schimbare de timp. Acest mod permite pentru a opri transmiterea curent la orice moment prin apăsarea **PAUSE** buton și relua după o pauză apăsând **PLAY** buton.

O altă opțiune vă permite să comutați pe sau în afara tampon a datelor colectate de funcția TimeShift. Acest lucru înseamnă că, odată ce apăsați **REC** butonul, conținutul tampon vor fi înregistrate și înregistrarea se va continua.Această opțiune este inactiv în mod implicit, ceea ce înseamnă că odată ce apăsați **REC** butonul, receptorul va începe înregistrarea la acel moment.

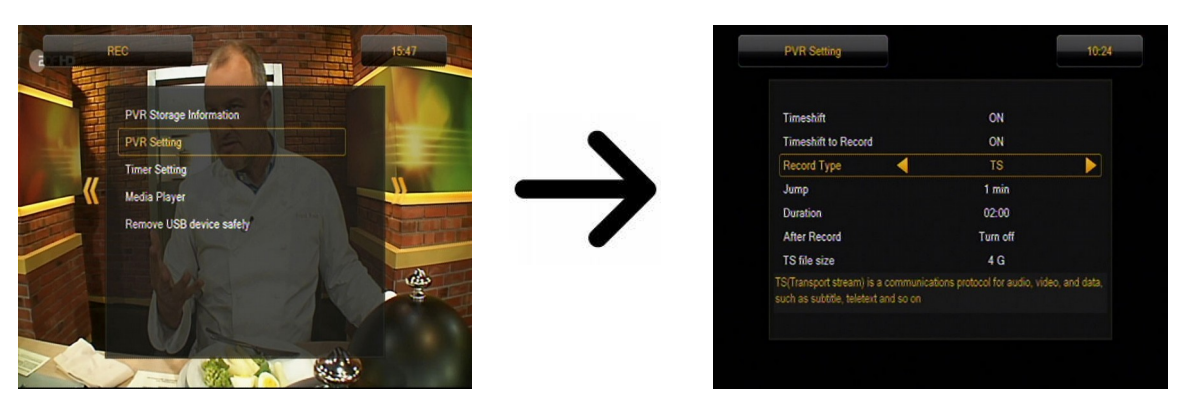

În acest meniu, puteți determina, de asemenea, tipul de fișiere înregistrate. Toate datele sunt înregistrate în format TS (flux de transport) sau într-o versiune prescurtată, cu doar sunetul implicit și video în format PS (flux de program). Vă recomandăm să utilizați formatul TS, care înregistrează audio coloane sonore, video, subtitrari si teletext.

Opțiunea "Salt" se referă la redarea înregistrărilor. Definește timpul de mișcare rapidă, prin intermediul ei  $\triangle$  /  $\triangleright$  înainte chei / spate, respectiv, în timpul redării.

Durata - durata implicit de înregistrare manual.

După Timer record - comportamentul receptorului după înregistrarea unui eveniment programat.

Înregistrări sunt împărțite în mod automat înregistrarea și combinate în mod automat în timpul redării. "Dimensiunea fișierului TS" specifică cantitatea de date, după care înregistrarea este divizat.

## **15.3 Setări timer**

Acest meniu servește la programa până la 32 de evenimente diferite. Evenimente permite comutarea automată și oprirea receptorului la un program planificat anterior.

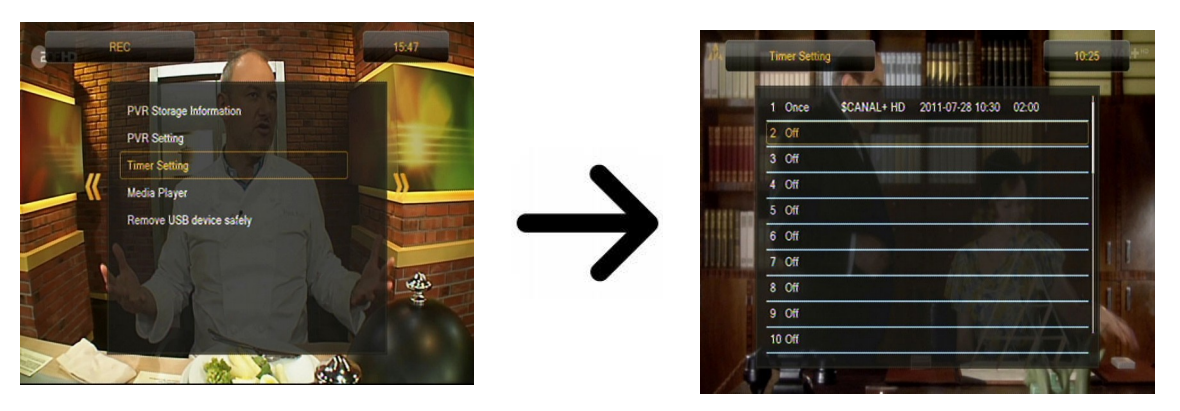

Selectați evenimentul pe care doriți să o programați și apăsați pe OK. Setați frecvența de activare timer. Selectați canalul (apăsați OK pentru a afișa lista de canale simplificat). Situat lângă data, momentul începerii și durata.Selectează "înregistrare" pentru a reveni la lista de evenimente. Un nou articol a fost adăugat.

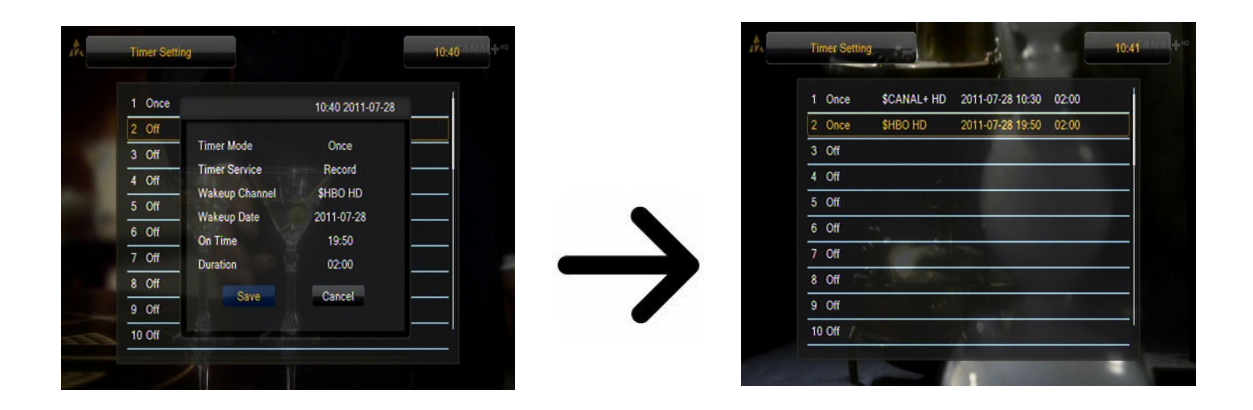

## **15.4 Media Player**

Receptorul este echipat cu un player multimedia simplu. Puteți să-l utilizați pentru a asculta muzică, viziona fotografii și filme, și - în primul rând - reda înregistrări. Jucătorul este disponibil prin intermediul o opțiune din meniu sau direct, prin apăsarea PVR butonul.

## *Muzică*

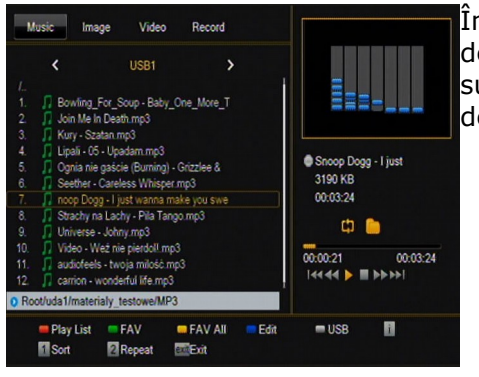

În această filă puteți sprijini o serie de formate populare de fișiere de muzică, cum ar fi MP3, FLAC sau OGG. Există câteva funcții suplimentare care pot fi operate prin intermediul tastelor funcționale descrise în partea inferioară a ecranului.

## *Fotografii*

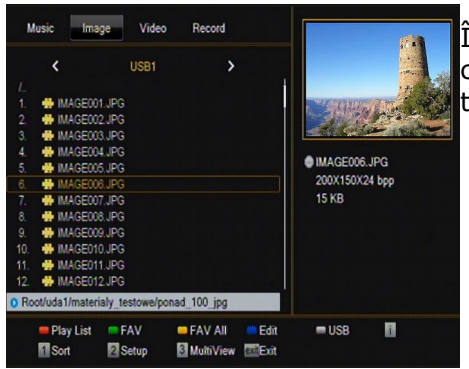

În această filă, puteți vizualiza fotografii în format JPEG, BMP. Există câteva funcții suplimentare care pot fi operate prin intermediul tastelor funcționale descrise în partea inferioară a ecranului.

*C*ând vizualizati fotografii, s-ar putea asculta muzica. În acest scop, a activa redarea de fișiere de muzică și să treacă la fila fotografia folosind butoanele dreapta stânga /.

## *Web radio*

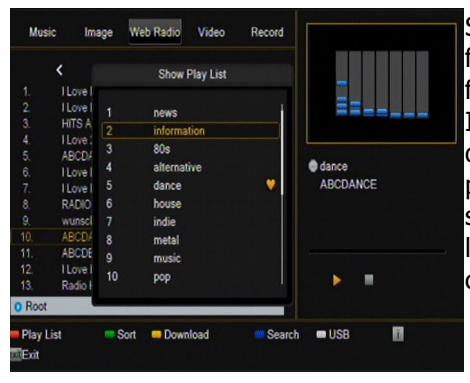

Sistemul de sprijin receptor pentru recepția audio sub forma unui flux de date - așa-numitul Internet Radio. Această caracteristică funcționează numai cu o conexiune configurat corect la Internet.Apasati butonul [galben] pentru a obține o listă actualizată de posturi de radio din categoria aleasă. Categorii poate fi schimbat prin selectarea butonului [Red]. Fișiere cu liste de fiecare categorie sunt salvate în memoria USB conectat. Ele pot fi modificate în mod liber creând propriile liste de posturi de radio. Ar trebui amintit faptul că fiecare buton apăsați [galben] va suprascrie selectat fișier listă.

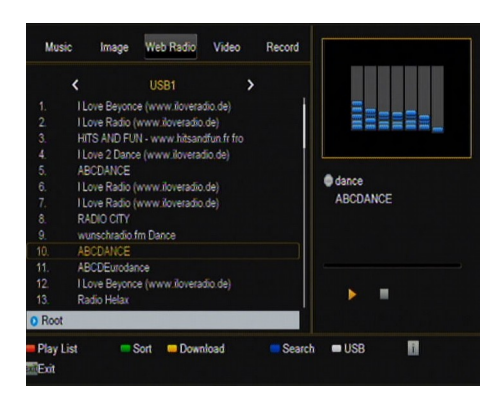

*Redare radio prin Internet depinde de viteza de conectare la rețea și stabilitate. Rețineți că unele servere pot fi pe deplin atunci când se încearcă pentru a le accesa, în acest caz radio nu vor fi redate. Numărul maxim de ascultatori simultan permise depinde de setările de server.*

#### *Video*

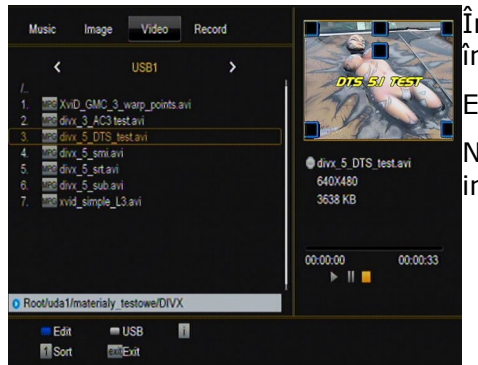

În această filă, puteți reda fișiere de film. De asemenea, fișiere de înaltă rezoluție pot fi, de asemenea, redate.

Extensii de fișiere multimedia recunoscute sunt enumerate mai jos.

Nu toate fișierele cu aceste extensii pot fi redate - unele fișiere pot include codec-uri și / sau setările nu sunt acceptate.

Fișiere video containere : AVI, MKV, MPEG, MPG, M2TS, VOB, TS, TRP, MP4, DVR (default record format)

|-> Codec video susținută în recipiente: MPEG2, XVID, H.264 (pana la 8 RF)

|-> Codec audio susținută în recipiente: MP3, AC3

## **ATENȚIE !!!**

|

- Redarea unor fișiere poate să nu reușească sau să fie incorecte.
- Continut protejat de copiere nu poate fi redat.
- Redarea poate suferi întreruperi temporare (înghețare a imaginii, mai rapid / lent redare, etc) atunci când limba audio (track audio) este schimbat.
- Un fișier de film deteriorat să nu fie redate corect.
- Clipuri video cu rezoluție mai mare decât 1920x1080 @ 25 / 30P sau 1280x720 @ 50 / 60P poate să nu funcționeze corect.
- Nu garantăm redarea lină a filmelor codate în profile de nivel 4.1 sau mai mare în H.264.
- Redarea fișierelor de film cu bitrate video de peste 30 Mbps pot fi incorecte.

## *Înregistrări*

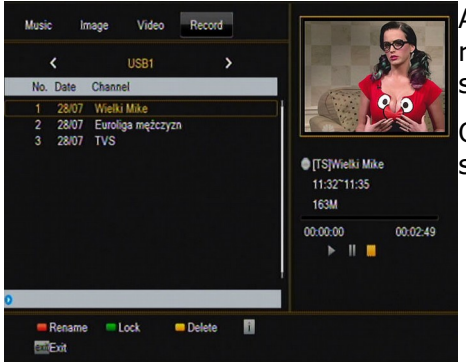

Această filă este folosit pentru a reda înregistrări realizate folosind receptorul. Fiecare înregistrare poate fi blocată de o parolă, șterse, sau numele acestuia sa schimbat.

Opțiuni disponibile în timpul redării (subtitrari, teletext, coloane sonore audio) depind de formatul de înregistrare selectat !!!

În timpul redării, apăsați butonul INFO pentru a afișa bara de informații. Există câteva metode diferite de vizionare rapidă / derulare o înregistrare:

1. Folosiți rapid înainte și înapoi butoanele pentru a naviga într-un curent de înregistrare și apăsați butonul PLAY pentru a începe vizionarea la un moment selectat.

2. Puteți seta cursorul roșu prin intermediul stânga butoanele / RIGHT și confirmați cu OK pentru a incepe vizionarea de la un moment selectat.

3. O altă metodă constă în miscare prin intermediul  $\Box/\Box$  chei. Scrolling este efectuată de numărul de minute definite în meniul de configurare DVR. Țineți minte că această funcție este disponibilă numai atunci când timpul înregistrării depășește timpul de parcurgere selectat.

4. O altă opțiune de defilare rapid o înregistrare se bazează pe utilizarea tastelor numerice de. Acest lucru duce la defilare, în conformitate cu valoarea aplicată, adică 4 pentru a trece la 40% din înregistrare, 5 pentru a trece la 50% din înregistrare, etc.

## **15.5 eliminarea în siguranță a unui dispozitiv USB**

Această funcție vă permite să și, ceea ce este cel mai important, elimina rapid în condiții de siguranță orice dispozitiv de memorie USB conectat la receptor. În cazul memorii flash sau discuri portabile, acest lucru previne pierderea de date atunci când deconectați dispozitivul de memorie USB. Utilizați întotdeauna această opțiune înainte de a deconecta un dispozitiv de memorie USB!

#### **16. Editare canale**

#### **Lista 16.1 canale TV**

În acest meniu puteți edita lista de canale de televiziune. Editarea se efectuează prin intermediul butoanelor colorate de pe telecomanda. Funcția de culoare ridicată este activ - selectați OK pe canalul selectat pentru a utiliza.BACK, în scopul de a salva.

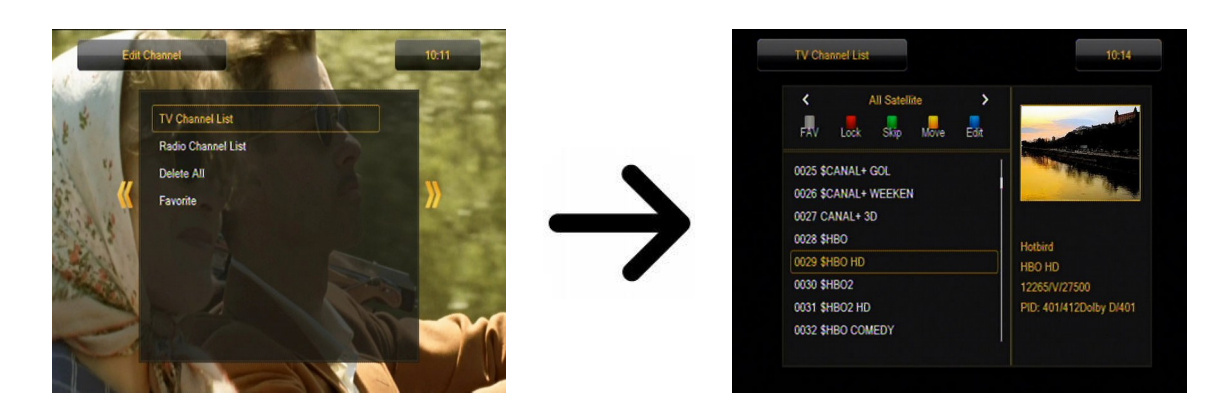

## *Cum pot muta un canal?*

Mai departe la editarea listelor de canale. Selectați un canal și apăsați OK pentru a vedea o previzualizare într-o fereastră mică. Apăsați butonul galben pentru a activa funcția de circulație canal și apoi, din nou, apăsați OK pe canalul selectat (puteți selecta mai multe canale). Un simbol care cuprinde două săgeți va apărea lângă numele canalului.

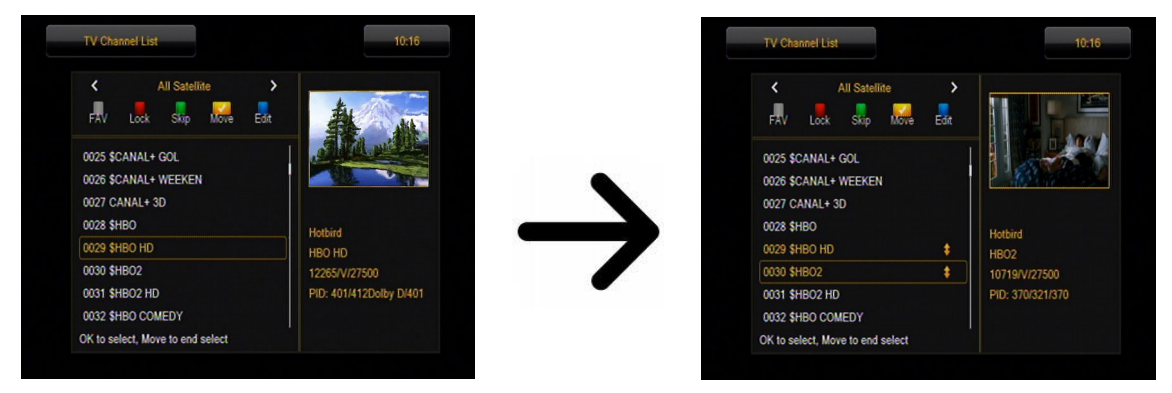

Apăsați butonul [Galbena] și utiliza săgețile sus / jos muta cursorul în poziția dorită. Apăsați OK pentru a confirma mutarea. Apăsați Next din nou butonul galben pentru a opri funcția de mișcare canal.

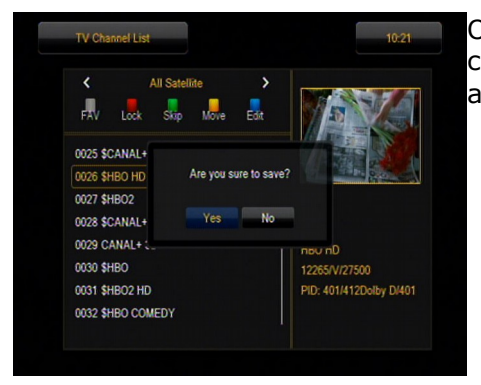

Odată ce ați terminat, apăsați ÎNAPOI. Va apărea un mesaj care vă cere să confirmați modificările efectuate. Dacă nu reușesc să facă acest lucru, modificări în lista de canale nu vor fi salvate.

## *Cum șterg un canal?*

Mai departe la editarea listelor de canale. Selectați un canal și apăsați OK pentru a vedea o previzualizare într-o fereastră mică. Apăsați butonul albastru pentru a trece la meniul ediție canal. Apăsați butonul albastru pentru a porni pe canalul șterge funcția și OK pe canalul pe care doriți să o eliminați. Simbolul **X** va apărea lângă numele canalului.

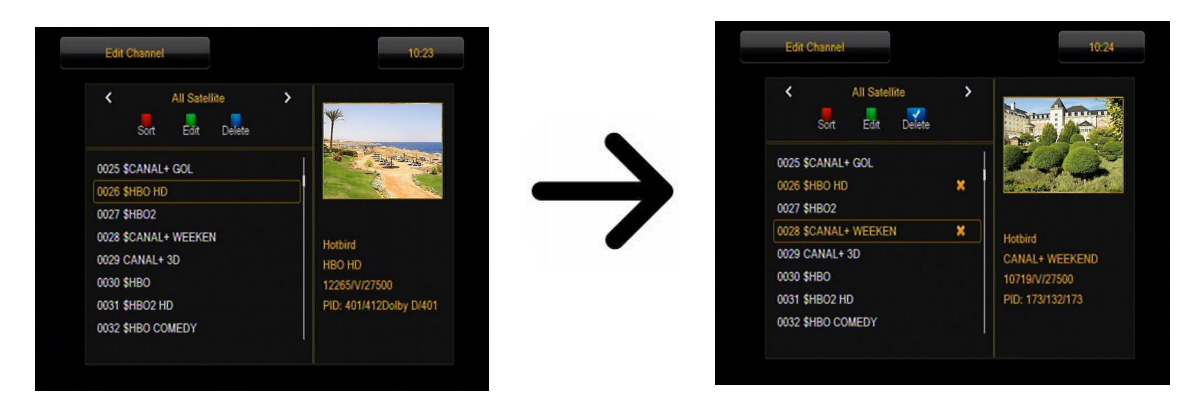

Apăsați Next butonul albastru din nou, în scopul de a opri canalul șterge funcția. În acest fel, puteți marca unul sau mai multe canale pe care doriți să le ștergeți cu X simbolul. Odată ce ați terminat, apăsați BACK. Va apărea un mesaj care vă cere să confirmați modificările efectuate. Dacă nu face acest lucru, canalul (e) nu vor fi șterse.

## *Cum adaug la grupul de favorite?*

Mai departe la editarea listelor de canale. Selectați un canal și apăsați OK pentru a vedea o previzualizare într-o fereastră mică. Apăsați butonul FAV pentru a porni-Add to-grupuri favorite-Function. Va apărea o fereastră cu o listă de grupuri favorite (nume de grupuri favorite sunt schimbate într-un meniu separat).

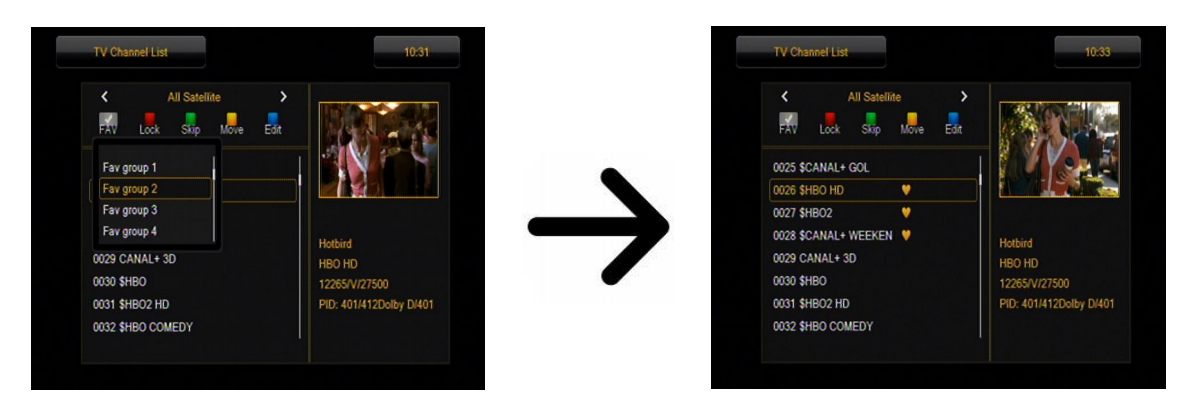

Utilizați săgețile sus / jos pentru a selecta grupul de care este canalul selectat pentru a fi adăugate. Apăsați Next OK pentru a confirma. Selectați un canal și apăsați OK pe acest canal pentru a adauga la grup.

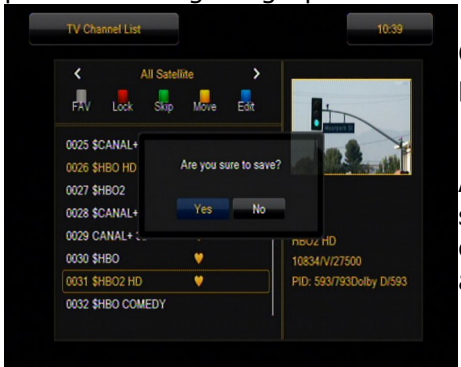

Odată ce ați terminat, apăsați FAV pentru a opri-add-a preferat-grupe de funcții.

Au finalizat adăugarea de canale pentru a grupurilor favorite succesive, apăsați Înapoi. Va apărea un mesaj care vă cere să confirmați modificările efectuate. Dacă nu reușesc să facă acest lucru, modificările făcute nu vor fi salvate!

## *Cum pot modifica un nume de canal?*

Mai departe la editarea listelor de canale. Selectați un canal și apăsați OK pentru a vedea o previzualizare într-o fereastră mică. Apăsați butonul albastru pentru a trece la meniul ediție canal. Apăsați butonul verde pentru a porni funcția de schimbare numele canalului. Utilizați tastatura numerică pentru a schimba numele canalului.

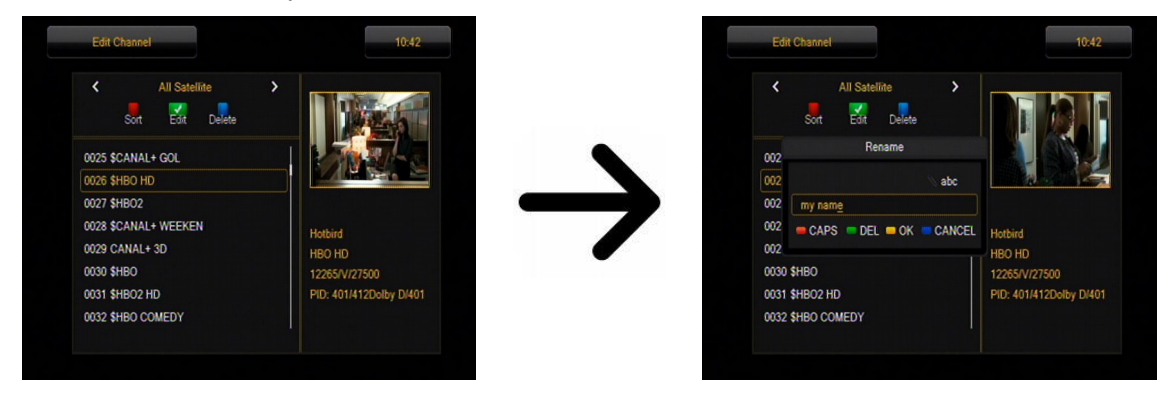

Confirmați noul nume apăsând butonul galben. Apăsați Next butonul verde din nou pentru a opri funcția de schimbare numele canalului. În acest fel, puteți schimba numele unuia sau mai multor canale. Odată ce ați terminat, apăsați ÎNAPOI. Va apărea un mesaj care vă cere să confirmați modificările efectuate. Dacă nu reușesc să facă acest lucru, modificările făcute nu vor fi salvate!

## **16.2 lista de canale radio**

În acest meniu puteți modifica lista de canale radio. Editarea se efectuează prin intermediul butoanelor colorate de pe telecomanda. Funcția de culoare ridicată este activ - selectați OK pe canalul selectat pentru a utiliza. BACK, în scopul de a salva.

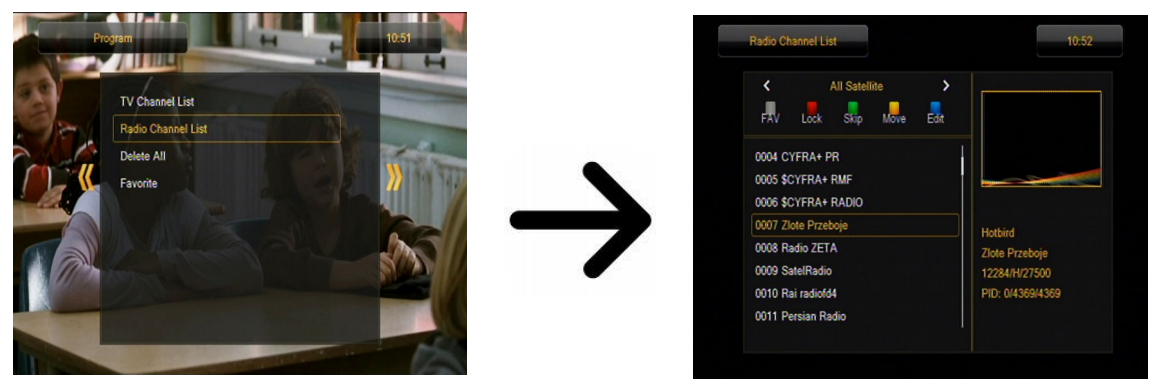

## **16.3 Ștergere toate**

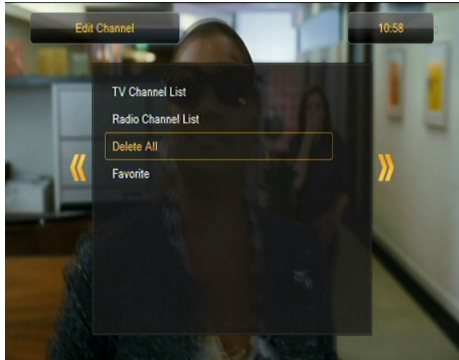

Această opțiune vă permite să eliminați toate canalele din lista de canale. Notă: Această operație nu poate fi inversat! Asigurați-vă că sunteți sigur că doriți să eliminați toate canalele?

După selectarea acestei opțiuni, trebuie să așteptați un timp pentru toate opțiunile disponibile pentru lista de canale pentru a fi evidențiate ca indisponibil.

#### **16.4 preferate**

Receptorul vă permite să definiți până la 32 grupuri diferite de canale favorite. În acest meniu puteți modifica numele tuturor.

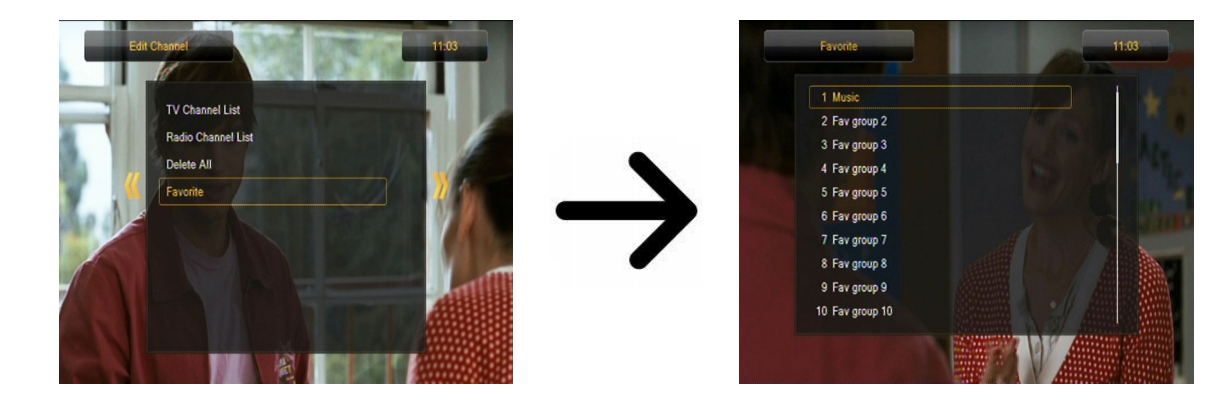

În scopul de a schimba un nume, selectați grupul favorite și apăsați OK. Următor utilizați butoanele numerice și colorate pentru a introduce numele. Confirmați modificările apăsând butonul galben de pe telecomandă.

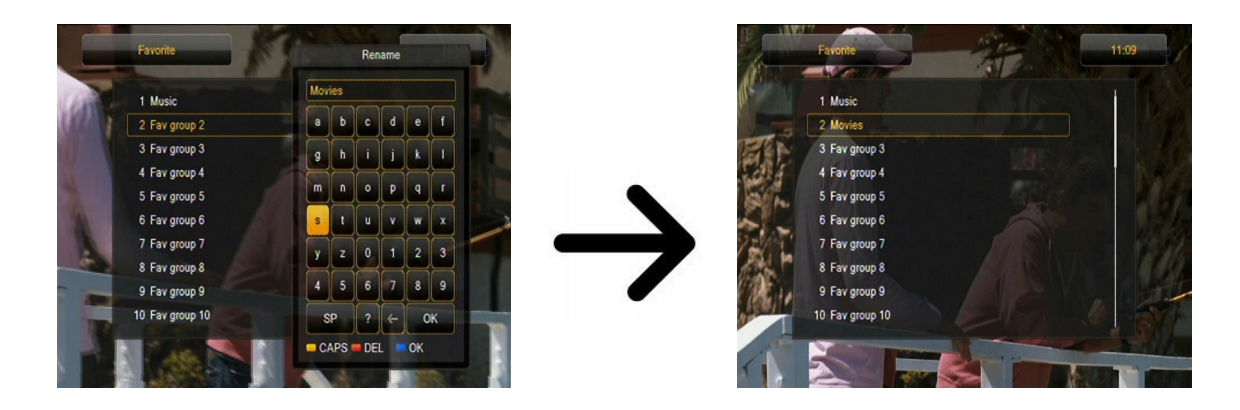

## **17. Funcțiile de bază suportate de telecomanda**

## **17.1 Ghid**

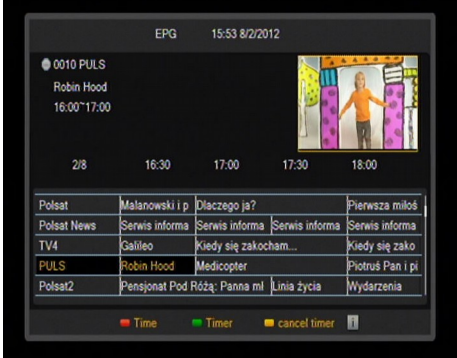

Această funcție afișează un ghid de programe. Conținutul de curent, viitor si informatii detaliate depinde de ceea ce un anumit emisiuni stație.

După selectarea unui program, puteți utiliza funcția temporizator (butonul verde) de a planifica în mod automat vizionarea sau înregistrarea unui anumit program.

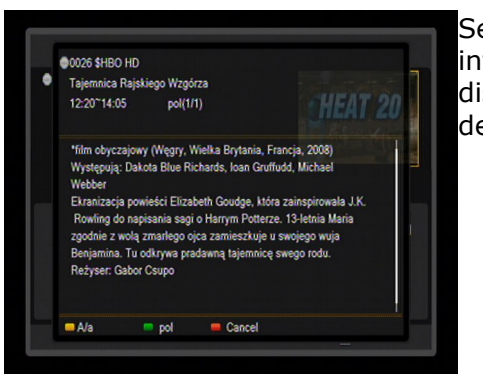

Selectați programul dorit și apăsați Info pentru a vizualiza informații detaliate despre programul. Țineți minte că disponibilitatea informațiilor declarat depinde de ceea ce un post de televiziune dat este de radiodifuziune.

## **17.2 FIND**

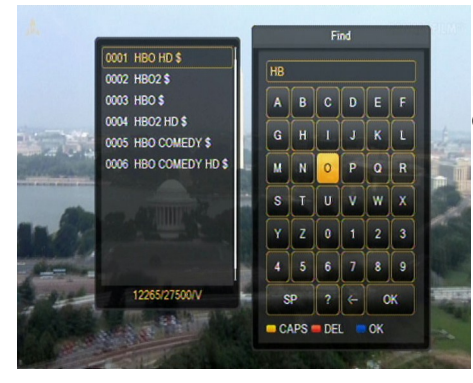

Butonul Find apelează rapid la funcția de căutare canal. Introduceți litere succesive prin alegerea lor, unul câte unul. Lista de rezultate este actualizată după fiecare literă se adaugă succesiv.Apăsați butonul albastru pentru a continua la lista conține rezultatele procedurii de căutare și selectați canalul dorit.

## **17.3 TXT - teletext**

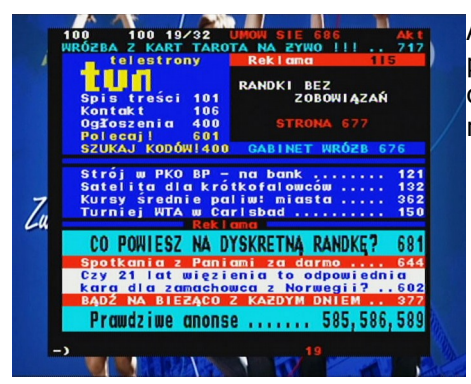

Această funcție afișează teletextul, cu condiția să fie difuzat de postul de televiziune selectat. Țineți minte că se afișează pagina de cod corect (diacritice), în funcție de setările de limbă efectuate în meniul de setări de limbă!

## **17.4 AUDIO**

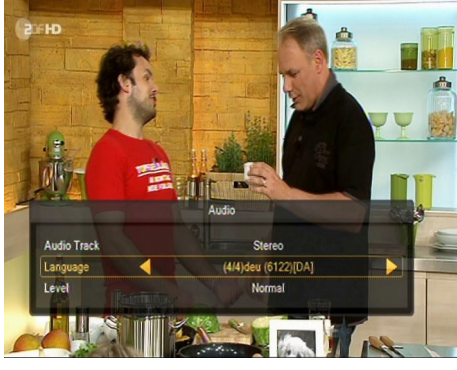

Butonul audio verde afișează o fereastră cu coloane sonore audio disponibile. Puteți selecta oricare dintre coloane sonore de difuzare. Vă rugăm să țineți cont, cu toate acestea, că coloane sonore audio cu sunet surround de AC3 poate fi redat numai prin intermediul unui amplituner conectat la digital audio out - coaxial sau optic.

Această funcție este disponibilă și la redarea unei înregistrări, cu condiția ca materialul a fost înregistrat în format TS. Coloane sonore audio, altele decât cele înregistrate în mod implicit va fi disponibil în timpul redării numai în cazul în care nu sunt amestecate sau amestecate în același mod ca și coloana sonoră implicită înregistrate.

Opțiunea [nivel] poate regla volumul canalului. Această opțiune funcționează în mod independent pentru fiecare canal.

## **17.5 SUBTITLE**

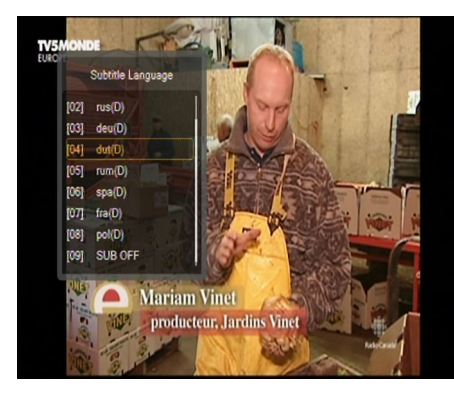

Butonul galben afișează o fereastră cu disponibile pe ecran legende / subtitrari. Puteți selecta oricare dintre subtitrari de difuzare. Dacă subtitrările pentru o anumită limbă au fost activate în meniul, acestea vor fi marcate ca implicit pe lista. Puteți, totuși, selectați oricare dintre subtitrari de difuzare. Țineți minte că disponibilitatea subtitrări și modul în care acestea sunt afișate depinde de postul!

Această funcție este disponibilă și la redarea unei înregistrări, cu condiția ca materialul a fost înregistrat în format TS.

## **17.6 REC - înregistrare**

Această funcție este disponibilă numai atunci când un dispozitiv de memorie USB extern este conectat corect !!!

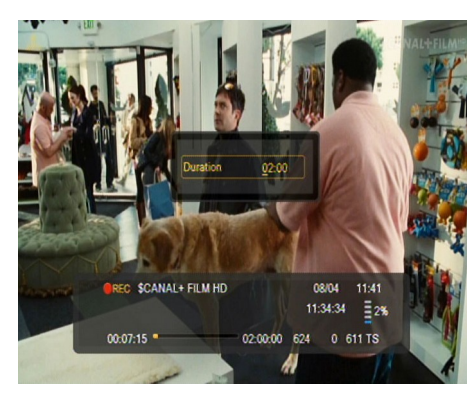

1. Selectați un canal și apăsați REC ● butonul. Prezenta Canalul va  $\int_{\mathbb{R}}$ fi acum înregistrate.

 $\frac{1}{2}$ 2. Dacă apăsați din nou butonul REC, va fi afișată o listă de opțiuni, în cazul în care vă poate determina durata de înregistrare (în mod implicit, acest lucru este de 2 ore).

 $\sharp$  3. Bara de informații indică ce program înregistrați și vizualizarea.

4. Pentru a opri înregistrarea, apăsați butonul STOP și confirmați decizia ta.

*Țineți minte că în timpul înregistrării, bara de informații pot fi ascunse cu ajutorul butonului BACK. În scopul de a restabili bar, apăsați din nou REC.*

## **Navigarea printr-o înregistrare - în timpul înregistrării.**

1. Conținutul unei înregistrări este disponibil pentru navigarea în cursul înregistrării.

2. Folosiți butoanele Fast forward și Rewind pentru a naviga într-un curent de înregistrare și apăsați butonul PLAY pentru a începe vizionarea la un moment selectat.

3. Puteți seta cursorul roșu prin intermediul butoanelor STÂNGA / DREAPTA și confirmați cu OK pentru a incepe vizionarea de la un moment selectat.

4. O altă metodă constă în mișcare prin intermediul tastelor  $\blacktriangle / \blacktriangledown$  . Derularea este efectuată de numărul de minute definite în meniul de configurare DVR. Țineți minte că această funcție este disponibilă numai atunci când timpul înregistrării depășește timpul de parcurgere selectat.

5. O altă opțiune de derulare rapid o înregistrare se bazează pe utilizarea tastelor numerice de. Acest lucru duce la derulare, în conformitate cu valoarea aplicată, adică 4 pentru a trece la 40% din înregistrare, 5 pentru a trece la 50% din înregistrare, etc.

## *TUNER SEMI-TWIN*

Receptorul este prevăzut cu un așa-numitul SEMI-TWIN TUNER; în timpul înregistrării, această funcție vă permite să urmăriți o emisiune alt canal pe aceeași frecvență.

1. La înregistrarea unui canal, apăsați OK pentru a afișa o listă de canale disponibile din acest transponder.

2. În cazul în care canalul nu este inregistrat criptat (FTA) - selectați orice alt canal, pe care doriți să urmăriți.

3. În cazul în care canalul este inregistrat codat - selectați orice alt canal nu criptat (ALS), care doriți să urmăriți.

4. Puteți opri înregistrarea în orice moment prin apăsarea butonului STOP.

## **17.7 PAUZĂ - schimbare de timp**

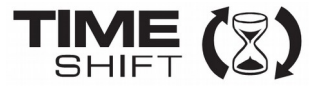

*Această funcție este disponibilă numai atunci când un dispozitiv de memorie USB extern este conectat corect !!!*

Modul de schimbare de timp permite utilizatorului să controleze emisiunea de televiziune prin "întreruperea" și apoi reluarea din același punct. Din momentul în care porniți modul de schimbare de timp, receptorul Ferguson va înregistra în mod constant semnalul de la satelit într-un buffer. Bufferul este creat automat pe dispozitivul de memorie USB extern.

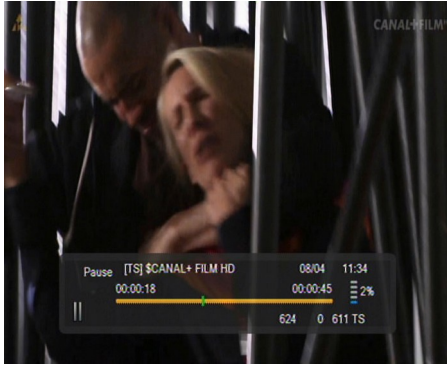

#### **Întreruperea emisiunii de televiziune**

1. Apăsati butonul **PAUSE** 

2. Bara de de timp scursă va fi acum vizibilă pe ecran

3. Apăsați butonul PLAY pentru a relua emisiunea de televiziune. Receptorul Ferguson continuă să înregistreze emisiunea de televiziune atunci când vizualizați programul difuzat deja.

*Țineți minte că în timpul redării buffer, bara de informații poate fi ascunsă cu ajutorul butonului BACK. În scopul de a restabili din nou bara, apăsați PAUSE / PLAY.*

#### **Derularea conținutul buffer-schimbare de timp (de redare a unei emisiune de televiziune anterioare)**

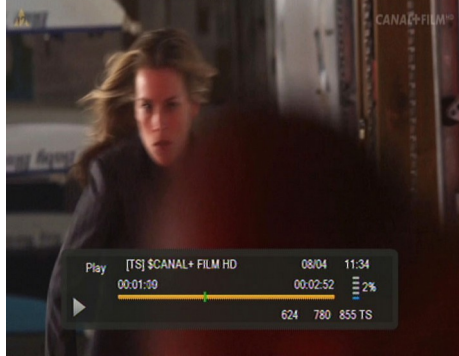

Porniți modul de schimbare de timp, apăsând PAUSE.

2. Conținutul buffer schimbare de timp poate fi acum derulat . 3. Utilizați butoanele Fast forward și Rewind pentru a naviga prin buffer-ul de schimbare de timp și apăsați PLAY pentru a începe redarea.

4. Puteti seta markerul roșu prin intermediul butoanelor stânga / dreapta și confirmați cu OK pentru a începe redarea de la un moment selectat.

5. O altă metodă constă în deplasarea cu ajutorul tastelor  $\blacktriangle / \blacktriangledown$  . Derularea este efectuată de numărul de minute definite în meniul

de configurare DVR. Țineți minte că această funcție este disponibilă doar când timpul buffer depășește timpul de parcurgere selectat.

## **Înregistrarea buffer schimbare de timp**

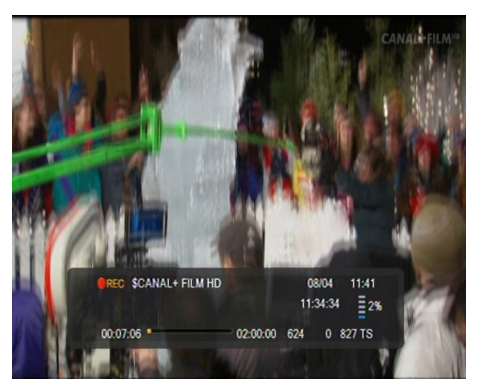

- 1. Această opțiune este disponibilă numai dacă este deja pornit meniul receptorului.
- 2. Porniți timp modul de schimbare apăsând PAUSE.
- 3. Apăsați REC pentru a înregistra și să continue înregistrarea canalului.
- 4. Efectuați operațiuni suplimentare, în conformitate cu descrierea dată pentru funcția de înregistrare.
- 5. De asemenea, este posibilă vizualizarea conținutului înregistrării curente ca mai sus.

## **Oprirea modului de schimbare de timp**

Opriți modul de schimbare de timp, prin intermediul butonului STOP.

*Țineţi minte: atunci când nici un dispozitiv de memorie extern este conectat la portul USB, butonul PAUZA este folosit pentru a opri temporar imaginea, adică stop-cadru.*

#### **17.8 INFO**

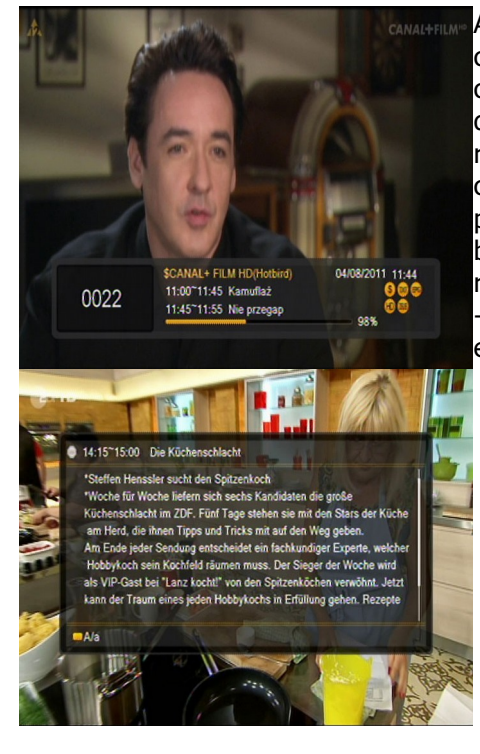

**17.9 FAV – favorite**

Apăsând butonul INFO va apela bara de informații pentru canalul curent. Acesta conține informații despre programele curente și viitoare (dacă aceste informații sunt puse la dispoziție de către emiţător) Dacă îl apăsați de două ori, receptorul va afișa informații detaliate despre programul curent și cel următor - cu condiția ca astfel de informații sunt puse la dispozitie de emitător(selectați prin apăsarea butoanelor stânga / dreapta) Dacă îl apăsați de trei ori, receptorul va afisa informatii complete săptămânal programul - cu condiția ca astfel de informații sunt puse la dispoziție de emitător.

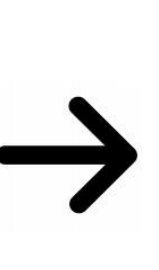

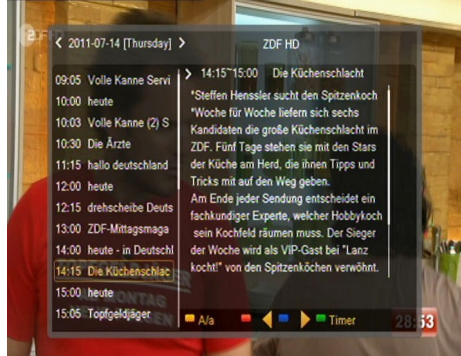

Dacă apăsați butonul FAV, receptorul va afișa o fereastră cu **arupurile favorite (cu conditia că utilizatorul a creat astfel de** grupuri).

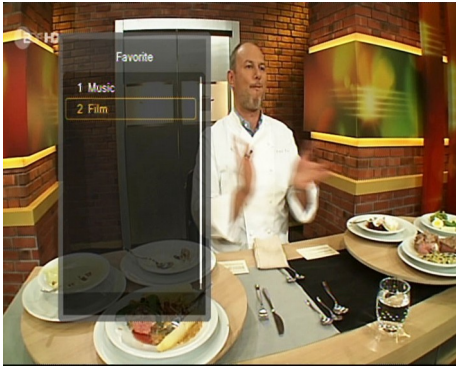

#### **ATAŞAMENTUL A - Dicţionar de termeni**

**CA – Access condiţionat** – un sistem de codificare folosit pentru a proteja datele transmise împotriva accesului neautorizat. Accesul la canalele protejate este disponibil doar abonaților.

**CAM - Modul de acces condiționat** –un dispozitiv electronic, de obicei, echipate cu sloturi pentru card, care permite accesul la canalele codate pay-per-view pe un receptor echipat cu o priză CI.

**CI – Interfaţa Comună** – Prizele CI de receptoare digitale sunt utilizate pentru instalarea modulelor de acces condiționat CAM, și, astfel, vă permit să vizualizați canale codate pay-per-view, prin aceste module.

**DVB-S** standardul Digital Video Broadcasting care definește modularea şi eroarea corecturii în transmisiile prin satelit. În DVB-S, atât modurile MCPC cât și SCPC pot fi utilizate de către operator pentru a transmite canalele. MPEG-2 este utilizat ca fluxul de transport.

**Ghid - Ghid electronic de programe** – un serviciu care afisează informații detaliate despre programele actuale și viitoare de pe ecranul televizorului.

**FTA - Free-to-air** – posturi de radio și televiziune codificate care pot fi receptionate pe orice televizor.

**LNB – convertor de bloc cu zgomot redus** – un convertor - convertește semnale de satelit, iar apoi le trimite la tuner printr-un cablu coaxial. Parametrii de bază sunt: câștig, factor de zgomot și consumul de energie.

**MCPC - mai multe canale pe suport** – (canal) este transmis pe o anumită frecvență (transponder). Toate aceste canale cuprind un singur flux de date, care sunt transmise pe o frecvență ce urmează modularea.

**Monoblock** – un dispozitiv care cuprinde două convertoare şi un comutator DiSEqC într-o singură carcasă, care receptionează semnale de la doi sateliți pe orbite similare.

**Pay-TV** – televiziune digitală Pay-per-view, la care numai abonaţii au acces. Serviciul este furnizat de satelit, cablu, pe sol sau prin intermediul rețelei.

**SCPC** - Canal unic pe purtător - un singur semnal (canal) este transmis pe o anumită frecvență (transponder).

**STB - Set-top box** - un dispozitiv electronic conectat la televizor, care procesează semnalul primit de la sol, prin cablu sau prin antenă de satelit . Acesta permite redare video și sunet.

**TP - Transponder** – un tip de dispozitiv wireless de comunicare (emițător), care recepționează în mod automat, modulează, întărește și răspunde la un semnal care vine în timp real pe o anumită frecvență. Termenul este derivat din cuvintele "emițător" și "responder". De obicei, fiecare transponder transmite numeroase canale digitale comprimate.

**DiSEqC - (Controlul echipamentelor digitale de satelit)** protocol de comunicare, folosit între un receptor de satelit si echipamente, cum ar fi switch-uri sau poziționere, care sprijină comutarea între sursele de semnal de televiziune și de control antenă.

**USALS – (Localizare Automată a Sistemului de Sateliții Universali)** – un protocol de comunicare utilizat între receptoare de satelit și poziționere, care face posibil controlul pozițienerelor prin receptor. Utilizate în legătură cu protocolul DiSEqC 1.2.

## **ATAŞAMENTUL B – RCU650 Lista Dispozitivului Mărcii Codului**

O listă mai lungă de modele poate fi descărcată de pe [www.ferguson-digital.eu](http://www.ferguson-digital.eu/)

## **Ferguson:**

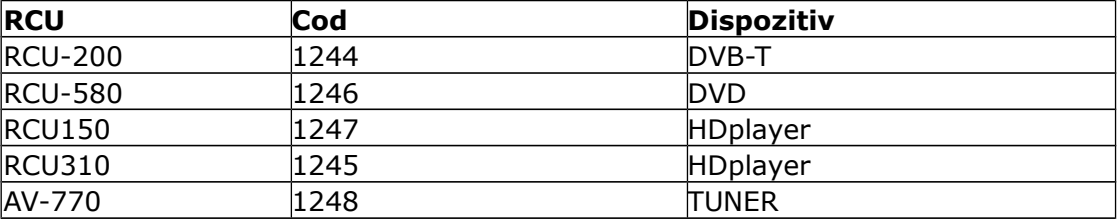

## **TV**

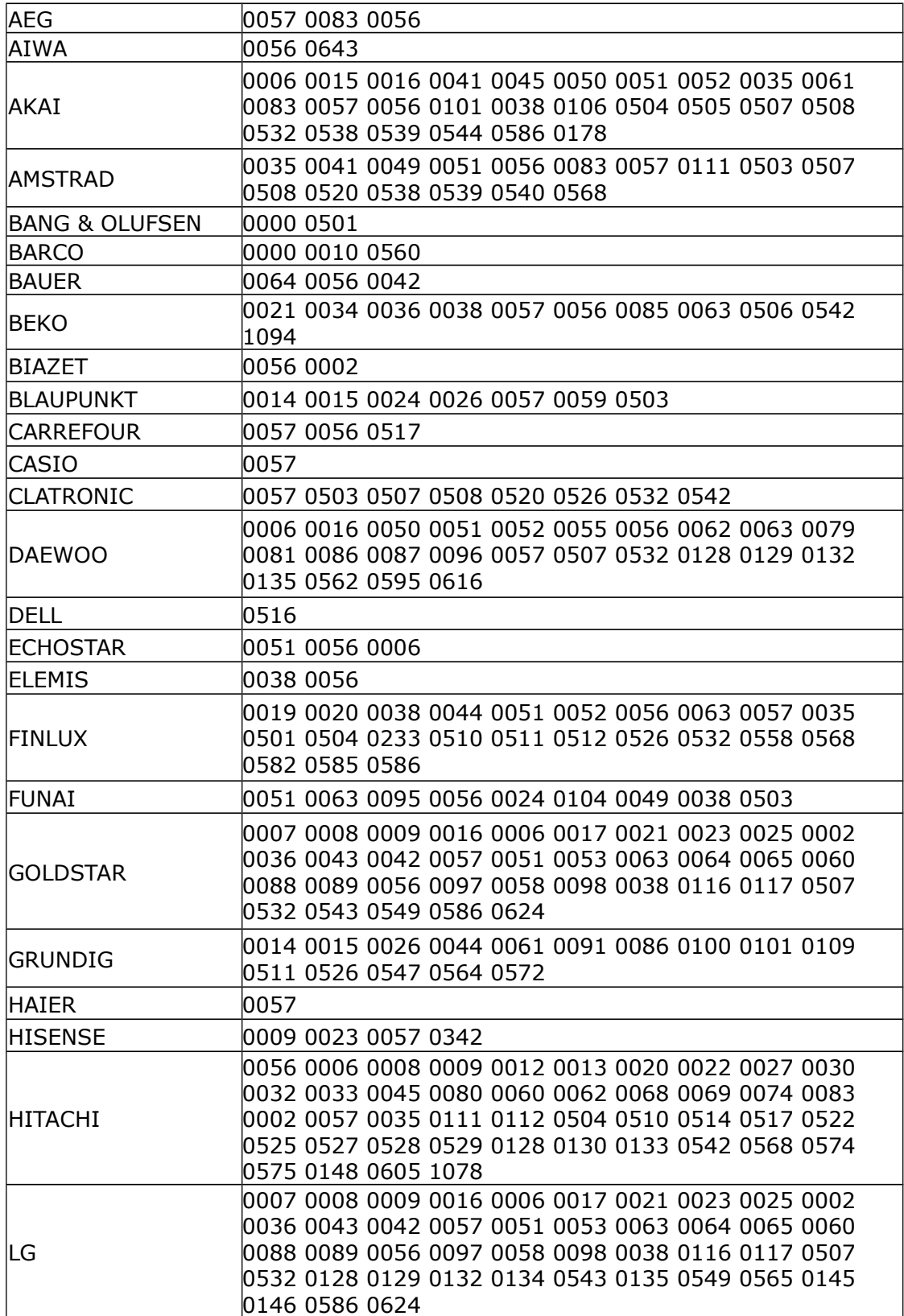

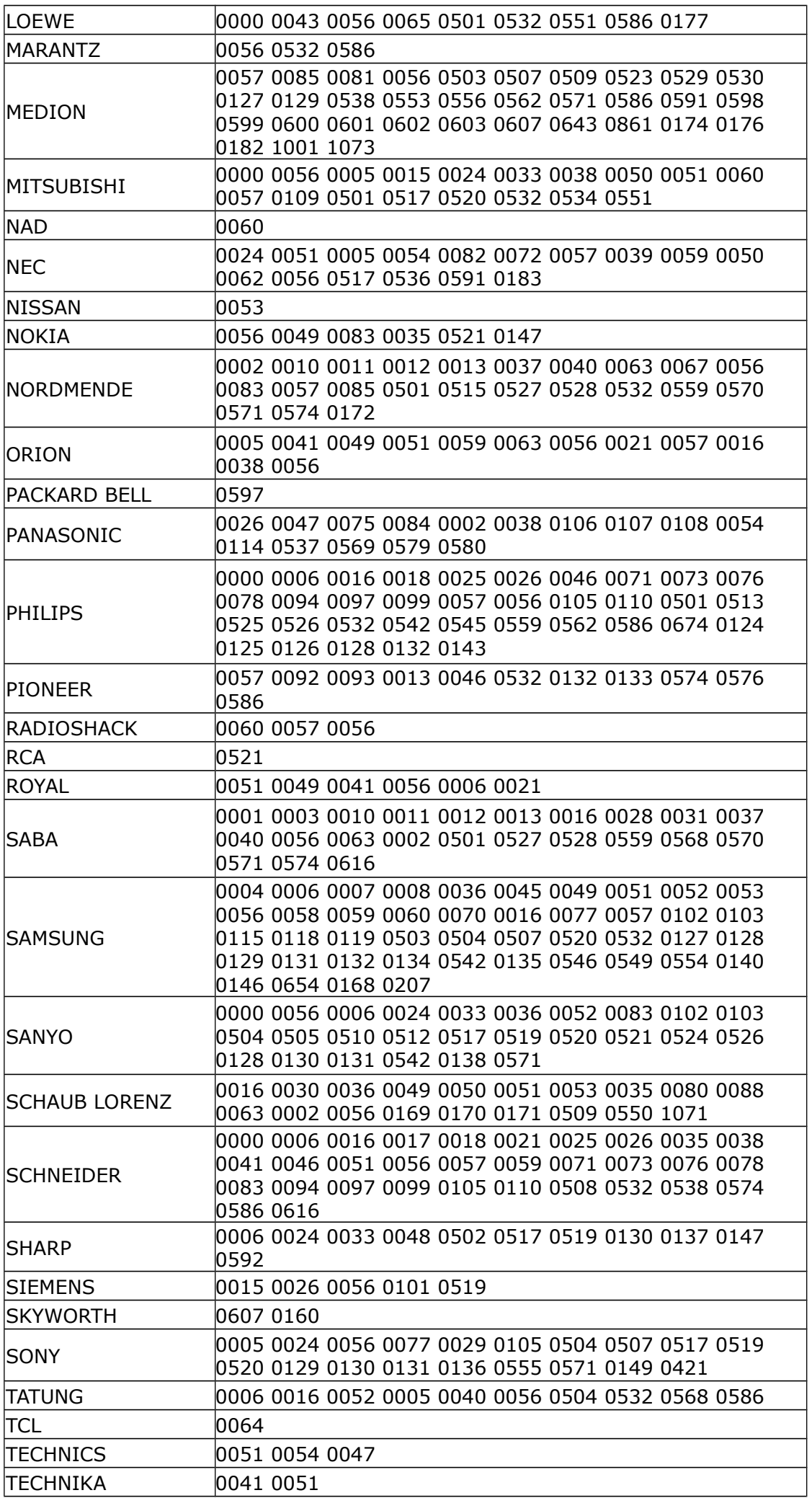

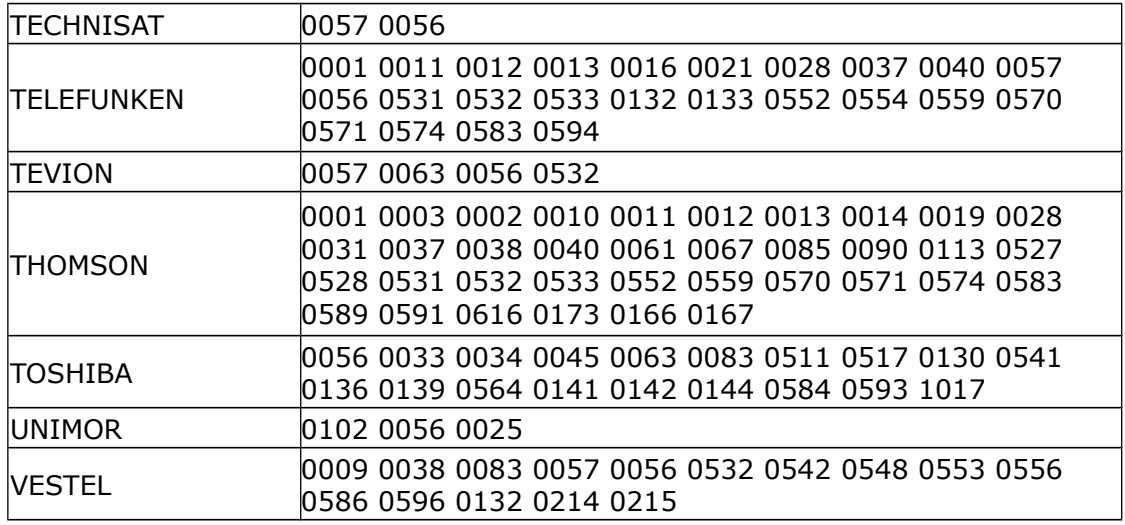

#### **SAT**

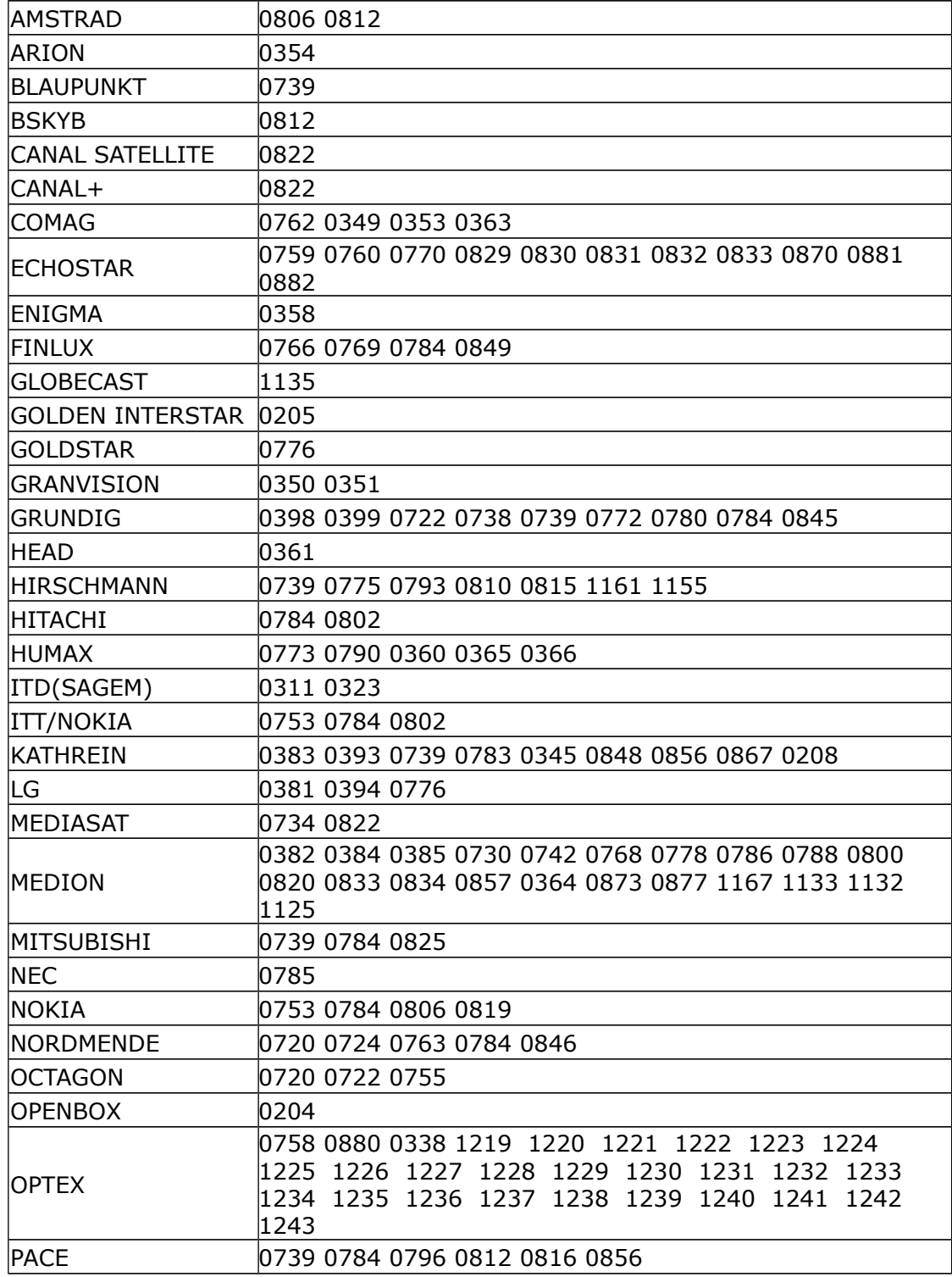

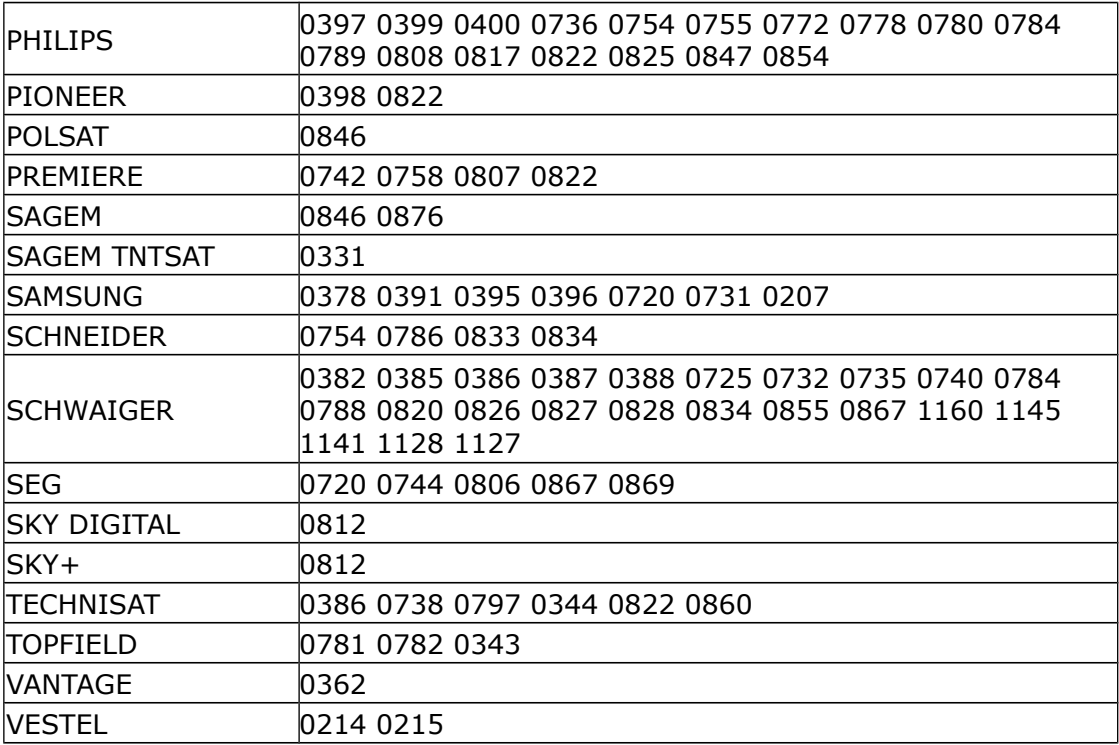

## **DVB**

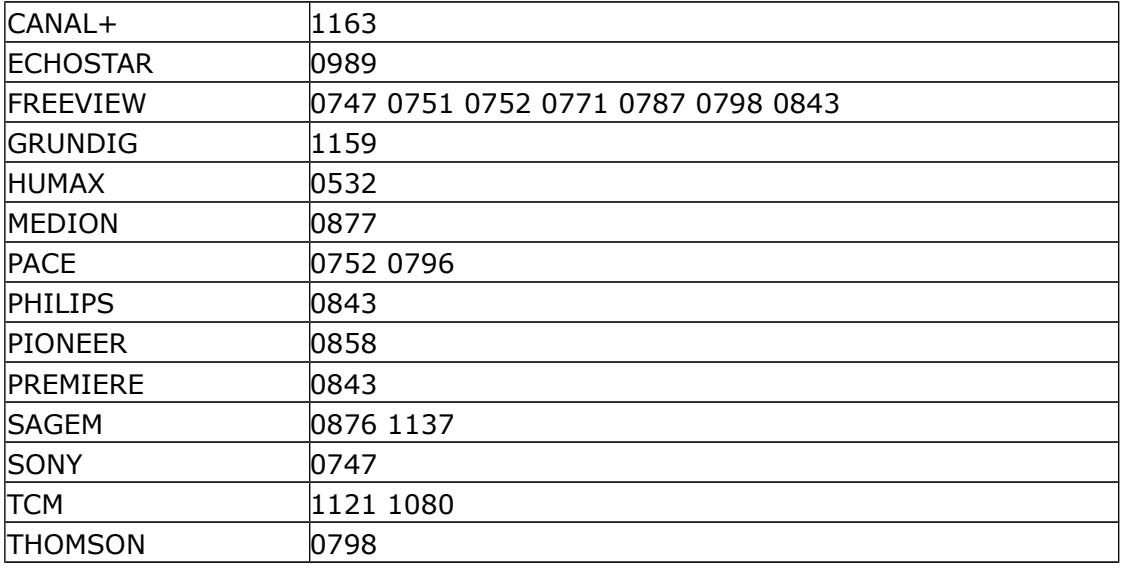

## **DVB-T**

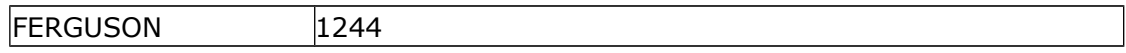

## **CableBox**

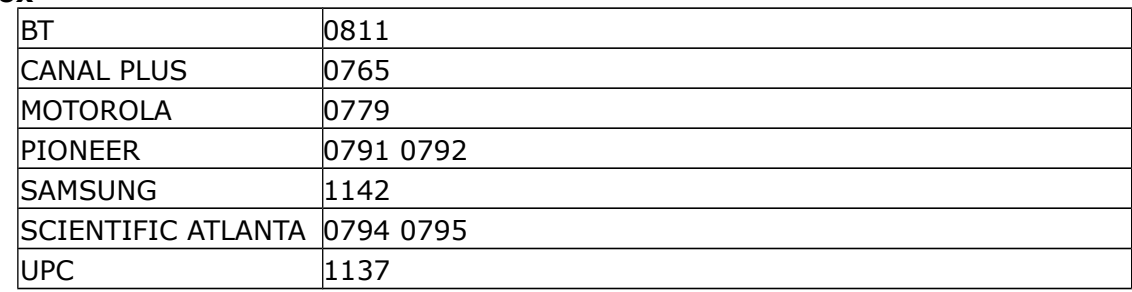

## **DVD**

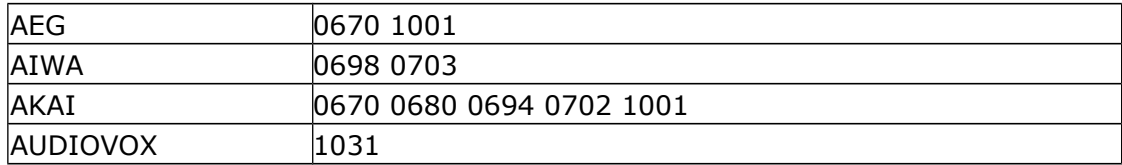

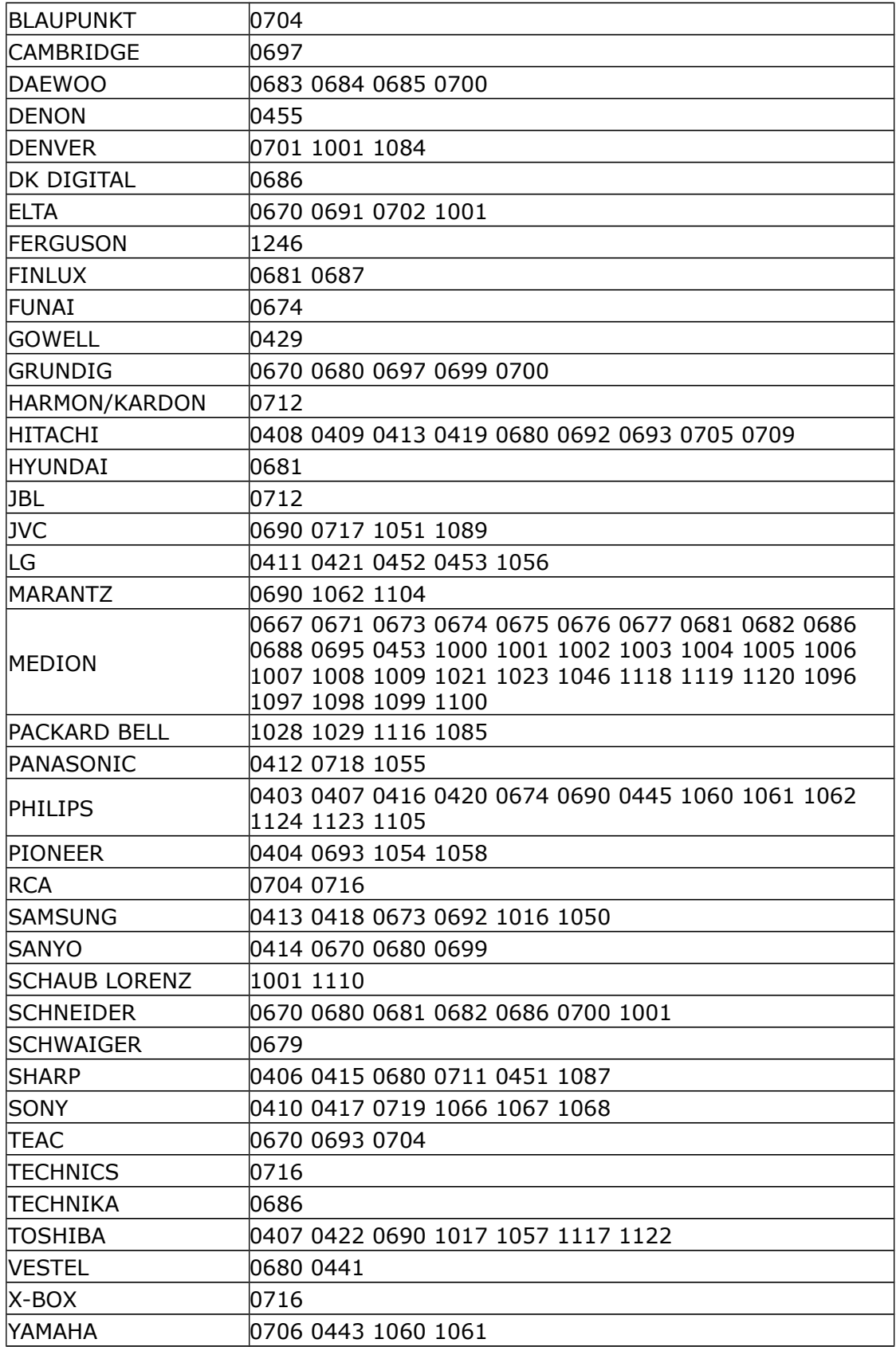

## **DVR**

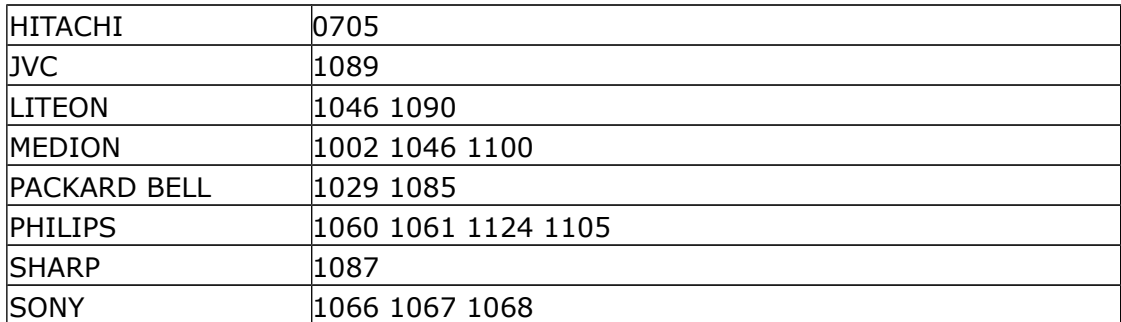

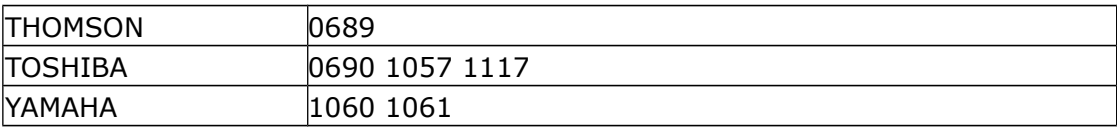

**VCR**

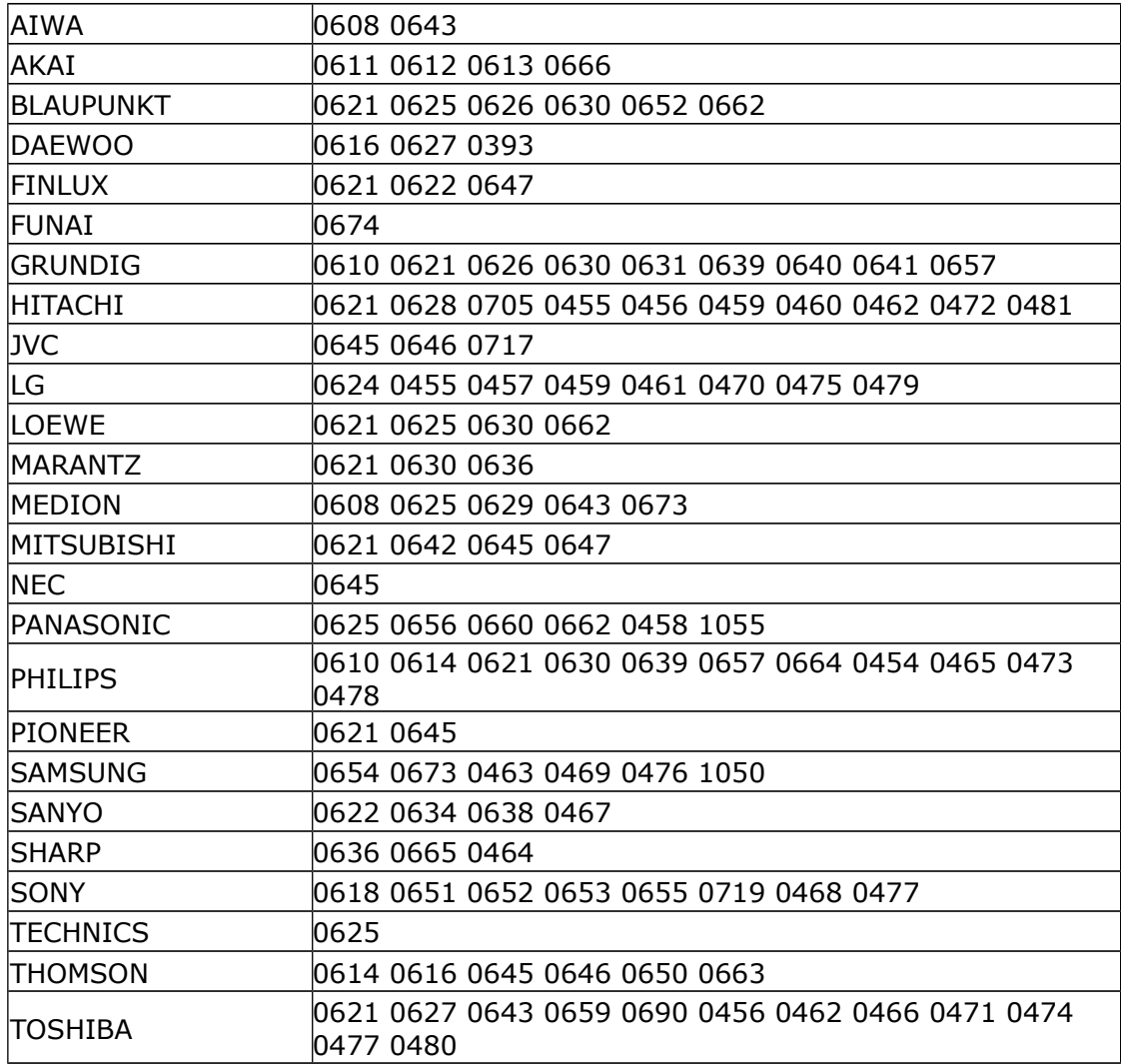

## **AUX/TUNER/TAPE**

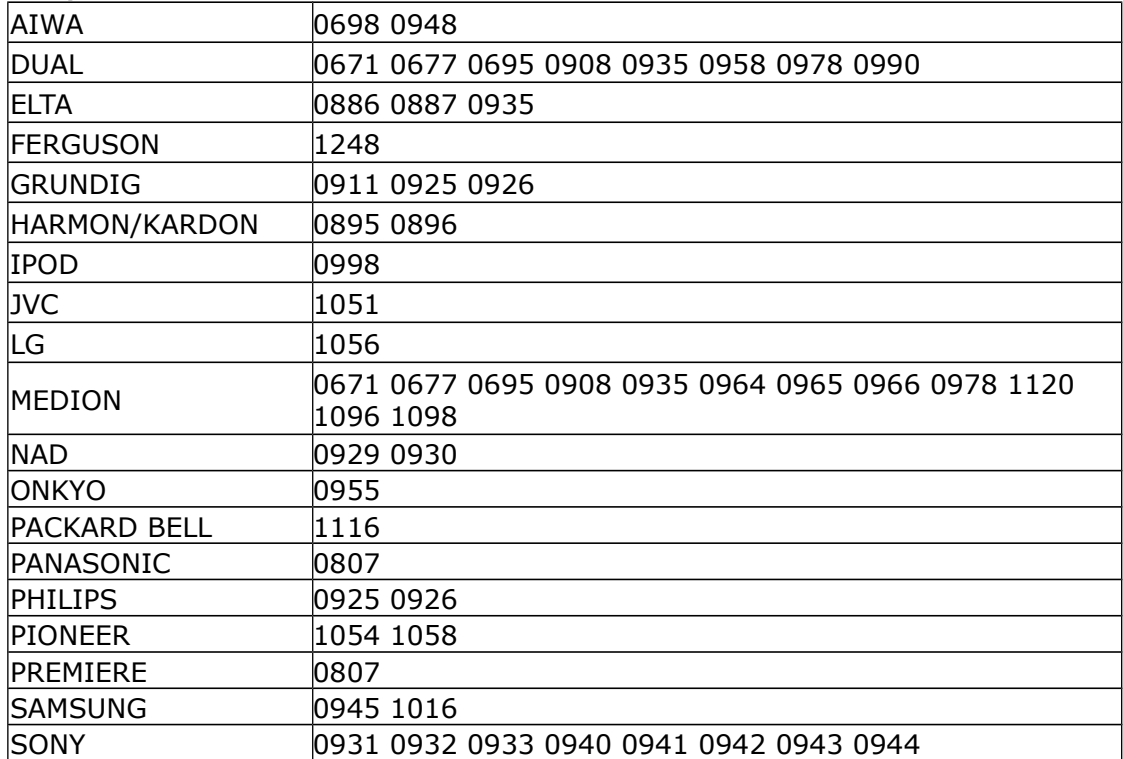

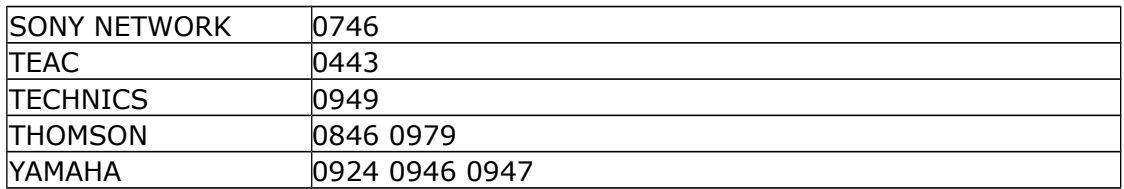

## **HDD, HDplayer**

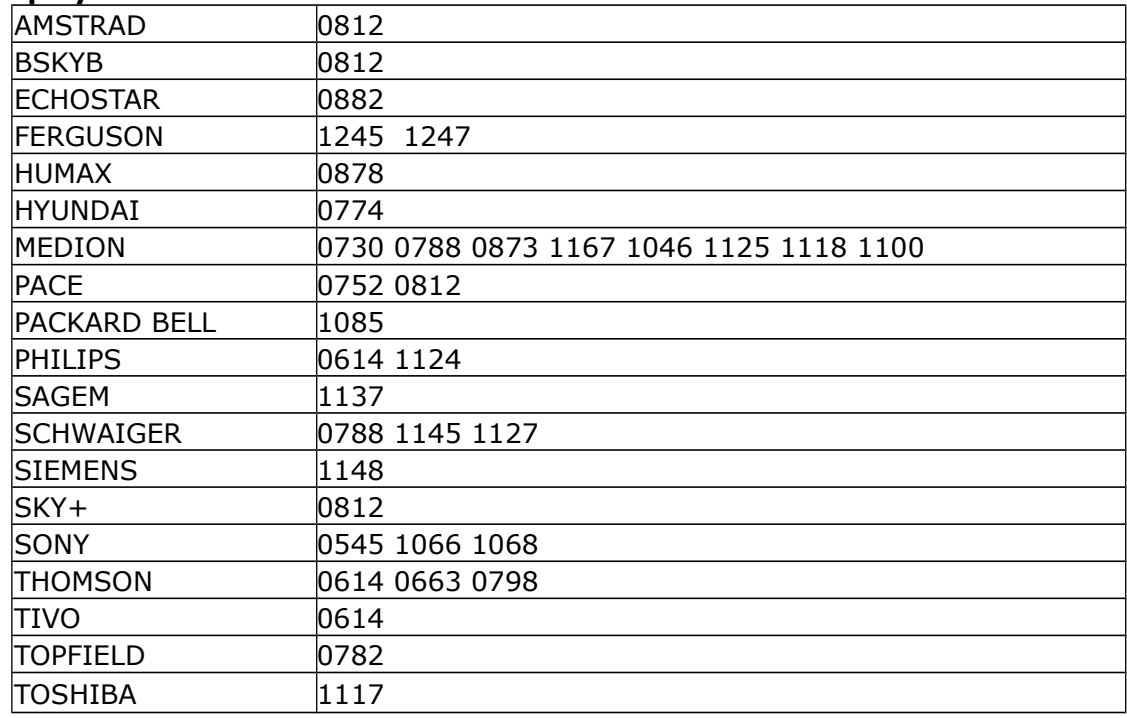

#### **ADSL**

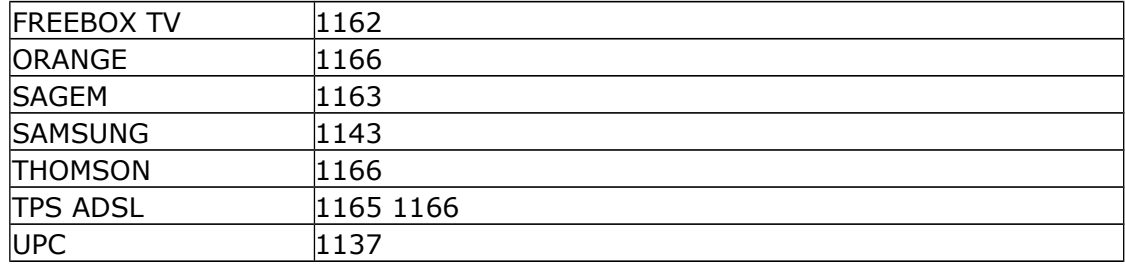

#### **CD/LD**

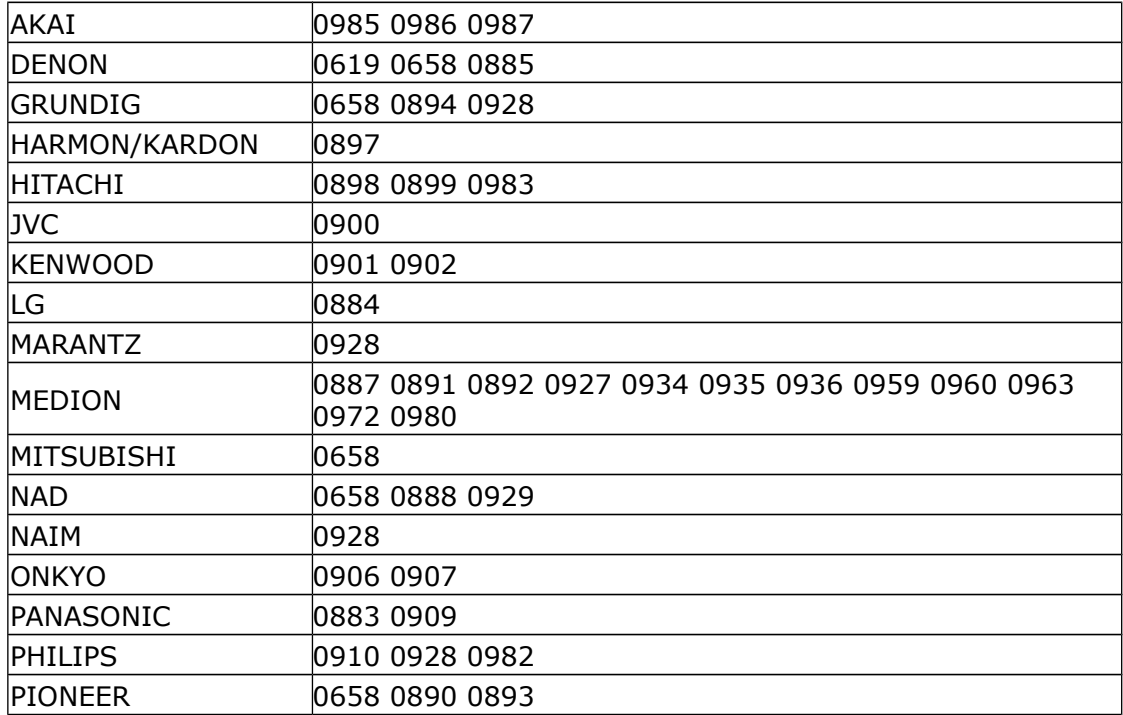

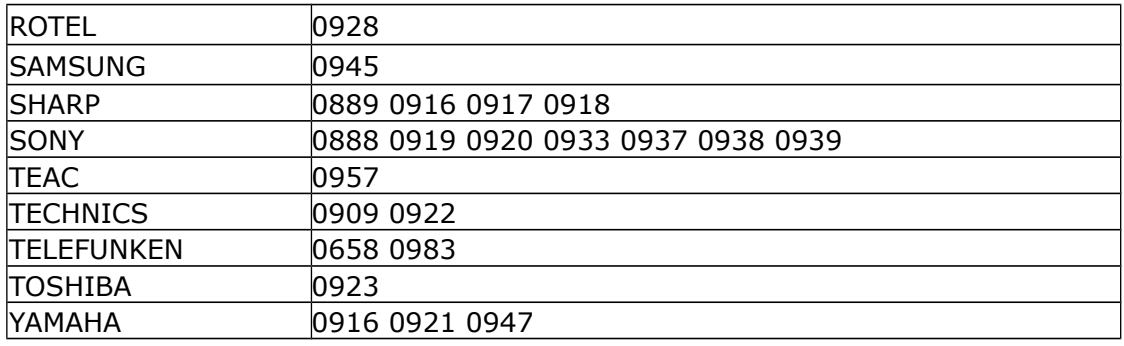

## **Blu-Ray, DVD**

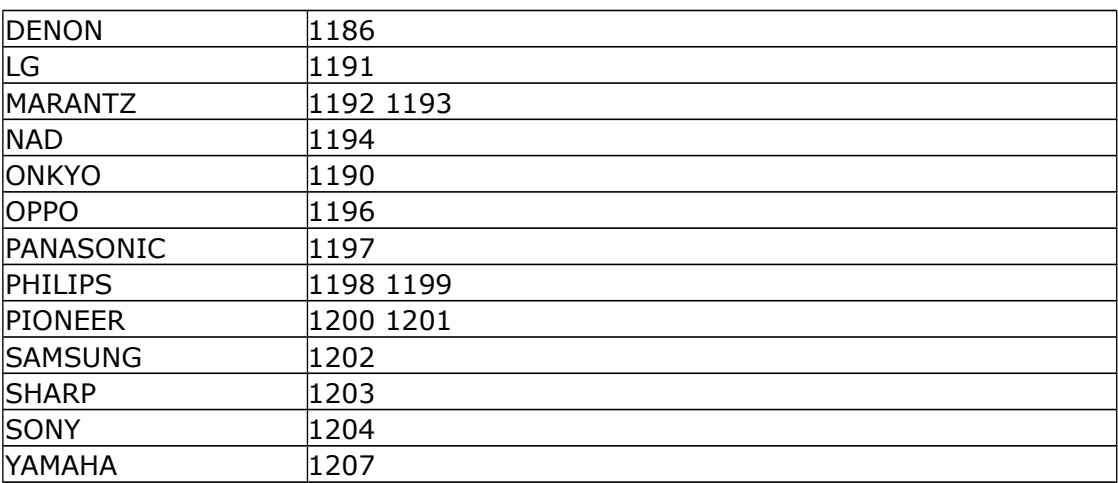

## **ATASAMENT C - SPECIFICATII**

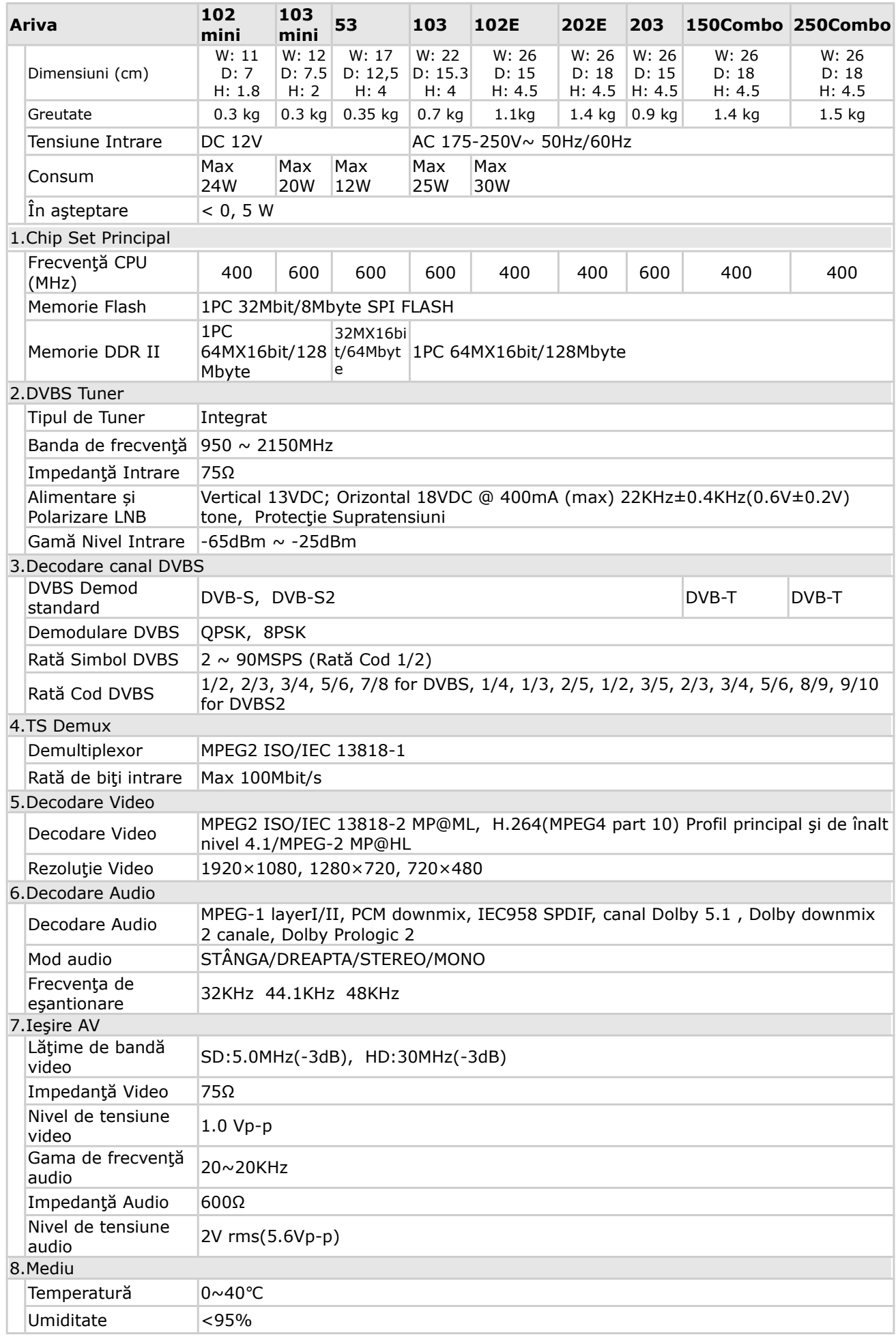

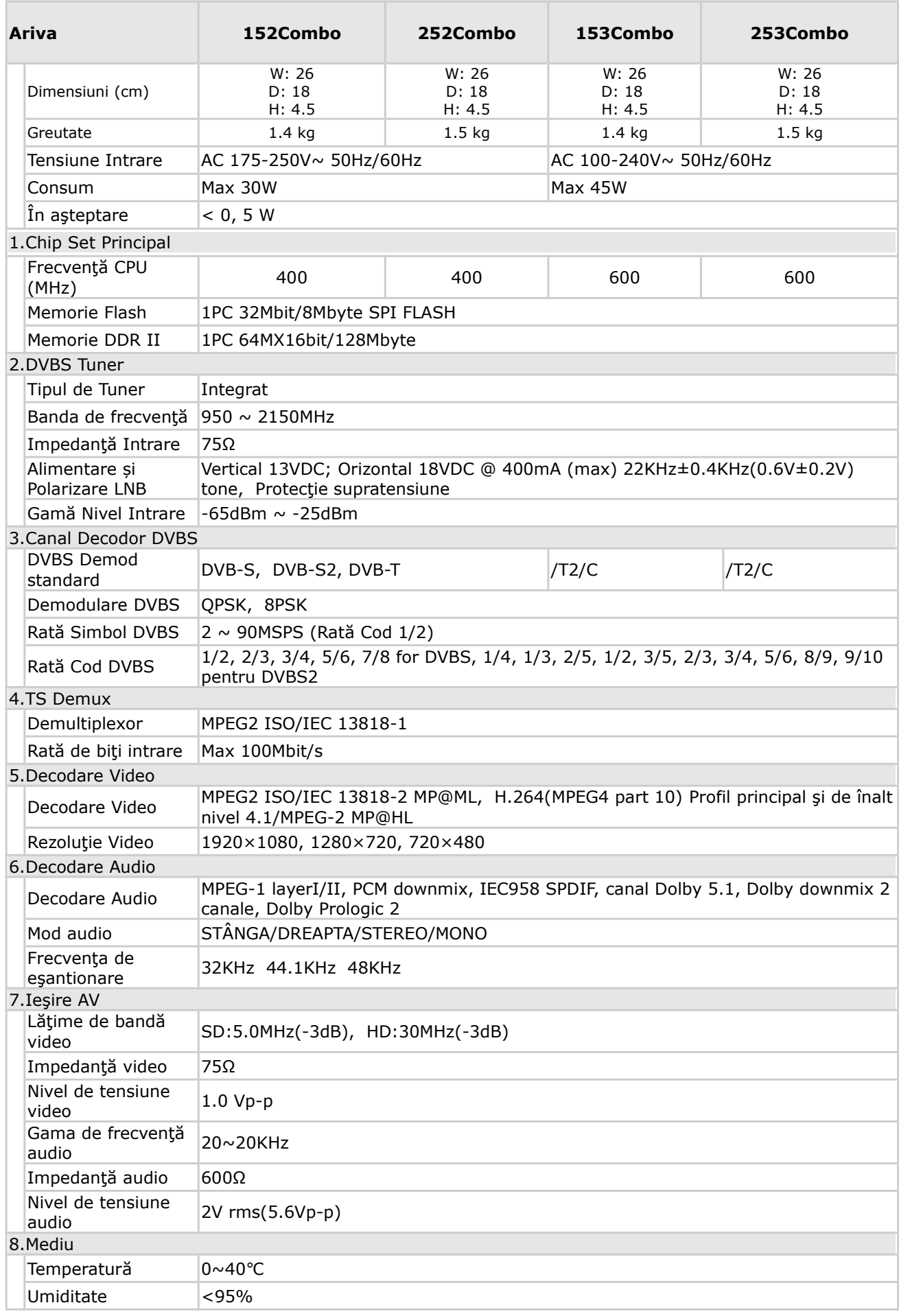